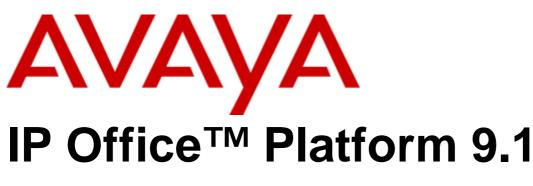

#### © 2016 AVAYA All Rights Reserved.

#### Notice

While reasonable efforts have been made to ensure that the information in this document is complete and accurate at the time of printing, Avaya assumes no liability for any errors. Avaya reserves the right to make changes and corrections to the information in this document without the obligation to notify any person or organization of such changes.

#### Documentation disclaimer

"Documentation" means information published by Avaya in varying mediums which may include product information, operating instructions and performance specifications that Avaya may generally make available to users of its products and Hosted Services. Documentation does not include marketing materials. Avaya shall not be responsible for any modifications, additions, or deletions to the original published version of documentation unless such modifications, additions, or deletions were performed by Avaya. End User agrees to indemnify and hold harmless Avaya, Avaya's agents, servants and employees against all claims, lawsuits, demands and judgments arising out of, or in connection with, subsequent modifications, additions or deletions to this documentation, to the extent made by End User.

#### Link disclaimer

Avaya is not responsible for the contents or reliability of any linked websites referenced within this site or documentation provided by Avaya. Avaya is not responsible for the accuracy of any information, statement or content provided on these sites and does not necessarily endorse the products, services, or information described or offered within them. Avaya does not guarantee that these links will work all the time and has no control over the availability of the linked pages.

#### Warranty

Avaya provides a limited warranty on Avaya hardware and software. Refer to your sales agreement to establish the terms of the limited warranty. In addition, Avaya's standard warranty language, as well as information regarding support for this product while under warranty is available to Avaya customers and other parties through the Avaya Support website: https://support.avaya.com/helpcenter/getGenericDetails?detailld=C20091120112456651010 under the link "Warranty & Product Lifecycle" or such successor site as designated by Avaya. Please note that if You acquired the product(s) from an authorized Avaya Channel Partner outside of the United States and Canada, the warranty is provided to You by said Avaya Channel Partner and not by Avaya.

"Hosted Service" means a hosted service subscription that You acquire from either Avaya or an authorized Avaya Channel Partner (as applicable) and which is described further in Hosted SAS or other service description documentation regarding the applicable hosted service. If You purchase a Hosted Service subscription, the foregoing limited warranty may not apply but You may be entitled to support services in connection with the Hosted Service as described further in your service description documents for the applicable Hosted Service. Contact Avaya or Avaya Channel Partner (as applicable) for more information.

#### Hosted Service

THE FOLLOWING APPLIES IF YOU PURCHASE A HOSTED SERVICE SUBSCRIPTION FROM AVAYA OR AN AVAYA CHANNEL PARTNER (AS APPLICABLE), THE TERMS OF USE FOR HOSTED SERVICES ARE AVAILABLE ON THE AVAYA WEBSITE, HTTPS://SUPPORT.AVAYA.COM/LICENSEINFO UNDER THE LINK "Avaya TERMS OF USE FOR HOSTED SERVICES" OR SUCH SUCCESSOR SITE AS DESIGNATED BY AVAYA, AND ARE APPLICABLE TO ANYONE WHO ACCESSES OR USES THE HOSTED SERVICE. BY ACCESSING OR USING THE HOSTED SERVICE, OR AUTHORIZING OTHERS TO DO SO, YOU, ON BEHALF OF YOURSELF AND THE ENTITY FOR WHOM YOU ARE DOING SO (HEREINAFTER REFERRED TO INTERCHANGEABLY AS "YOU" AND "END USER"), AGREE TO THE TERMS OF USE. IF YOU ARE ACCEPTING THE TERMS OF USE ON BEHALF A COMPANY OR OTHER LEGAL ENTITY, YOU REPRESENT THAT YOU HAVE THE AUTHORITY TO BIND SUCH ENTITY TO THESE TERMS OF USE. IF YOU DO NOT HAVE SUCH AUTHORITY, OR IF YOU DO NOT WISH TO ACCEPT THESE TERMS OF USE, YOU MUST NOT ACCESS OR USE THE HOSTED SERVICE OR AUTHORIZE ANYONE TO ACCESS OR USE THE HOSTED SERVICE. YOUR USE OF THE HOSTED SERVICE SHALL BE LIMITED BY THE NUMBER AND TYPE OF LICENSES PURCHASED UNDER YOUR CONTRACT FOR THE HOSTED SERVICE, PROVIDED, HOWEVER, THAT FOR CERTAIN HOSTED SERVICES IF APPLICABLE, YOU MAY HAVE THE OPPORTUNITY TO USE FLEX LICENSES, WHICH WILL BE INVOICED ACCORDING TO ACTUAL USAGE ABOVE THE CONTRACT LICENSE LEVEL. CONTACT AVAYA OR AVAYA'S CHANNEL PARTNER FOR MORE INFORMATION ABOUT THE LICENSES FOR THE APPLICABLE HOSTED SERVICE, THE AVAILABILITY OF ANY FLEX LICENSES (IF APPLICABLE), PRICING AND BILLING INFORMATION, AND OTHER IMPORTANT INFORMATION REGARDING THE HOSTED SERVICE.

#### Licenses

THE SOFTWARE LICENSE TERMS AVAILABLE ON THE AVAYA WEBSITE, HTTPS://SUPPORT.AVAYA.COM/LICENSEINFO, UNDER THE LINK "AVAYA SOFTWARE LICENSE TERMS (Avaya Products)" OR SUCH SUCCESSOR SITE AS DESIGNATED BY AVAYA, ARE APPLICABLE TO ANYONE WHO DOWNLOADS, USES AND/OR INSTALLS AVAYA SOFTWARE, PURCHASED FROM AVAYA INC., ANY AVAYA AFFILIATE, OR AN AVAYA CHANNEL PARTNER (AS APPLICABLE) UNDER A COMMERCIAL AGREEMENT WITH AVAYA OR AN AVAYA CHANNEL PARTNER. UNLESS OTHERWISE AGREED TO BY AVAYA IN WRITING, AVAYA DOES NOT EXTEND THIS LICENSE IF THE SOFTWARE WAS OBTAINED FROM ANYONE OTHER THAN AVAYA, AN AVAYA AFFILIATE OR AN AVAYA CHANNEL PARTNER; AVAYA RESERVES THE RIGHT TO TAKE LEGAL ACTION AGAINST YOU AND ANYONE ELSE USING OR SELLING THE SOFTWARE WITHOUT A LICENSE. BY INSTALLING, DOWNLOADING OR USING THE SOFTWARE, OR AUTHORIZING OTHERS TO DO SO, YOU, ON BEHALF OF YOURSELF AND THE ENTITY FOR WHOM YOU ARE INSTALLING, DOWNLOADING OR USING THE SOFTWARE (HEREINAFTER REFERRED TO INTERCHANGEABLY AS "YOU" AND "END USER"), AGREE TO THESE TERMS AND CONDITIONS AND CREATE A BINDING CONTRACT BETWEEN YOU AND AVAYA INC. OR THE APPLICABLE AVAYA AFFILIATE ("AVAYA").

Avaya grants You a license within the scope of the license types described below, with the exception of Heritage Nortel Software, for which the scope of the license is detailed below. Where the order documentation does not expressly identify a license type, the applicable license will be a Designated System License. The applicable number of licenses and units of capacity for which the license is granted will be one (1), unless a different number of licenses or units of capacity is specified in the documentation or other materials available to You. "Software" means computer programs in object code, provided by Avaya or an Avaya Channel Partner, whether as stand-alone products, pre-installed on hardware products, and any upgrades, updates, patches, bug fixes, or modified versions thereto. "Designated Processor" means a single stand-alone computing device. "Server" means a Designated Processor that hosts a software application to be accessed by multiple users. "Instance" means a single copy of the Software executing at a particular time: (i) on one physical machine; or (ii) on one deployed software virtual machine ("VM") or similar deployment.

### License type(s)

Designated System(s) License (DS). End User may install and use each copy or an Instance of the Software only on a number of Designated Processors up to the number indicated in the order. Avaya may require the Designated Processor(s) to be identified in the order by type, serial number, feature key, Instance, location or other specific designation, or to be provided by End User to Avaya through electronic means established by Avaya specifically for this purpose.

Concurrent User License (CU). End User may install and use the Software on multiple Designated Processors or one or more Servers, so long as only the licensed number of Units are accessing and using the Software at any given time. A "Unit" means the unit on which Avaya, at its sole discretion, bases the pricing of its licenses and can be, without limitation, an agent, port or user, an e-mail or voice mail account in the name of a person or corporate function (e.g., webmaster or helpdesk), or a directory entry in the administrative database utilized by the Software that permits one user to interface with the Software. Units may be linked to a specific, identified Server or an Instance of the Software.

Database License (DL). End User may install and use each copy or an Instance of the Software on one Server or on multiple Servers provided that each of the Servers on which the Software is installed communicates with no more than one Instance of the same database.

CPU License (CP). End User may install and use each copy or Instance of the Software on a number of Servers up to the number indicated in the order provided that the performance capacity of the Server(s) does not exceed the performance capacity specified for the Software. End User may not re-install or operate the Software on Server(s) with a larger performance capacity without Avaya's prior consent and payment of an upgrade fee.

Named User License (NU). You may: (i) install and use each copy or Instance of the Software on a single Designated Processor or Server per authorized Named User (defined below); or (ii) install and use each copy or Instance of the Software on a Server so long as only authorized Named Users access and use the Software. "Named User", means a user or device that has been expressly authorized by Avaya to access and use the Software. At Avaya's sole discretion, a "Named User" may be, without limitation, designated by name, corporate function (e.g., webmaster or helpdesk), an e-mail or voice mail account in the name of a person or corporate function, or a directory entry in the administrative database utilized by the Software that permits one user to interface with the Software.

Shrinkwrap License (SR). You may install and use the Software in accordance with the terms and conditions of the applicable license agreements, such as "shrinkwrap" or "clickthrough" license accompanying or applicable to the Software ("Shrinkwrap License").

#### Heritage Nortel Software

"Heritage Nortel Software" means the software that was acquired by Avaya as part of its purchase of the Nortel Enterprise Solutions Business in December 2009. The Heritage Nortel Software is the software contained within the list of Heritage Nortel Products located at https://support.avaya.com/LicenseInfo under the link "Heritage Nortel Products" or such successor site as designated by Avaya. For Heritage Nortel Software, Avaya grants Customer a license to use Heritage Nortel Software provided hereunder solely to the extent of the authorized activation or authorized usage level, solely for the purpose specified in the Documentation, and solely as embedded in, for execution on, or for communication with Avaya equipment. Charges for Heritage Nortel Software may be based on extent of activation or use authorized as specified in an order or invoice.

#### Copyright

Except where expressly stated otherwise, no use should be made of materials on this site, the Documentation, Software, Hosted Service, or hardware provided by Avaya. All content on this site, the documentation, Hosted Service, and the product provided by Avaya including the selection, arrangement and design of the content is owned either by Avaya or its licensors and is protected by copyright and other intellectual property laws including the sui generis rights relating to the protection of databases. You may not modify, copy, reproduce, republish, upload, post, transmit or distribute in any way any content, in whole or in part, including any code and software unless expressly authorized by Avaya. Unauthorized reproduction, transmission, dissemination, storage, and or use without the express written consent of Avaya can be a criminal, as well as a civil offense under the applicable law.

#### Virtualization

The following applies if the product is deployed on a virtual machine. Each product has its own ordering code and license types. Note that each Instance of a product must be separately licensed and ordered. For example, if the end user customer or Avaya Channel Partner would like to install two Instances of the same type of products, then two products of that type must be ordered.

#### Third Party Components

"Third Party Components" mean certain software programs or portions thereof included in the Software or Hosted Service may contain software (including open source software) distributed under third party agreements ("Third Party Components"), which contain terms regarding the rights to use certain portions of the Software ("Third Party Terms"). As required, information regarding distributed Linux OS source code (for those products that have distributed Linux OS source code) and identifying the copyright holders of the Third Party Components and the Third Party Terms that apply is available in the products, Documentation or on Avaya's website at: https://support.avaya.com/Copyright or such successor site as designated by Avaya. The open source software license terms provided as Third Party Terms are consistent with the license rights granted in these Software License Terms, and may contain additional rights benefiting You, such as modification and distribution of the open source software. The Third Party Terms shall take precedence over these Software License Terms, solely with respect to the applicable Third Party Components to the extent that these Software License Terms impose greater restrictions on You than the applicable Third Party Terms.

The following applies if the H.264 (AVC) codec is distributed with the product. THIS PRODUCT IS LICENSED UNDER THE AVC PATENT PORTFOLIO LICENSE FOR THE PERSONAL USE OF A CONSUMER OR OTHER USES IN WHICH IT DOES NOT RECEIVE REMUNERATION TO (i) ENCODE VIDEO IN COMPLIANCE WITH THE AVC STANDARD ("AVC VIDEO") AND/OR (ii) DECODE AVC VIDEO THAT WAS ENCODED BY A CONSUMER ENGAGED IN A PERSONAL ACTIVITY AND/OR WAS OBTAINED FROM A VIDEO PROVIDER LICENSED TO PROVIDE AVC VIDEO. NO LICENSE IS GRANTED OR SHALL BE IMPLIED FOR ANY OTHER USE. ADDITIONAL INFORMATION MAY BE OBTAINED FROM MPEG LA, L.L.C. SEE HTTP://WWW.MPEGLA.COM.

#### Service Provider

THE FOLLOWING APPLIES TO AVAYA CHANNEL PARTNER'S HOSTING OF AVAYA PRODUCTS OR SERVICES. THE PRODUCT OR HOSTED SERVICE MAY USE THIRD PARTY COMPONENTS SUBJECT TO THIRD PARTY TERMS AND REQUIRE A SERVICE PROVIDER TO BE INDEPENDENTLY LICENSED DIRECTLY FROM THE THIRD PARTY SUPPLIER. AN AVAYA CHANNEL PARTNER'S HOSTING OF AVAYA PRODUCTS MUST BE AUTHORIZED IN WRITING BY AVAYA AND IF THOSE HOSTED PRODUCTS USE OR EMBED CERTAIN THIRD PARTY SOFTWARE, INCLUDING BUT NOT LIMITED TO MICROSOFT SOFTWARE OR CODECS, THE AVAYA CHANNEL PARTNER IS REQUIRED TO INDEPENDENTLY OBTAIN ANY APPLICABLE LICENSE AGREEMENTS, AT THE AVAYA CHANNEL PARTNER'S EXPENSE, DIRECTLY FROM THE APPLICABLE THIRD PARTY SUPPLIER.

WITH RESPECT TO CODECS, IF THE AVAYA CHANNEL PARTNER IS HOSTING ANY PRODUCTS THAT USE OR EMBED THE G.729 CODEC, H.264 CODEC, OR H.265 CODEC, THE AVAYA CHANNEL PARTNER ACKNOWLEDGES AND AGREES THE AVAYA CHANNEL PARTNER IS RESPONSIBLE FOR ANY AND ALL RELATED FEES AND/OR ROYALTIES. THE G.729 CODEC IS LICENSED BY SIPRO LAB TELECOM INC. SEE WWW.SIPRO.COM/CONTACT.HTML. THE H.264 (AVC) CODEC IS LICENSED UNDER THE AVC PATENT PORTFOLIO LICENSE FOR THE PERSONAL USE OF A CONSUMER OR OTHER USES IN WHICH IT DOES NOT RECEIVE REMUNERATION TO: (I) ENCODE VIDEO IN COMPLIANCE WITH THE AVC STANDARD ("AVC VIDEO") AND/OR (II) DECODE AVC VIDEO THAT WAS ENCODED BY A CONSUMER ENGAGED IN A PERSONAL ACTIVITY AND/OR WAS OBTAINED FROM A VIDEO PROVIDER LICENSED TO PROVIDE AVC VIDEO. NO LICENSE IS GRANTED OR SHALL BE IMPLIED FOR ANY OTHER USE. ADDITIONAL INFORMATION FOR H.264 (AVC) AND H.265 (HEVC) CODECS MAY BE OBTAINED FROM MPEG LA, L.L.C. SEE HTTP://WWW.MPEGLA.COM.

#### Compliance with Laws

Customer acknowledges and agrees that it is responsible for complying with any applicable laws and regulations, including, but not limited to laws and regulations related to call recording, data privacy, intellectual property, trade secret, fraud, and music performance rights, in the country or territory where the Avaya product is used.

#### Preventing Toll Fraud

"Toll Fraud" is the unauthorized use of your telecommunications system by an unauthorized party (for example, a person who is not a corporate employee, agent, subcontractor, or is not working on your company's behalf). Be aware that there can be a risk of Toll Fraud associated with your system and that, if Toll Fraud occurs, it can result in substantial additional charges for your telecommunications services.

#### Avaya Toll Fraud intervention

If You suspect that You are being victimized by Toll Fraud and You need technical assistance or support, call Technical Service Center Toll Fraud Intervention Hotline at +1-800-643-2353 for the United States and Canada. For additional support telephone numbers, see the Avaya Support website: https://support.avaya.com or such successor site as designated by Avaya.

#### Security Vulnerabilities

Information about Avaya's security support policies can be found in the Security Policies and Support section of https://support.avaya.com/security. Suspected Avaya product security vulnerabilities are handled per the Avaya Product Security Support Flow (https://support.avaya.com/css/P8/documents/100161515).

#### **Downloading Documentation**

For the most current versions of Documentation, see the Avaya Support website: https://support.avaya.com, or such successor site as designated by Avaya.

#### Contact Avaya Support

See the Avaya Support website: https://support.avaya.com for product or Hosted Service notices and articles, or to report a problem with your Avaya product or Hosted Service. For a list of support telephone numbers and contact addresses, go to the Avaya Support website: https://support.avaya.com (or such successor site as designated by Avaya), scroll to the bottom of the page, and select Contact Avaya Support.

| Contonto                                      |      | 4.4 Colouring Individual Trace Options   |     |
|-----------------------------------------------|------|------------------------------------------|-----|
| Contents                                      |      | 4.5 Colouring Tab Trace Options          | 48  |
| 4. Occasion Manifest                          |      | 4.6 Clearing a Trace Options Tab         |     |
| 1. System Monitor                             |      | 4.7 Setting a Trace Options Tab          | 49  |
| 1.1 Installing System Monitor                 |      | 4.8 Clearing All the Trace Options       | 49  |
| 1.2 Starting System Monitor                   |      | 4.9 Defaulting the Trace Options         |     |
| 1.2.1 UDP Connection                          |      | 4.10 Trace Option Menus                  | 51  |
| 1.2.2 TCP Connection                          | . 13 | 4.10.1 ATM                               | 52  |
| 1.2.3 HTTP Connection                         |      | 4.10.2 Call                              | 53  |
| 1.2.4 HTTPS Connection                        |      | 4.10.3 Directory                         | 56  |
| 1.3 IP Office Security Configuration          |      | 4.10.4 DTE                               | 57  |
| 1.3.1 Setting the Monitor Password            | . 18 | 4.10.5 EConf                             | 58  |
| 1.3.2 Disabling UDP/TCP/HTTP Access           | . 18 | 4.10.6 Frame Relay                       | 59  |
| 1.3.3 Configuring a Service User for Monitor  |      | 4.10.7 GOD                               | 60  |
| Access                                        |      | 4.10.8 H.323                             | 61  |
| 1.3.4 Adjusting the HTTP Service              |      | 4.10.9 Interface                         | 62  |
| 1.4 The System Status Report                  |      | 4.10.10 ISDN                             | 64  |
| 1.5 The Alarm Log                             |      | 4.10.11 Jade                             | 66  |
| 1.6 Adding Log Stamps                         | . 24 | 4.10.12 Key/Lamp                         | 67  |
| 1.7 Monitor Icons                             | . 25 | 4.10.13 Media                            |     |
| 1.8 Keyboard Shortcuts                        | . 26 | 4.10.14 PPP                              |     |
| 1.9 Closing System Monitor                    | . 27 | 4.10.15 R2                               |     |
| 0. 11-1                                       |      | 4.10.16 Routing                          |     |
| 2. Using the Screen Log                       |      | 4.10.17 SCN                              |     |
| 2.1 Pausing the Screen Log                    |      | 4.10.18 Services                         |     |
| 2.2 Starting the Screen Log                   |      | 4.10.19 SIP                              |     |
| 2.3 Clearing the Screen Log                   | . 31 | 4.10.20 SSI                              |     |
| 2.4 Filtering the Screen Log                  | . 32 | 4.10.21 System                           |     |
| 2.5 Searching the Screen Log                  | . 32 | 4.10.22 T1                               |     |
| 2.6 Converting IP Address Hex Values          | . 32 | 4.10.23 VComp                            |     |
| 2.7 Selecting the System to Monitor           | . 33 | 4.10.24 VPN                              |     |
| 2.8 Reconnecting to the Monitored System      | . 33 | 4.10.25 WAN                              |     |
| 2.9 Setting the Trace Options                 | . 33 | 4.10.25 WAN                              | 65  |
| 2.10 Viewing the System Alarms                | . 34 | 5. Syslog Tracing                        |     |
| 2.11 Viewing the Status Menus                 | . 34 | 5.1 Enabling Syslog Monitor Output       | 88  |
| 2.12 Emailing the Screen Log                  | . 35 | 5.2 Configuring the Syslog Trace Options |     |
| 2.13 Opening a Log File                       | . 35 | 5.3 Downloading a Syslog Archive         |     |
| 2.14 Copying Screen Log Information           | . 35 | 5.4 Converting Syslog Files              |     |
| 2.15 Saving the Screen Log as a Log File      | . 35 | o. I converting cyclog I nec             |     |
| 2.16 Setting the Screen Font                  | . 36 | 6. Status Screens                        |     |
| 2.17 Setting the Screen Background Colour     | . 36 | 6.1 Alarms                               | 95  |
| 2.18 Setting the Trace Colours                |      | 6.2 Buffer Data                          |     |
| 2.19 Setting the Indenting                    |      | 6.3 Conference Status                    |     |
| 2.20 Showing the Date and Time                |      | 6.4 DHCP Data                            |     |
|                                               |      | 6.5 DSS Status                           |     |
| 3. Logging to a File                          |      | 6.6 H.323 Phone Status                   |     |
| 3.1 Setting the Log Preferences               | . 41 | 6.7 IPO-SNet                             |     |
| 3.2 Starting File Logging                     | . 42 | 6.8 IPV6 Config                          |     |
| 3.3 Stopping File Logging                     | . 42 | 6.9 Logging                              |     |
| 3.4 Switching Between Binary and Text Logging | . 42 | 6.10 Map Status                          |     |
| 3.5 Opening a Log File                        |      |                                          |     |
| 3.6 Saving the Screen Log as a Log File       |      | 6.11 Memory Data<br>6.12 NAPT Status     |     |
| 3.7 Manually Rolling Over the Log File        |      |                                          |     |
| 3.8 Converting a Binary Log to a Text Log     |      | 6.13 Network View                        |     |
|                                               |      | 6.14 Outdialer Status                    |     |
| 4. Setting the Trace Options                  |      | 6.15 Partner Sessions                    |     |
| 4.1 Setting the Trace Options                 | . 47 | 6.16 Performance Data                    |     |
| 4.2 Saving Trace Options as a File            |      | 6.17 RTP Sessions                        |     |
| 4.3 Loading Trace Options from a File         |      | 6.18 SCN Licence                         |     |
| •                                             |      | 6.19 SIP Phone Status                    | 110 |

| 6.20 SIP TCP User Data                                   | 110 |
|----------------------------------------------------------|-----|
| 6.21 Small Community Networking                          | 111 |
| 6.22 TCP Streams Data                                    | 111 |
| 6.23 US PRI Trunks                                       |     |
| 6.24 Voicemail Sessions                                  | 112 |
| 6.25 Voice Compression                                   | 112 |
| 6.26 Voice Compression (TI)                              |     |
| 7. Example Monitor Settings                              |     |
| 7.1 Analog Trunk Caller ID                               | 117 |
| 7.2 ISDN Trunk Caller ID                                 |     |
| 7.3 ISDN Calls Disconnecting                             |     |
| 7.4 System Rebooting                                     |     |
| 7.5 ISDN Problems (T1 or E1 PRI connections)             |     |
| 7.6 ISP & Dial-Up Data Connection Problems               |     |
| 7.7 Remote Site Data Connection Problems over            |     |
| Leased (WAN) Lines                                       |     |
| 7.8 Frame Relay Links                                    |     |
| 7.9 Speech Calls Dropping                                |     |
| 7.10 Problems Involving Non-IP Phones                    |     |
| 7.11 Problems Involving IP Phones                        | 128 |
| 7.12 Locating a Specific PC Making Calls to the Internet | 129 |
| 7.13 Firewall Not Working Correctly                      |     |
| 7.14 Remote Site Data Connection over Leased (WAN)       |     |
| Lines                                                    | 131 |
| 7.15 Calls Answered/Generated by IP Office               |     |
| Applications                                             |     |
| 7.16 Message Waiting Indication                          | 133 |
| 8. Addendum                                              |     |
| 8.1 Ports                                                | 136 |
| 8.2 Protocols                                            | 136 |
| 8.3 IP Office Ports                                      | 137 |
| 8.4 Cause Codes (ISDN)                                   | 148 |
| 8.5 Decoding FEC Errors                                  |     |
| 8.6 Miscellaneous                                        | 152 |
| 9. Document History                                      |     |

# **Chapter 1. System Monitor**

# 1. System Monitor

System Monitor can assist in the detailed diagnosis of system problems. Through configuration of its trace options, it is able to display information on specific areas of a system's operation. It can also record that information as log files for later analysis.

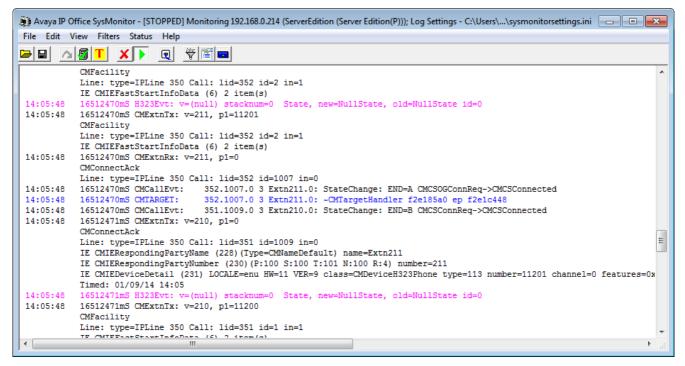

- System Monitor is also known as "Monitor" or "SysMon".
- System Monitor is intended primarily for use by Avaya support and development staff. The settings within System Monitor and the information shown frequently change between software releases.
- Analysis of the information shown can require detailed data and telecommunications knowledge plus system
  knowledge and is not intended for general users. For general purpose monitoring of the status of a system and
  calls, use IP Office System Status Application rather than System Monitor. The System Status Application provides
  much easier to interpret data and information and is suitable for use by system maintainers and advanced system
  users.
- Despite the facts above, all persons maintaining systems need to be able to run System Monitor in order to capture logs for submission with fault reports even if they cannot interpret those logs themselves.

# 1.1 Installing System Monitor

Avaya supply System Monitor on the IP Office Administrator Applications DVD. The installation process normally includes installation of System Monitor and the IP Office Manager application by default. However, if necessary you can install System Monitor separately.

System Monitor is a Windows application. Its interface runs in English only but does not require any licenses.

## **PC Requirements**

| Minimum PC Requirements   |                  |  |  |
|---------------------------|------------------|--|--|
| RAM                       | 128MB            |  |  |
| Hard Disk Free Space 10GB |                  |  |  |
| Processor:                |                  |  |  |
| - Pentium                 | PIII 800MHz      |  |  |
| - Celeron                 | Celeron 3 800Mhz |  |  |
| - AMD Athlon B 650MHz     |                  |  |  |

| Operating System Support |     |  |  |
|--------------------------|-----|--|--|
| Server OS:               |     |  |  |
| 2008/2008 R2 Server      | Yes |  |  |
| 2012/2012 R2 Server      | Yes |  |  |
| Client OS:               |     |  |  |
| Windows 7                | Yes |  |  |
| Windows 8.1              | Yes |  |  |

- Windows 7 support is only on Professional, Enterprise and Ultimate versions.
- Any speed mismatch between the PC running System Monitor and the system being monitored increases the likelihood of dropped packets. For example using a 10Mbps PC port connected to a IP Office Server Edition server with 100MBps ports. The same problem may also arise from speed differences in any intermediate devices.

#### **Ports**

By default, System Monitor connects to UDP port 50794 on the monitored system. The same port is also used for TCP. HTTP uses port 80 and HTTPS used 443.

## To install System Monitor:

- 1. Inserting the DVD into the PC's DVD drive. This starts the Installation Wizard.
- 2. Select the required language. Click Next.
- 3. Select the file path for the installed files. Click Next.
- 4. From the list of available applications, check that **System Monitor** is selected for installation. Be careful about deselecting any other highlighted options, as this triggers their removal if already installed.
- 5. Click Next.
- 6. Click Install.

# 1.2 Starting System Monitor

When starting monitor, you can select which protocol should be used for the connection. Use of unwanted protocols can be disabled if required for security.

- UDP 12
  - The default Protocol for System Monitor operation is UDP. This reduces the impact on the system of sending records, especially when a large number of records are being sent.
- TCP 13

This protocol is supported when connecting to IP Office Release 9.0 or higher systems. Using the TCP protocol to connect to pre-9.0 systems can cause packet congestion on the IP Office and affect services. In order to use System Monitor remotely through Avaya SAL, select TCP.

- HTTP 14 / HTTPS 16
  - These protocols are supported for connecting to IP Office Release 9.1 or higher systems. Rather than using the target system's monitor password, these protocols use the name and password of an IP Office service user account configured for monitor use.

## 1.2.1 UDP Connection

The default connection protocol for System Monitor is *UDP*. This protocol reduces the impact on the system of sending records, especially when a large number of records are being sent. However, this protocol is not secure. Use of UDP can be disabled through the IP Office system's security settings, see <u>Disabling UDP/TCP/HTTP Connection</u> 18.

Any speed mismatch between the PC running System Monitor and the system being monitored increases the
likelihood of dropped packets. For example using a 10Mbps PC port connected to a IP Office Server Edition server
with 100MBps ports. The same problem may also arise from speed differences in any intermediate devices.

#### To connect to a system using UDP:

- 1. Select Start | Programs | IP Office | Monitor.
- 2. If System Monitor has run before, it automatically attempts to connect with the system that was previously being monitored. If otherwise or you want to monitor a different system, use the steps below to select the required system.
- 3. Select **File** and then **Select Unit**. Alternatively, click on the **i**con.

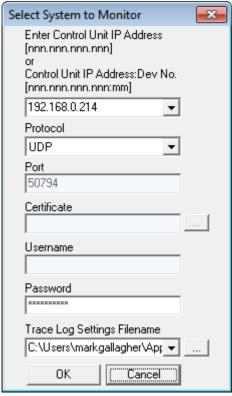

- If the PC running System Monitor and the targeted system are on the same subnet, then you can either
  use the system's IP address (eg. 192.168.42.1) or the local subnet broadcast address (eg.
  192.168.42.255). If there is more than one system on the local subnet, then you must use the system's
  IP address.
- If the PC running System Monitor and the targeted system are on the different subnets (these can be different local subnets or from a remote subnet) then you must use the system's unique IP address. It is also essential that bi-directional routing exists between the two subnets in question.
- b. Set the Protocol to UDP.
- c. The Port, Certificate and Username fields are not used for UDP connection.
- d. Enter the monitor password. See Setting the Monitor Password 184.
- e. If you want System Monitor to start with a previously saved set of trace options, use the **Trace Log Settings Filename** browse button to select the trace options settings file. See <u>Saving Trace Options as a File</u> 47.
- 8. Click OK.
- 9. Once System Monitor has connected with a system, it displays the system's status report 21 and alarm log 23.

## 1.2.2 TCP Connection

TCP connection is supported for IP Office Release 9.0 and higher systems. In order to use System Monitor remotely through Avaya SAL, select *TCP*. However, this protocol is not secure. Use of TCP can be disabled through the IP Office system's security settings, see <u>Disabling UDP/TCP/HTTP Connection</u> 18.

## To connect to a system using UDP:

- 1. Select Start | Programs | IP Office | Monitor.
- 2. If System Monitor has run before, it automatically attempts to connect with the system that was previously being monitored. If otherwise or you want to monitor a different system, use the steps below to select the required system.
- 3. Select **File** and then **Select Unit**. Alternatively, click on the **icon**.

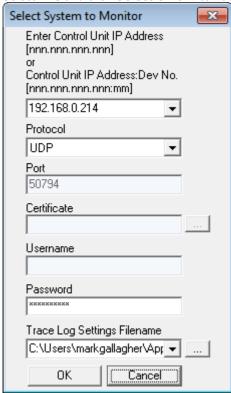

- If the PC running System Monitor and the targeted system are on the same subnet, then you can either
  use the system's IP address (eg. 192.168.42.1) or the local subnet broadcast address (eg.
  192.168.42.255). If there is more than one system on the local subnet, then you must use the system's
  IP address.
- If the PC running System Monitor and the targeted system are on the different subnets (these can be different local subnets or from a remote subnet) then you must use the system's unique IP address. It is also essential that bi-directional routing exists between the two subnets in question.
- b. Set the **Protocol** to **TCP**.
- c. The **Port**, **Certificate** and **Username** fields are not used for TCP connection.
- d. Enter the monitor password.
- e. If you want System Monitor to start with a previously saved set of trace options, use the **Trace Log Settings Filename** browse button to select the trace options settings file. See <u>Saving Trace Options as a File</u> 47.
- 8. Click OK.
- 9. Once System Monitor has connected with a system, it displays the system's status report 21 and alarm log 23.

## 1.2.3 HTTP Connection

HTTP and HTTPS connection are supported for IP Office Release 9.1 and higher systems. Using these protocols is more secure.

This type of connection uses the name and password of a IP Office service user who has been configured for System Monitor access, see Configuring a User for HTTP/HTTPS 18. By default only the **Administrator** account is configured for HTTP or HTTPS.

Use of HTTP can be disabled through the IP Office system's security settings, see <u>Disabling UDP/TCP/HTTP Connection</u> 18

## To connect to a system using UDP:

- 1. Select Start | Programs | IP Office | Monitor.
- 2. If System Monitor has run before, it automatically attempts to connect with the system that was previously being monitored. If otherwise or you want to monitor a different system, use the steps below to select the required system.
- 3. Select **File** and then **Select Unit**. Alternatively, click on the **i**con.

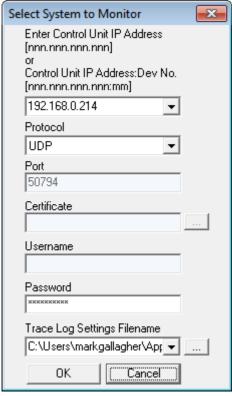

- If the PC running System Monitor and the targeted system are on the same subnet, then you can either
  use the system's IP address (eg. 192.168.42.1) or the local subnet broadcast address (eg.
  192.168.42.255). If there is more than one system on the local subnet, then you must use the system's
  IP address.
- If the PC running System Monitor and the targeted system are on the different subnets (these can be different local subnets or from a remote subnet) then you must use the system's unique IP address. It is also essential that bi-directional routing exists between the two subnets in question.
- b. Set the **Protocol** to **HTTP**. The **Port** changes to the default **80**. Change this if a different port is configured in the IP Office security settings.
- c. The **Certificate** field is not used for HTTP connection.
- d. In the **Username** field enter the name of the IP Office service user account <u>configured for System Monitor access</u> 18 to the system. In the **Password** field, enter the password for that service user account. Incorrect entry does not disable the account in the same way as for accessing IP Office Manager. However, more than 10 incorrect login attempts in a 10 minute period will block further access attempts from that source for a minute
- e. If you want System Monitor to start with a previously saved set of trace options, use the **Trace Log Settings Filename** browse button to select the trace options settings file. See <u>Saving Trace Options as a File</u> [47].
- 8. Click OK.
- 9. Once System Monitor has connected with a system, it displays the system's status report and alarm log 23.

## 1.2.4 HTTPS Connection

HTTP and HTTPS connection are supported for IP Office Release 9.1 and higher systems. Using these protocols is more secure.

This type of connection uses the name and password of a IP Office service user who has been configured for System Monitor access, see Configuring a User for HTTP/HTTPS 18. By default only the **Administrator** account is configured for HTTP or HTTPS.

## To connect to a system using UDP:

- 1. Select Start | Programs | IP Office | Monitor.
- 2. If System Monitor has run before, it automatically attempts to connect with the system that was previously being monitored. If otherwise or you want to monitor a different system, use the steps below to select the required system.
- 3. Select **File** and then **Select Unit**. Alternatively, click on the **i**con.

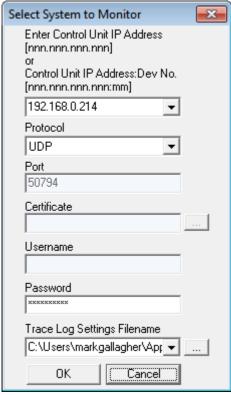

- If the PC running System Monitor and the targeted system are on the same subnet, then you can either use the system's IP address (eg. 192.168.42.1) or the local subnet broadcast address (eg. 192.168.42.255). If there is more than one system on the local subnet, then you must use the system's IP address.
- If the PC running System Monitor and the targeted system are on the different subnets (these can be different local subnets or from a remote subnet) then you must use the system's unique IP address. It is also essential that bi-directional routing exists between the two subnets in question.
- b. Set the **Protocol** to **HTTPS**. The **Port** changes to the default **443**. Change this if a different port is configured in the IP Office security settings.
- c. Select the **Certificate** that should be used for the connection. To select a certificate, click on the ... browse button. Select the certificate to use and click **OK**. If you do not select a certificate, System Monitor will autogenerate a self-signed certificate.
- d.In the **Username** field enter the name of the IP Office service user account <u>configured for System Monitor access</u> 18 to the system. In the **Password** field, enter the password for that service user account. Incorrect entry does not disable the account in the same way as for accessing IP Office Manager. However, more than 10 incorrect login attempts in a 10 minute period will block further access attempts from that source for a minute.
- e. If you want System Monitor to start with a previously saved set of trace options, use the **Trace Log Settings Filename** browse button to select the trace options settings file. See <u>Saving Trace Options as a File</u> 47.
- 8. Click **OK**.
- 9. Once System Monitor has connected with a system, it displays the system's status report and alarm log 23.

# 1.3 IP Office Security Configuration

Use of monitor to access an IP Office system is configured through that system's security settings. Monitor can use a range of protocols for the connection with a balance between security and performance depending on the protocol chosen.

HTTPS is recommended for security. UDP is recommended for low performance impact but requires leaving an unsecure port open on the system. For full details, refer to the "Avaya IP Office Security Guidelines" document, especially chapters 8 and 9.

## 1.3.1 Setting the Monitor Password

For UDP/TCP access, monitor uses the **Monitor Password** set in the target system's security configuration. If no password is set, it uses the **System Password** set in the same security configuration.

## To set the Monitor password:

- 1. Using IP Office Manager, access the IP Office system's security settings.
- 2. Click System and select the Unsecure Interfaces tab.
- 3. Click on the Change button next to the Monitor Password field.
  - The **Use Service User Credentials** option can be used to disable the **Monitor Password**. When selected, UDP and TCP access uses the password of any <u>service users configured for monitor access</u> 18.
- 4. Enter the existing password and then the new password and click **OK**. The default password for a system is blank.
- 5. Click on the  $\blacksquare$  icon to save the security changes.

## 1.3.2 Disabling UDP/TCP/HTTP Access

UDP/TCP/HTTP access to the IP Office using System Monitor can be disabled.

#### Important

Note that this involves disabling the interface used by some legacy third-party applications and so will also disable their operation.

#### To disable UDP/TCP access:

- 1. Using IP Office Manager, access the IP Office system's security settings.
- 2. Click System and select the Unsecure Interfaces tab.
- 3. In the Application Controls section, unselect DevLink.
- 4. Click OK.
- 5. Click on the  $\blacksquare$  icon to save the security changes.

#### 1.3.3 Configuring a Service User for Monitor Access

HTTP/HTTPS access uses the name and password of a service user configured specifically for monitor access. Configuring such a user is done in two parts:

- a security rights group is configured with monitor access
- selected service users are made members of that rights group.

## To configure rights group access:

- 1. Using IP Office Manager, access the IP Office system's security settings.
- 2. Click **Rights Groups** and then select the rights group that you want to configure. By default the **System Status Group** is used and has monitor access enabled as a default option.
- 3. Select the **System Status** tab.
- 4. The **SysMonitor access** option is used to set whether service users who are members of the rights group can access a system using System Monitor.
- 5. Click OK.
- 6. Click on the  $\blacksquare$  icon to save the security changes.

#### To configure rights group membership:

- 2. Using IP Office Manager, access the IP Office system's security settings.
- 2. Click Service Users and select the service user.

- 3. In the **Rights Group Membership** section, ensure that the rights group configured for monitor access is selected.
- 4. Click **OK**.
- 5. Click on the  $\blacksquare$  icon to save the security changes.

# 1.3.4 Adjusting the HTTP Service

HTTP and HTTPS access to the IP Office uses the HTTP service in the IP Office systems security settings. You can edit that service to configure whether unsecure access (HTTP) and or secure (HTTPS) access is allowed and to set the level of certificate checking used for secure access.

## Important

The HTTP service is used by other IP Office applications. Changes to this service will affect the connection settings required for all those applications and not just System Monitor.

## To configure the HTTP service:

- 1. Using IP Office Manager, access the IP Office system's security settings.
- 2. Click Services and select HTTP.
- 3. The **Service Security Level** is the only setting that can be changed. It controls whether unsecure (HTTP port 80) and or secure (HTTPS 443) access is allowed:

| Service Security Level | Usage                                                                                                    |
|------------------------|----------------------------------------------------------------------------------------------------|
| Disabled               | The service and corresponding TCP ports are inactive.                                                                                                    |
| Unsecure Only          | This option allows only unsecured access to the service. The service's secure TCP port is disabled.                                                                                                    |
| Unsecure + Secure      | This option allows both unsecured and secure (Low) access.                                                                                                    |
| Secure, Low            | This option allows secure access to that service using TLS, and demands weaker (for example 3DES) encryption and authentication or higher.  The service's unsecured TCP port is disabled.                                                              |
| Secure, Medium         | This option allows secure access to that service using TLS, and demands moderate (for example AES-128) encryption and authentication or higher.  The service's unsecured TCP port is disabled.                                                         |
| Secure, High           | This option allows secure access to that service using TLS and demands stronger (for example AES-256) encryption and authentication, or higher. In addition, a certificate is required from the client.  The service's unsecured TCP port is disabled. |

## 4. Click **OK**.

5. Click on the  $\blacksquare$  icon to save the security changes.

# 1.4 The System Status Report

The status report is output whenever monitor connects to a system. The information included varies depending on the type of system and the equipment installed with it.

## **IP500 V2 System Example**

The example below is a typical output for an IP500 system. The first few lines include the time, date plus the IP address of the system and up time of the monitored system.

```
****** SysMonitor v6.2 (4) *****
******** contact made with 192.168.42.1 at 10:45:17 22/7/2008 *******

******** System (192.168.42.1) has been up and running for 1day, 2hrs and 19secs(93619928mS) ********

93619928mS PRN: System Monitor Started IP=192.168.42.203 IP 500 4.2(4) IP500 Site A
 93623929mS PRN: + loader: 0.0
93623929mS PRN: + cpu: id 2 board a0 pld 17 type c10 options 802
 93623929mS PRN: + fpga: id 1 issue 0 build 5e
 93623930mS PRN: + Slot 1: Base
                        DIGSTA8 Board=0xc0 PLD=0x05
 NONE
 93623931mS PRN: + Slot 4: Base
 93623931mS PRN: +
                 Mezzanine NONE
 93623931mS PRN: +-----
```

The next line gives information about various aspects of the system. This line is output at regular intervals, set through the file logging preferences 40.

93619928mS PRN: LAW-A PRI=0, BRI=4, ALOG=4, ADSL=0 VCOMP=64, MDM=0, WAN=0, MODU=0 LANM=0 CkSRC=5 VMAIL=1(VER=3 TYP=1) CALLS=0(TOT:

| PRI =   | Number of PRI channels                                                                                                    |
|---------|----------------------------------------------------------------------------------------------------|
| BRI =   | Number of BRI channels.                                                                                                    |
| ALOG =  | Number of Analog Trunk Channels                                                                                                    |
| ADSL =  | Not Used.                                                                                                    |
| VCOMP = | Number of voice compression channels installed.                                                                                                    |
| MDM =   | Size of Modem Card Fitted                                                                                                    |
| WAN =   | Number of WAN Ports configured.                                                                                                    |
| MODU =  | Number of external expansion modules (excluding WAN3 modules) attached.                                                                                                    |
| LANM =  | Number of WAN3 external expansion modules attached.                                                                                                    |
| CkSRC = | The current clock source being used for PRI/BRI trunks (0 = Internal Clock Source).                                                                                                    |
| VMAIL = | Indicates whether the voicemail server is connected. 1 if connected, 0 if not connected.                                                                                                 |
| VER =   | The software version of the voicemail server if obtainable.                                                                                                    |
| TYP =   | The type of Voicemail Server:  0 = None.  1 = Voicemail Lite/Pro.  2 = Centralized Voicemail Pro.  3 = Embedded Voicemail.  4 = Group (3rd party) voicemail.  5 = Remote Audix Voicemail |
| CALLS = | Number of current calls                                                                                                    |
| TOT =   | Total number of calls made to date since last system reboot.                                                                                                    |

In addition, when System Monitor starts, the initial output may include the system's alarm log. See The Alarm Log 234.

#### **IP Office Server Edition System Example**

The example below is for an primary server in a IP Office Server Edition system. It shows details of the server and lists the core services running on the server.

```
Monitor Started IP=192.168.0.6 S-Edition Primary 9.1.0.0 build 87 ServerEdition (Server Edition(P))
                      (Supports Unicode, System Locale is default)
PRN: Linux Whoo
8147790mS LIC: Processing token (serial number = 1342837622)
8147790mS LIC: Processing token (serial number = 2749693813)
8147790mS LIC: Processing token (serial number = 1351209077)
8147791mS LIC: Processing token (serial number = 3748848757)
8147791mS LIC: Processing token (serial number = 197602678)
8147791mS LIC: Processing token (serial number (big) = 611926526051)
8147791mS LIC: ProcessToken (Serial number (big) = 611926526051)
8150864mS PRN: + hardware id: Generic
8150864mS PRN: + virtualized: no
8150864mS PRN: + ova: no
8150864mS PRN: + hosted: no
8150864mS PRN:
8150864mS PRN:
             + cpu: Intel(R) Pentium(R) 4 CPU 3.20GHz
+ ram: 1868MB
8150864mS PRN: + hdd:
                    WDC
8150864mS PRN: + hdd size: 73579MB
8150864mS PRN: + inventory code:
8150864mS PRN: + model info:
8150864mS PRN: + serial number:
8150864mS PRN: +----
8150864mS PRN: + Service 1: IPO-Linux-PC
8150864mS PRN: +-
8150864mS PRN: + Service 2: IPO-MediaServer
8150864mS PRN: +-
8150864mS PRN: + Service 3: one-X Portal
8150864mS PRN: +
8150864mS PRN: + Service 4: Voicemail Pro
8150864mS PRN: +-
8150864mS PRN: + Service 5: Contact Recorder
8150864mS PRN: +-
8150864mS PRN: + Service 6: WebLM
8150864mS PRN: +
8150864mS PRN: + Service 7: Web RTC Gateway
8150864mS PRN: +
8150864mS PRN: + Service 8: Authentication Module
8150864mS PRN: +-
8150864mS PRN: + Service 9: Web Collaboration
8150864mS PRN: +---
                              END OF LIST OF SERVICES
8150864mS PRN: +++++++++++
8150964mS RES: Mon 1/9/2014 11:46:26 UsedMem=16302080 MemObjs=0(Max 0) CMMsg=5(5) Buff=5000 20000 30000 49694 500 Links=111938(160
8150964mS RES2: (SE-P) S-Edition Primary 9.1.0.0 build 87 Tasks=36 RTEngine=0 CMRTEngine=0 ExRTEngine=0 Timer=61 Poll=0 Ready=0 CM
```

# 1.5 The Alarm Log

When System Monitor connects to a system, the trace includes the system's alarm log. The alarms cannot be interpreted. However, if a site is the same repeated problem, Avaya may request the alarm log details.

The presence of alarms is not necessarily critical as each system keeps a record of the first 8 alarms since the alarm log was last cleared. However, once the alarm log is full, the system ignores additional alarms.

```
3003mS PRN: +++ START OF ALARM LOG DUMP +++
3019mS PRN: ALARM: 18/03/2004 13:07:56 IP 412 2.1(8) <Program Exception> CRIT RAISED addr=00000000 d=5 pc=00000000 0082eef0 0094d78
3019mS PRN: ALARM: 22/04/2004 07:26:44 IP 412 2.1(11) <Program Exception> CRIT RAISED addr=00000000 d=5 pc=00000000 0095dfe0 0095e2
3019mS PRN: ALARM: 22/04/2004 07:26:46 IP 412 2.1(11) <Program Exception> CRIT RAISED addr=00000000 d=5 pc=00000000 0095dfe0 0095e2
3004mS PRN: +++ END OF ALARM LOG DUMP +++
```

You can view the alarm log again at any time. You can also clear the alarm log to remove old alarms. See Alarms 954.

# 1.6 Adding Log Stamps

Using their phone, system users can access a log stamp function. This allows the user to insert a log stamp event into their system's monitor records. You can use this to have users indicate when an issue that you are trying to capture in the system log has occurred.

The log stamp record includes the date, time, user name and extension of the user who triggered the log stamp function. The system prefixes the record with **LSTMP: Log Stamped** and a log stamp number.

The system restarts the log stamp number from 000 whenever the system is restarted. Each time the log stamp function is used, the number increments, in a cycle from 000 to 999. However, a specific log stamp number can be assigned to a button or short code used to trigger the function. When triggered, the user's phone briefly displays the log stamp number.

A default system short code \*55 is automatically added for new systems. For users with appropriate telephones, the log stamp function can also be assigned to a programmable button on the phone using the **Advanced | Miscellaneous | Stamp Log**.

#### To send a log using the default system short code:

1. When the event to be marked, dial \*55. If already on a call, put that call on hold before dialing \*55.

## 1.7 Monitor Icons

The System Monitor window contains a number of icons:

#### • 🗁 Open File

Open a previous saved monitor log file, see Opening a Log File 43. Can also be used to open a Syslog file that has been produced by an IP Office system, see Opening Syslog Files in System Monitor 91.

## • 🖫 Save Log As

Save the current monitor log to a text file. See Saving the Current Screen as a Log File 43h.

## • 🔼 Rollover Log

Force the current log file to rollover. System Monitor adds a date and time stamp to the log file name and a new log file started. See Manually Rolling Over the Log File 43.

# • 🗵 Stop Logging

Stop logging to a file. See Stopping File Logging 42.

# • 🗐 Start Logging

Start logging to a file. See <u>Starting File Logging 42</u>.

## • Text Log File

This icon indicates that System Monitor is currently set to log to a plain text file. Clicking the icon changes the mode to binary file logging (forcing a rollover of any current log file). See <a href="Switching Between Binary and Text Logging">Switching Between Binary and Text Logging</a>

## • 賭 Binary Log File

This icon indicates that System Monitor is currently set to log to a binary file. Clicking the icon changes the mode to text file logging (forcing a rollover of any current log file). See Switching Between Binary and Text Logging 42.

# • 🗡 Clear Screen Display

Clear the current log shown in the display. See Clearing the Screen Log 314.

## • Run Screen Display

Show the live monitor log in the display. See Starting the Screen Log 314.

## • Freeze Screen Display

Pause the live monitor log in the display. This does not stop the logging to file. See Pausing the Screen Log 314.

# • 🖪 Reconnect

Connect to the system specified in the Select Unit options. See Reconnecting to the Monitored System 33h.

## • Filter Trace Options

Set the filter options for what should be included in the logs. See Filtering the Screen Log 32.

# • 🖺 Log Preferences

Set the format and destination for the monitor log file. See Setting the Log Preferences 414.

#### Select Unit

Set the details of the system to monitor. See Selecting the System to Monitor 334.

# 1.8 Keyboard Shortcuts

You can use the following keyboard shortcuts with System Monitor:

| Function                             | Shortcut |                                                                                  |
|--------------------------------------|----------|----------------------------------------------------------------------------------|
| Select unit                          | Ctrl+U   | See <u>Selecting the System to Monitor</u> 33.                                   |
| Reconnect                            | Ctrl+E   | See Reconnecting to the Monitored System 334.                                    |
| Open file                            | Ctrl+O   | See Opening a Log File 43h. See also Opening Syslog Files in System Monitor 91h. |
| Save screen log as                   | Ctrl+S   | See <u>Saving the Screen Log as a Log File 35</u> .                              |
| Send to mail recipient               | Ctrl+M   | See Emailing the Screen Log 35.                                                  |
| Send to mail recipient as attachment | Ctrl+H   | See Emailing the Screen Log [35].                                                |
| Rollover log                         | Ctrl+R   | See Manually Rolling Over the Log File 434.                                      |
| Log preferences                      | Ctrl+L   | See Setting the Log Preferences 41.                                              |
| Clear the screen log                 | Ctrl+X   | See <u>Clearing the Screen Log</u> [31 <sup>4</sup> ].                           |
| Copy the screen log                  | Ctrl+C   | See Copying Screen Log Information 354.                                          |
| Select all                           | Ctrl+A   | See Copying Screen Log Information 354.                                          |
| Find                                 | Ctrl+F   | See <u>Searching the Screen Log</u> 32.                                          |
| IP Calculate                         | Ctrl+D   | See Converting IP Address Hex Values 32.                                         |
| Log to screen (start/pause)          | Ctrl+G   | See Starting the Screen Log [31] and Pausing the Screen Log [31].                |
| Trace options                        | Ctrl+T   | See <u>Setting the Trace Options</u> 46.                                         |
| US PRI Trunk status                  | Ctrl+I   | See <u>US PRI Trunks</u> 112.                                                    |
| Filter screen log                    | F4       | See Filtering the Screen Log 32.                                                 |
| Close System Monitor                 | Alt+F4   | See Stopping System Monitor 27.                                                  |

# 1.9 Closing System Monitor

Closing System Monitor ends screen and file logging. When System Monitor is next started, it attempts to reconnect to the same system that it was connected to when it was closed.

## **To close System Monitor:**

- 1. Click the **X** icon at the top-right of the window. Alternatively, press **Alt+F4** or click **File** and select **Exit**.
- 2. The application is closed. All logging stops.

# Chapter 2. Using the Screen Log

# 2. Using the Screen Log

System Monitor uses its main display area to show records received from the connected system. Alternatively, it can display a previously saved logged file for study.

#### • IMPORTANT

The screen log is limited to approximately 5000 records. If you anticipate logging for a long period or selecting a lot of trace options, you should log to file and then display that file. Large log files can be displayed in a separate text editor.

The records displayed in the screen log are not the raw records as received from the system, instead that are "interpreted" records. System Monitor applies various changes to aid the interpretation of the records. For example, a record containing the raw entry **pcol=6** is interpreted and displayed as **pcol=6** (**TCP**).

- Pausing the screen log 31
- Starting the screen log 31
- Clearing the screen log 31
- Filtering the screen log 32
- Searching the screen log 32
- Converting hex values 32
- Selecting the system to monitor 33
- Reconnecting to the monitored system 33
- Setting the trace options 33
- Viewing the system alarms 34
- Viewing status menus 34
- Copying screen log information 35
- Emailing the screen log 35
- Opening a log file 35
- Saving the screen log as a log file 35
- Setting the screen font 36
- Setting the screen background colour 364
- Setting the trace colours 36
- Setting the indenting 37
- Showing the date and time 37

# 2.1 Pausing the Screen Log

When System Monitor displays the trace from a connected system, you can pause the trace in order to inspect it.

## To pause the screen log:

- 1. Click the **Freeze Screen Logging** icon. Alternatively, press **Ctrl+G**.
- 2. System Monitor displays a warning **Logging to Screen Stopped** as part of the log.
- 3. To restart the screen log, see Starting the Screen Log 314.

# 2.2 Starting the Screen Log

When System Monitor displays the records from a connected system, you may need to pause the output in order to inspect it. See Pausing the Screen Log 31. You can use the following option to restart displaying records received.

When you load a log file for display, any screen logging from a connected system is automatically paused. Restarting the screen log add records from the connected system when they are received.

## To restart the screen log:

- 1. Click the Log to Screen icon. Alternatively, press *Ctrl+G*.
- 2. System Monitor displays a warning **Logging to Screen Started** as part of the log.

# 2.3 Clearing the Screen Log

You can clear the currently displayed trace.

- If the trace was from a connected system, those records are lost unless the trace was also being logged to a file.
- Clearing the trace does not affect any trace records logged to a file.
- If the screen log was loaded from a previously saved log file, clearing the trace clears the screen log but does not erase records from the log file.

#### To clear the screen log:

1. Click the **X** Clear Display icon. Alternatively, press Ctrl+X.

# 2.4 Filtering the Screen Log

System Monitor can display a filtered summary of the current screen log. You can base the filter on any selected part of the existing screen log, for example an IP address or extension number. System Monitor displays the filtered log as a separate window you can save to a text file.

#### To display a filtered screen log:

- 1. Using the cursor, highlight the part of the current screen log that you want used as the filter. If necessary, pause the screen in order to make the selection, see <a href="Pausing the Screen Log">Pausing the Screen Log</a> <a href="Pausing the Screen Log">Pausing the Screen Log</a> <a href="Pausing th
- 2. Press **F4**.
- 3. System Monitor displays a separate window that shows those records that contain matches to the filter.

#### To save a filtered screen log:

- 1. Filter the log using the process above.
- 2. In the filtered log window, click File and select Save As.
- 3. Enter a file name or select an existing file to overwrite.
- 4. Click Save.

#### To copy the filtered screen log:

- 1. Filter the log using the process above.
- 2. In the filtered log window, select the filter records that you want to copy.
- 3. Click File and select Copy.

# 2.5 Searching the Screen Log

You can search the screen log for records that contain text that match the search string you specify.

#### To search the screen log:

- 1. Optional: Selecting a piece of text in the screen log before starting search automatically makes that text the search string.
- 2. Click **Edit** and select **Find**. Alternatively, press **Ctrl+F**.
- 3. Enter the search string for which you want to search the screen log.
- 4. Click Find Next to find the first match.
- 5. Click **Find Next** again to find the next match.

# 2.6 Converting IP Address Hex Values

Some values displayed in the screen log are Hex values. These are indicated by a 0x prefix to the number. Typically these are IP addresses. System Monitor can display the converted value. For example, *0xff* becomes *0.0.0.255*.

### To display the IP address conversion of a hex value:

- 1. In the screen log, select and highlight the value to be converted. It does not matter if you include the 0x in the selection or not.
- 2. Click Edit and select IP Calculated (Selected Hex). Alternatively, press Ctrl+D.
- 3. System Monitor displays the converted value.

# 2.7 Selecting the System to Monitor

Whilst already monitoring a system or viewing a log file, you can switch to receiving and displaying the log records from another system.

## To select the system to monitor and start screen monitoring:

- 1. Click the Select Unit icon. Alternatively, press Ctrl+U.
- 2. Follow the process for the method of connection you want to use:
  - UDP Connection 12
  - TCP Connection 13
  - HTTP Connection 14
  - HTTPS Connection 16

# 2.8 Reconnecting to the Monitored System

System Monitor automatically attempts to reconnect to a system when it detects that the connection has been lost. However, if necessary you can manually select to reconnect.

## To select the system to monitor and start screen monitoring:

- 1. Click the Reconnect icon. Alternatively, press Ctrl+E.
- 2. Once System Monitor has connected with a system, System Monitor displays the system's status report 121 and alarm log 23.

# 2.9 Setting the Trace Options

The output received from a system includes records for all activity. This can make it difficult to spot just those details needed to diagnose a particular issue. Therefore, System Monitor allows selection of which records are included in the current screen log and file logging. See <u>Trace Options</u> 46.

# 2.10 Viewing the System Alarms

This status menu displays the alarms records in the connected system's alarms log.

When System Monitor connects to a system, the trace includes the system's alarm log. The alarms cannot be interpreted. However, if a site is the same repeated problem, Avaya may request the alarm log details.

The presence of alarms is not necessarily critical as each system keeps a record of the first 8 alarms since the alarm log was last cleared. However, once the alarm log is full, the system ignores additional alarms.

```
3003mS PRN: +++ START OF ALARM LOG DUMP +++
3019mS PRN: ALARM: 18/03/2004 13:07:56 IP 412 2.1(8) <Program Exception> CRIT RAISED addr=00000000 d=5 pc=00000000 0082eef0 0094d78
3019mS PRN: ALARM: 22/04/2004 07:26:44 IP 412 2.1(11) <Program Exception> CRIT RAISED addr=00000000 d=5 pc=00000000 0095dfe0 0095e2
3019mS PRN: ALARM: 22/04/2004 07:26:46 IP 412 2.1(11) <WATCHDOG> CRIT RAISED addr=00000000 d=0 pc=00000000 01e75750 01f983d4 0095e2
3004mS PRN: +++ END OF ALARM LOG DUMP +++
```

## To view the alarm log:

- Click Status and select Alarms.
- 2. System Monitor displays the alarm records in a separate window.

## To clear the alarm log:

- 1. View the alarm log using the process above.
- 2. Click Clear Alarms.

# 2.11 Viewing the Status Menus

In addition to the screen log, System Monitor can display a number of different status screens for different aspects of system operation.

#### To view a status screen:

1. Click Status and select the status screen required. See Status Screens 944.

# 2.12 Emailing the Screen Log

You can use the default email application configured on the PC to send an email copy of the current screen log.

You can send an email with the screen log either pasted into the email text or attached as a separate *.txt* file. Attaching as a file allows the recipient to easily load the log into their copy of System Monitor.

## To email the screen log pasted into an email:

- 1. Click File, select Send To and then Mail Recipient. Alternatively, press Ctrl+M.
- 2. The default email application displays a new email with the screen log pasted into the message text.
- 3. Complete the email details and click **Send**.

## To email the screen log as an email attachment:

- 1. Click File, select Send To and then Mail Recipient as Attachment. Alternatively, press Ctrl+H.
- 2. The default email application displays a new email with the screen log attached as a file.
- 3. Complete the email details and click **Send**.

# 2.13 Opening a Log File

You can use System Monitor to view an existing log file. Opening a log file automatically pauses the display of the screen log from any connected system.

#### To open a log file:

- 1. Click the **Open File** icon. Alternatively, press **Ctrl+O** or click **File** and select **Open File**.
- 2. Browse to and select the log file.
  - Text log files end in .txt. Binary log files end in .mon.
  - The **.log** option is used to open Syslog files that contain System Monitor events, see Syslog Tracing 884.
  - · Zipped log files cannot be opened directly by monitor. The file must first be unzipped.
- 3. Click Open.
- 4. The file opens in the System Monitor view.

# 2.14 Copying Screen Log Information

You can copy and paste the information shown in the screen log using the standard Windows methods.

#### To copy screen log information:

- Using the cursor, select the section of the screen log to copy. Alternatively, press Ctrl+A to select the whole screen log.
- 2. System Monitor highlights the selected portion of the screen log.
- 3. Press Ctrl+C to copy the selected portion of the screen log.

# 2.15 Saving the Screen Log as a Log File

You can save the records displayed in the screen log as a text file.

### · Converting a Binary Log File

Using this option to open a binary log file and then save it as a plain text log file can be problematic if System Monitor displays a very large number of records. If that is the reason a plain text file is require, see Converting a Binary Log to a Text Log 44.

## To save the current screen log as a file:

- 1. Click the Save Screen Log As icon. Alternatively, press *Ctrl+S* or click **Files** and select **Save Screen Log as**
- 2. Enter a file name for the file.
- 3. Click Save.

# 2.16 Setting the Screen Font

You can select the default font used for displaying the logs.

#### To set the screen font:

- 1. Click View and select Font.
- 2. Select the font settings required.
- 3. Click **OK**.

# 2.17 Setting the Screen Background Colour

You can select the colour used for the background of the screen log.

## To set the screen background colour:

- 1. Click View and select Background Colour.
- 2. Select the colour required.
- 3. Click OK.

# 2.18 Setting the Trace Colours

You can select a colour for a particular type of trace option. System Monitor then applies that colour to any matching records when added to the screen log.

## To apply a colour to a trace option:

- 1. Click the Trace Options icon. Alternatively, press Ctrl+T or click Filters and select Trace options.
- 2. Select the tab showing the trace option for which you require a specific colour.
- 3. Right click on the name of the trace option.
- 4. Select the required colour.
- 5. Click OK.
- 6. System Monitor displays the trace option name in the selected colour.

# 2.19 Setting the Indenting

To aid the reading of the monitor trace and its import into other applications, you can adjust the indentation applied to the records. This does not affect the display of the date and time on each line.

# To adjust the indentation applied to event records:

1. Click View and select Formatting.

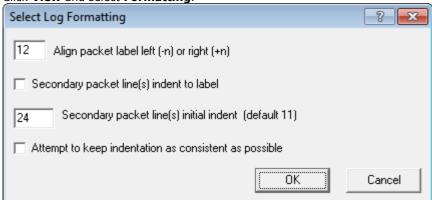

- 2. Use the controls to adjust the indentation applied to the packets of information shown on each line.
- 3. Click OK.

# 2.20 Showing the Date and Time

Every record shown in the screen trace and recorded in the a log is prefixed with the number of milliseconds since the system last rebooted. You can also prefix it with the current system date and/or time.

# To set the trace options

- 1. Click the Trace Options icon. Alternatively, press Ctrl+T or click Filters and select Trace options.
- 2. Select the **System** tab.
  - To add the date: Select Prefix YYYY-MM-DD.
  - To add the time: Select Prefix hh:mm:ss.
- 3. Click OK.

# Chapter 3. Logging to a File

# 3. Logging to a File

In addition to displaying records in the screen log, System Monitor can copy records into a log file. You can view log files at a later time or send them for analysis by another person.

- Setting the log preferences 414
- Starting file logging 42
- Stopping file logging 42
- Opening a log file 43
- Saving the screen log as a log file 43
- Switching between binary and text logging 42
- Manually rolling over the log file 43
- Converting a binary log file to a plain text log file 44

# 3.1 Setting the Log Preferences

The settings below set where System Monitor stores log files and how often it starts a new log file.

# To set the log preferences

1. Click the Log Preferences . Alternatively, press Ctrl+L or click File and select Logging Preferences.

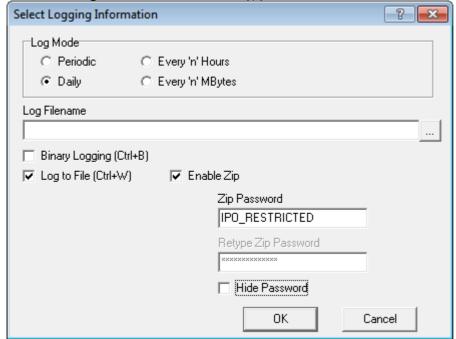

Select the Log Mode required. This setting controls when System Monitor saves the current log and starts a new log file. This is called "rolling over the log file".

#### Periodic

Only rollover the log when the oicon is pressed. See Manually Rolling Over the Log File 43.

#### Daily

Rollover the log automatically at the end of each day.

## • Every 'n' Hours

Rollover the log automatically every few hours. When selected, System Monitor displays an **Hours Interval** box to set the number of hours between each rollover.

#### Every 'n' MBytes

Rollover the log automatically when it reaches a set size. When selected, System Monitor displays a **MBytes Interval** box to set the size limit.

- 3. Set the log file name and location using the **Log Filename** field. The default location is the System Monitor application program folder *C:\Program Files (x86)\Avaya\IP Office\Monitor*. Each time file log stops or rolls over, System Monitor adds the date and time to the log file name.
- 4. Select the log format required by selecting **Binary Logging** or not:

#### · Binary format

This is the raw format of records as received from the system. The records are not processed in any way by System Monitor other than being added to the log file.

#### Text format

This is the interpreted format of records. System Monitor adds additional information. For example, a record containing the raw entry **pcol=6** is changed to **pcol=6** (**TCP**).

#### Recommended Format

When logging in text format or running the screen log, it is possible for some records to be lost due to the high number of packets that System Monitor has to interpret. Running a binary log and pausing the System Monitor screen log reduces the chances of such lost packets.

- 5. You can select whether you want the log file zipped into a password protected zip file. To do this, select **Enable Zip** and enter a password of at least 4 characters.
- 6. To start logging to file immediately, select **Log to File**. If not selected, you need to start logging manually when required. See <u>Starting Logging [42]</u>. When selected, System Monitor adds any records added to the screen log to the file log.
- 7. Click OK.

# 3.2 Starting File Logging

You can manually start logging to file if file logging is not already running.

# To start logging to file:

- 1. Click the Start Logging to File icon. Alternatively, press *Ctrl+W*.
- 2. The records are logged to file using the settings defined for the log preferences. See Setting the Log Preferences  $41^{\circ}$ ,
- 3. The icon changes to a sign icon that can be used to stop logging. See Stopping Logging 42.

# 3.3 Stopping File Logging

You can stop the file logging at any time. When logging is stopped, the log file is saved in the folder specified in the log preferences with the date and time appended to the file name.

# To stop logging to file:

- 1. Click the Stop Logging to File icon. Alternatively, press *Ctrl+W*.
- 2. The icon changes to a icon that can be used to stop logging. See Stopping Logging 424.

# 3.4 Switching Between Binary and Text Logging

You can switch logging between using binary or text formats. Switching format automatically rolls over the current log file.

## Binary format

This is the raw format of records as received from the system. The records are not processed in any way by System Monitor other than being added to the log file.

#### Text format

This is the interpreted format of records. System Monitor adds additional information. For example, a record containing the raw entry **pcol=6** is changed to **pcol=6** (**TCP**).

#### Recommended Format

When logging in text format or running the screen log, it is possible for some records to be lost due to the high number of packets that System Monitor has to interpret. Running a binary log and pausing the System Monitor screen log reduces the chances of such lost packets.

# To switch to binary logging:

- 1. Click the **Binary Logging** icon. Alternatively, press **Ctrl+B**.
- 2. Any current log is saved as a text log file and a new log in binary format started.
- 3. The icon changes to a icon.

# To switch to text logging:

- 1. Click the **Text Logging** icon. Alternatively, press **Ctrl+B**.
- 2. Any current log is saved as a binary log file and a new log in text format started.
- 3. The icon changes to a  $\mathbf{E}$  icon.

# 3.5 Opening a Log File

You can use System Monitor to view an existing log file. Opening a log file automatically pauses the display of the screen log from any connected system.

# To open a log file:

- 1. Click the open File icon. Alternatively, press Ctrl+O or click File and select Open File.
- 2. Browse to and select the log file.
  - Text log files end in .txt. Binary log files end in .mon.
  - The *.log* option is used to open Syslog files that contain System Monitor events, see Syslog Tracing 88.
  - · Zipped log files cannot be opened directly by monitor. The file must first be unzipped.
- 3. Click Open.
- 4. The file opens in the System Monitor view.

# 3.6 Saving the Screen Log as a Log File

You can save the records displayed in the screen log as a text file.

· Converting a Binary Log File

Using this option to open a binary log file and then save it as a plain text log file can be problematic if System Monitor displays a very large number of records. If that is the reason a plain text file is require, see Converting a Binary Log to a Text Log 44.

## To save the current screen log as a file:

- 1. Click the  $\blacksquare$  Save Screen Log As icon. Alternatively, press Ctrl+S or click Files and select Save Screen Log as
- 2. Enter a file name for the file.
- 3. Click Save.

# 3.7 Manually Rolling Over the Log File

The logging preferences can automatically rollover the log file; creating a new log file daily, every few hours or after a certain amount of data. When this occurs, System Monitor saves the log file with the date and time added to the file name and starts a new log file. See <u>Setting the Log Preferences</u> 41.

You can force System Monitor to rollover the log file at anytime. You can do this even if System Monitor is already set to automatically rollover the file.

## To manually rollover the log file:

- 1. Click **File** and select **Rollover Log**. Alternatively, press the  $\triangle$  **Rollover Log** icon or press Ctrl+R.
- 2. System Monitor saves the existing log file and starts a new log file.

# 3.8 Converting a Binary Log to a Text Log

You can use System Monitor to view binary log files (.mon files). However, it may sometimes be necessary to create a plain text copy of the log file. For example, so that it can be viewed in other applications.

• Why not use Files | Save As

While you can <u>save the current screen log to a text file</u> 43 at any time, this can be potentially problematic if a very large number of records have been displayed. That would typically apply when a large binary log file is loaded. While the method below is more complex, it ensures that no records are lost.

# To convert a binary log file to a plain text log file:

- 1. Start System Monitor.
- 2. Clear the current screen log:
  - a. If logging to screen, click the Freeze Screen Logging icon. Alternatively, press Ctrl+G.
  - b. Clear any existing contents in the screen log by clicking the Clear Display icon. Alternatively, press Ctrl+X.
- 3. Configure System Monitor to a non existent IP address.
  - a. Click the **Select Unit** icon. Alternatively, press **Ctrl+U**.
  - b. Enter an IP address that is not used.
  - c. Click OK
- 4. Set System Monitor to capture the screen log records as they appear into a plain text log file.
  - a. Click the Log Preferences icon. Alternatively, press Ctrl+L or click File and select Logging Preferences
  - b. Set the Log Mode to Daily.
  - c. Ensure the **Binary Logging** is not selected.
  - d. Select the Log to File option.
  - e. Click OK.
- 5. Open the binary log file:
  - a. Click the **Open File** icon. Alternatively, press **Ctrl+O** or click **File** and select **Open File**.
  - b. Browse to and select the log file.
  - c. Click Open.
  - d. The file opens in the screen log.
- 6. Due to the log preferences selected above, as System Monitor adds each binary log file record to the screen log, it also write the record into a plain text log file.
- 7. Once the binary log file has been fully loaded, rollover the log file.
  - a.Click the Properties and select Rollover Log icon. Alternatively, press Ctrl+R or click File and select Rollover Log

# Chapter 4. Setting the Trace Options

# 4. Setting the Trace Options

The trace options set which records System Monitor receives from the connected system. The settings affect both the screen log and logging to file.

- Setting the trace options 47
- Saving trace options as a file 47
- Loading trace options from a file 47
- Colouring individual trace options 48
- Colouring tab trace options 48
- Clearing a trace options tab 49
- Setting a trace options tab 49
- Clearing all trace options 49
- <u>Defaulting trace options</u> 50
- The trace options menus 51

# 4.1 Setting the Trace Options

# To set the trace options

- 1. Click the Trace Options icon. Alternatively, press Ctrl+T or click Filters and select Trace options.
- 2. Click the setting to enable or disable it.
- 3. Click OK.

# 4.2 Saving Trace Options as a File

The current set of trace options can be exported to an .ini file. You can then reload the settings from that file at a later time or send them to another user to set the trace options of their application. See <u>Loading Trace Options from a File</u> 47.

#### Note

System Monitor does not save trace option colour settings as part of the trace options file.

# To export the trace options:

- 1. Click the Trace Options icon. Alternatively, press Ctrl+T or click Filters and select Trace options.
- 2 Select Save File
- 3. Enter the name for the file and select the location. Alternatively, select an existing file to overwrite.
- 4. Click Save.

# 4.3 Loading Trace Options from a File

You can import a previously saved set of trace options. See Saving Trace Options as a File 47.

# To load a set of trace options:

- 1. Click the Trace Options icon. Alternatively, press Ctrl+T or click Filters and select Trace options.
- 2. Select Load File.
- 3. Locate and select the file to load.
- 4. Click Open.

# 4.4 Colouring Individual Trace Options

You can select a colour for a particular type of trace option. System Monitor then applies that colour to any matching records when added to the screen log.

# To apply a colour to a trace option:

- 1. Click the Trace Options icon. Alternatively, press Ctrl+T or click Filters and select Trace options.
- 2. Select the tab showing the trace option for which you require a specific colour.
- 3. Right click on the name of the trace option.
- 4. Select the required colour.
- 5. Click OK.
- 6. System Monitor displays the trace option name in the selected colour.

# 4.5 Colouring Tab Trace Options

For some tabs, in addition to applying colours to individual trace options (see Colouring Individual Trace Options 48), a single colour selection can be used to apply a colour to all trace options on the tab. This selection overrides any existing individual trace option colour selections, however those selections can be reapplied.

# To colour the tab trace options:

- 1. Click the Trace Options icon. Alternatively, press Ctrl+T or click Filters and select Trace options.
- 2. Select the tab. The Call 53, H.323 61 and System 79 tabs support this option.
- 3. Click on Trace Colour.
- 4. Select the required colour and
- 5. Click OK.

# 4.6 Clearing a Trace Options Tab

You can clear all the currently selected trace options on the currently displayed trace options tab.

# To clear the current trace options tab:

- 1. Click the Trace Options icon. Alternatively, press Ctrl+T or click Filters and select Trace options.
- 2. Select the tab that you want to clear.
- 3. Click Tab Clear All.

# 4.7 Setting a Trace Options Tab

You can set all the options on the currently displayed trace options tab.

# To clear the current trace options tab:

- 1. Click the Trace Options icon. Alternatively, press Ctrl+T or click Filters and select Trace options.
- 2. Select the tab on which you want to set all the options.
- 3. Click Tab Set All.

# 4.8 Clearing All the Trace Options

You can clear all selected trace options.

# To clear all trace options:

- 1. Click the Trace Options icon. Alternatively, press Ctrl+T or click Filters and select Trace options.
- 2. Click Clear All.
- 3. System Monitor displays a warning. To continue with the defaulting, click Yes.

# **4.9 Defaulting the Trace Options**

You can default the trace options. This defaults both the selected trace options and the trace option colour settings.

# To default all the trace options:

- 1. Click the Trace Options icon. Alternatively, press Ctrl+T or click Filters and select Trace options.
- 2. Click **Default All**.
- 3. System Monitor displays a warning. To continue defaulting the trace options, click **Yes**.

# **The Default Trace Options**

| Trace<br>Options Tab | Default Selected Trace Options                                                                                                    |
|----------------------|----------------------------------------------------------------------------------------------------|
| АТМ                  | • None                                                                                                    |
| Call                 | <ul> <li>Call, Call Delta, Call Logging, Extension, Targeting, ARS, LRQ, Extension Send, Extension<br/>Receive, Extension TxP, Extension RxP, Line Send, Line Receive, Sort IEs.</li> </ul> |
| Directory            | • None                                                                                                    |
| DTE                  | • None                                                                                                    |
| EConf                | • None                                                                                                    |
| Frame<br>Relay       | Frame Relay Events, Management Events.                                                                                                    |
| GOD                  | • None                                                                                                    |
| H.323                | • H.323                                                                                                    |
| Interface            | Interface Queue, TCP, UDP, ARP, MultiCast.                                                                                                    |
| ISDN                 | • Layer 1, Layer 2, Layer 3.                                                                                                    |
| Jade                 | • None                                                                                                    |
| Key/Lamp             | • None                                                                                                    |
| Media                | • Map.                                                                                                    |
| PPP                  | • Err Msg                                                                                                    |
| R2                   | CAS, Channel, Dialler, DSP, Line.                                                                                                    |
| Routing              | • None                                                                                                    |
| SCN                  | • None                                                                                                    |
| Services             | • None                                                                                                    |
| SIP                  | STUN, SIP Rx, SIP Tx.                                                                                                    |
| System               | • Error, Print, Prefix YYYY-MM-DD hh:mm:ss:mss, Resource Status Prints, Licencing.                                                                                                    |
| T1                   | • None                                                                                                    |
| VPN                  | Security Engine: Regs on H/W Cmd Error. SSL VPN: Session and Session State.                                                                                                    |
| WAN                  | WAN Events.                                                                                                    |

# **4.10 Trace Option Menus**

The trace options are grouped onto the following tabs:

• ATM 52

Monitor analog trunk traffic and events.

• Call 53

Monitoring of extensions and calls.

• <u>Directory</u> 56

Monitor LDAP traffic and events.

• DTE 57

Monitoring of the system's DTE port.

• <u>ECon</u>f 58

Monitor IP Office Conferencing Center events.

• Frame Relay 59

Monitor Frame Relay traffic and events.

• **GOD** 60

Monitor messages between the modules in a system.

• H.323 61

Monitoring of H.323 VoIP calls.

• Interface 62

Monitoring IP data interfaces such as NAT and the Firewall.

• ISDN 64

Monitor ISDN traffic and events.

• <u>Jade</u> 66

For Linux based systems, monitor the call media services.

• Key/Lamp 67

Monitor appearance functions.

• <u>Media</u> 68

Monitor the media support provided by the system.

• **PPP** 69

Monitor PPP traffic and events.

• R2 71

Monitor R2 trunk traffic and events.

• Routing 72

Monitor IP traffic and events.

• <u>SCN</u> 74

Monitor Small Community Network traffic and information.

• Services 75

Monitoring traffic and events for IPOffice services like DHCP, DNS, HTTP, TAPI, Telnet, Time, TFTP, SMTP, SNMP, Web Services.

• SIP 77

Monitor SIP trunks and connections.

• **SSI** 78

Monitor the system's SSI connections.

• <u>System</u> 79

Monitor internal events.

• T1 80

Monitor T1 traffic and events.

• VComp 81

Monitor the system's voice compression channels.

• **VPN** 83

Monitor VPN events.

• WAN 85

Monitor WAN traffic and events.

# 4.10.1 ATM

This tab provides trace options for monitoring the system's analog trunks.

| ATM       |
|-----------|
|           |
| ☐ Channel |
| ☐ CM Line |
| □ 1/0     |

#### Channel

If selected, this option logs information relating to the Analog Trunk state machine.

# • CM Line

If selected, this option logs information relating to the interaction between the Line Handler and the Call Manager (CM).

• I/O

If selected, this option logs events on the Line or in the DSP.

# **Default Settings**

The following trace options are enabled by default (see <u>Defaulting the Trace Options</u> 50h):

• None.

# 4.10.2 Call

This tab provides trace options for monitoring the system's calls including the use of voicemail.

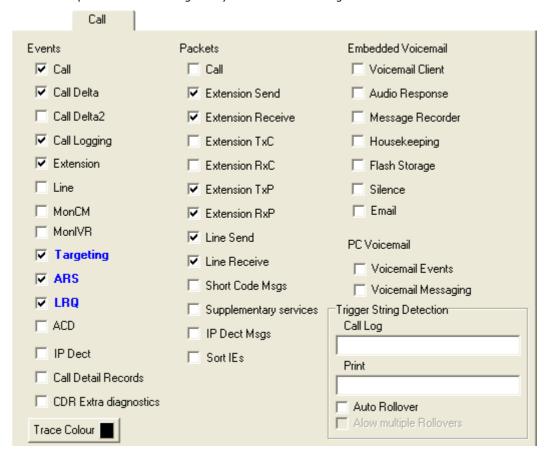

#### **Events**

#### Call

If selected, this option logs changes of state for the call (Aend and Bend).

#### Call Delta

If selected, this option logs information on general call state changes.

#### Call Delta2

#### Call Logging

If selected, this option logs ACD status messages, CALL message giving statistics of call and SERVICE message giving statistics of service.

#### Extension

If selected, this option logs changes of state for the extension plus console print on setting bchan.

## Extension Cut

If selected, this option logs changes of 'cut' state for the extension (mapping connections).

#### Line

Currently this option does not provide any trace messages. It is included for possible future use only.

#### MonCM

If selected, this option logs all received call control messages (NOT Short Code messages) and some additional console print messages - adjustcount, ringback.

# MonIVR

If selected, this option logs up to date information on the messages in a user's voicemail box.

#### Targeting

If selected, this option logs information concerning call routing (targeting).

- ARS
- LRO
- ACD
- IP Dect
- Call Detail Records

#### • CDR Extra Diganostics

#### **Packets**

#### Call

If selected, this option logs all received call control messages and contents.

#### Extension Send

If selected, this option logs all call control messages and contents transmitted to an extension.

#### • Extension Receive

If selected, this option logs all call control messages and contents received from an extension.

#### Extension TxC

If selected, this option logs all call control messages and contents transmitted to the call object. Note: this message is actually received from the extension.

#### Extension RxC

If selected, this option logs all call control messages and contents received from the call object. Note: this message is actually sent to the extension.

#### Extension TxP

If selected, this option logs all call control messages and contents transmitted to a partner application (eg. SoftConsole). Also enables **CMExtnCopyProcessMsg**, **CMExtnCopyProcessCallMsg**, **CMExtnCopyProcessCallMsg**, **CMExtnCopyCallLostMsg** messages.

#### Extension RxP

If selected, this option logs all call control messages and contents received from a partner application such as IP Office SoftConsole.

#### Line Send

If selected, this option logs all call control messages and contents sent to a line. Also enables **CMCallReleaseStart**, **CMCallReleaseEnd** and **CMCallLostRecord Timeout** messages.

#### Line Receive

If selected, this option logs all call control messages and contents received from a line. Also enables Incoming *Call Waiting*, *CallRefused Incoming Blocked* and *CallRefused* because channels are in use messages.

#### Short Code Msgs

If selected, this option logs short code messages associated with the selected **Extension Send**, **Extension Receive** and **MonCM** trace options.

- · Supplementary services
- IP Dect Msgs
- Sort IEs

If selected, sort the order of line alerting and connected events when displayed in the System Monitor screen log. The order of line alerting and connected events varies depending on whether the system is transmitting or receiving. That makes it difficult to compare side by side traces of calls between two systems. This settings only affects how those events are sorted when displayed in the screen log, it does not affect the order of records logged to file.

# **Embedded Voicemail**

- Voicemail Client
- Audio Response
- Message Recorder
- Housekeeping
- Flash Storage
- Silence
- Email

## **PC Voicemail**

- Voicemail Events
- · Voicemail Messaging

## **Trigger String Detection**

These options should only be used under the guidance of an authorized Avaya development engineer.

Call Log

- Print
- Auto Rollover
- Allow Multiple Rollovers

# **Default Settings**

The following trace options are enabled by default (see <u>Defaulting the Trace Options</u> 50h):

 Call, Call Delta, Call Logging, Extension, Targeting, ARS, LRQ, Extension Send, Extension Receive, Extension TxP, Extension RxP, Line Send, Line Receive, Sort IEs.

# 4.10.3 Directory

This tab provides trace options for monitoring the system's directory requests.

|                                    | Directory |  |
|------------------------------------|-----------|--|
| Events LDAP Events Directory Event | s         |  |
| Packets                            |           |  |
| ☐ LDAP Tx                          |           |  |
| ☐ LDAP Rx                          |           |  |

#### **Events**

## LDAP Events

If selected, this option logs information on the status of the system's LDAP "software" state machine and associated events.

#### **Packets**

Use the following options with caution as they produce a prolific amount of records. For both, if **Packets In** (see <a href="Interface">102</a>) is also selected, System Monitor also adds the packet information to the end of a packet.

IDAP Tx

If selected, this option logs a breakdown of any transmitted LDAP data packets.

LDAP Rx

If selected, this option logs a detailed breakdown of any received LDAP data packets.

## **Default Settings**

The following trace options are enabled by default (see <u>Defaulting the Trace Options</u> 50h):

• None.

# 4.10.4 DTE

This tab provides trace options for monitoring the system's DTE port.

# **Events**

#### DTE Events

If selected, this option logs on the status of Flow Control, Modem Controls (DTR, DCD, etc), Baud Rate changes on the DTE port, etc.

#### **Packets**

#### • DTE Command Tx

If selected, this option logs the Hayes AT commands send out of the DTE interface.

#### • DTE Command Rx

If selected, this option logs the Hayes AT commands received from the DTE interface.

#### DTE Filter Tx

If selected, this option logs serial data transmitted out of the DTE interface once connected.

## DTE Filter Rx

If selected, this option logs serial data received from the DTE interface once connected.

#### DTE PPP Tx

If selected, this option logs Framed PPP packets Transmitted to the DTE interface if the Hayes ATB0 option is set on the port.

# • DTE PPP Rx

If selected, this option logs Framed PPP packets received from the DTE interface if the Hayes ATB0 option is set on the port.

## DTE V110 Tx

If selected, this option logs Framed V.110 packets received from the DTE interface if the Hayes ATB3 option is set on the port.

## • DTE V110 Rx

If selected, this option logs Framed V.110 packets received from the DTE interface if the Hayes ATB3 option is set on the port.

#### DTE V120 Tx

If selected, this option logs Framed V.120 packets received from the DTE interface if the Hayes ATB2 option is set on the port.

#### DTE V120 Rx

If selected, this option logs Framed V.120 packets received from the DTE interface if the Hayes ATB2 option is set on the port.

#### **Default Settings**

The following trace options are enabled by default (see Defaulting the Trace Options 504):

None.

# 4.10.5 EConf

This tab provides trace options for monitoring the IP Office Conferencing Center application.

|                                            | EConf |
|--------------------------------------------|-------|
| Events  Session  Api  Targets  Conf  Vmail |       |
| Packets  Vmail Tx  Vmail Rx                |       |

#### **Events**

#### Session

If selected, this option logs incoming and outgoing messages to/from the conferencing server. It also shows the session being established between the system and the conferencing server.

#### Api

If selected, this option logs state changes of the various EConf resources used.

#### Targets

If selected, this option logs the targeting information, as calls try to enter an enhanced conference.

#### Conf

If selected, this option logs events happening to **CMConference** object. It displays information on the creation/deletion of conferences, as well as calls being added/removed.

#### Vmail

If selected, this option logs information on the call as it arrives at the system from the voicemail server. It displays the GUID's that the server has given for the calls transfer into the conference and it shows the voicemail server making announcements into the conference.

## **Packets**

#### Vmail Tx

If selected, this option logs messages which show the contents of IP packets transmitted to the voicemail server that are specifically associated with the IP Office Conferencing Centre.

#### Vmail Rx

If selected, this option logs messages which show the contents of IP packets received from the voicemail server that are specifically associated with the IP Office Conferencing Centre.

## Report

#### Report

The **Report** button gives an instant snapshot of the state of all the resources in the EConf system. It shows what states all the EConferences and EChannels are in, and what CMConferences and CMCalls are associated with them at that time. It also shows you how many free reserved resources are available. When this button is clicked, a series of PRN: traces are output to the log. Note that the **Print** 9 option must be enabled.

# **Default Settings**

The following trace options are enabled by default (see <u>Defaulting the Trace Options</u> [50]):

None.

# 4.10.6 Frame Relay

This tab provides trace options for monitoring the system's frame relay services.

|                                               | Frame Relay |  |
|-----------------------------------------------|-------------|--|
| Events  Frame Relay Events  Management Events |             |  |
| Packets  Tx Data  Rx Data                     |             |  |
|                                               |             |  |

#### **Events**

#### • Frame Relay Events

If selected, this option logs Frame Relay events be it data in, data out, management, status etc.

#### • Management Events

If selected, this option logs Management events/packets, ie. SE/FSE packets and management status.

#### **Packets**

#### • Tx Data

If selected, this option logs transmitted packets on a Frame Relay link - both data & management.

## • Rx Data

If selected, this option logs received packets on a Frame Relay link - both data & management.

# **Default Settings**

The following trace options are enabled by default (see <u>Defaulting the Trace Options</u> 50h):

• Frame Relay Events, Management Events.

# 4.10.7 GOD

This tab provides trace options for monitoring the system's communications between individual modules.

|             | GOD |
|-------------|-----|
|             |     |
| Client Tx   |     |
| ☐ Client Rx |     |
| ☐ Server Tx |     |
| Server Rx   |     |
|             |     |

## Client Tx

If selected, this option logs Inter-Unit protocol messages sent by the unit, other those from the Gatekeeper.

#### Client Rx

If selected, this option logs Inter-Unit protocol messages received by the unit, other those to the Gatekeeper.

#### Server Tx

If selected, this option logs Inter-Unit protocol messages sent by the Gatekeeper.

#### Server Rx

If selected, this option logs Inter-Unit protocol messages received by the Gatekeeper.

# **Default Settings**

The following trace options are enabled by default (see <u>Defaulting the Trace Options</u> 50h):

• None.

LL about

# 4.10.8 H.323

This tab provides trace options for monitoring H.323 and H.245 events related to VoIP calls.

|                                       |                                                      | n.323 |  |
|---------------------------------------|------------------------------------------------------|-------|--|
| Events<br><b>I</b> H.323              | Summary Tracing                                      |       |  |
| Packets  H.245 Send  H.245 Receive    | ☐ H.323 Send<br>☐ H.323 Receive<br>☐ H.323 FastStart |       |  |
| ☐ RAS Send<br>☐ RAS Receive<br>☐ View | ☐ CCMS Send<br>☐ CCMS Receive<br>v Whole Packet      |       |  |

#### **Events**

#### H.323

If selected, this option logs the state changes of the H.323 call.

#### **Packets**

#### H.245 Send

If selected, this option logs H.245 messages sent to an H.323 endpoint (IP phone or IP trunk).

#### H.245 Receive

If selected, this option logs H.245 messages received from an H.323 endpoint (IP phone or IP trunk).

#### H.323

If selected, this option logs the state changes of the H.323 call.

#### H.323 Send

If selected, this option logs the H.323 messages sent to an H.323 endpoint (IP phone or IP trunk).

#### • H.323 Receive

If selected, this option logs H.323 messages received from an H.323 endpoint (IP phone or IP trunk).

#### H.323 Fast Start

If selected, this option logs H.323 fast-start messages send to/received from an H.323 endpoint (IP phone or IP trunk).

#### RAS Send

If selected, this option logs RAS (registration, admission and status) messages sent to an IP phone.

#### • RAS Receive

If selected, this option logs RAS messages received from an IP phone.

#### CCMS Send

If selected, this option logs the CCMS (Control Channel Message Set) messages sent to an H.323 endpoint (IP phone or IP trunk).

#### CCMS Receive

If selected, this option logs CCMS messages received from an H.323 endpoint (IP phone or IP trunk).

#### View Whole Packet

If selected, the full H.323 message is decoded and included in the trace. If not selected, the trace only includes the first two lines of the H.323 message.

#### **Default Settings**

The following trace options are enabled by default (see <u>Defaulting the Trace Options</u> 50h):

The default settings also apply the colour pink to the whole tab.

• H.323

# 4.10.9 Interface

This tab provides trace options for monitoring the system's data network interfaces. An interface can be a physical interface like a LAN port or a configuration interface, like a data connection to a remote system or a Dial-In User.

|                                                 |                                                                                                    | Interface                                                                                                  |
|-------------------------------------------------|----------------------------------------------------------------------------------------------------|----------------------------------------------------------------------------------------------------|
| Packets                                         |                                                                                                    | Filter Options                                                                                             |
| ☐ Interface Remote                              | Firewall Allowed In                                                                                                    | IP Address 1 (nnn.nnn.nnn.nnn)                                                                             |
| ✓ Interface Queue                               | Firewall Allowed Out                                                                                                    |                                                                                                    |
| ☐ Interface Packets In☐ Interface Packets Out   | ☐ Firewall Fail In<br>☐ Firewall Fail Out                                                                                                  | IP Address 2 (nnn.nnn.nnn.nnn)                                                                             |
| ☐ NAT Fail In ☐ NAT Fail Out ☐ NAT In ☐ NAT Out | Firewall Generic In Firewall Generic Out Firewall TCP Allowed In Firewall TCP Allowed Out Firewall UDP Allowed In Firewall UDP Allowed Out | MAC Address 1 (abcdefabcdef)  MAC Address 2 (abcdefabcdef)  Src Port Dst Port  TCP  Src Port Dst Port  UDP |
| Interface Name                                  | ▼                                                                                                    | ☐ Broadcast ☐ WAN3 chat  ✓ ARP ✓ MultiCast                                                                 |
|                                                 |                                                                                                    | Payload Display Size (0-1500)                                                                              |

## **Packets**

#### • Interface Remote

If selected, this option logs traffic tunneled through to any externally connected WAN3 modules.

#### • Interface Queue

If selected, this option logs packets being queued at an interface. Especially useful for determining what packet, and therefore which IP address on the internal network, caused an outgoing data call to be made.

The following trace options provide information on either the whole system or on the specific interface specified in the **Interface Name** field, see below.

# • Interface Packets In

If selected, this option logs all packets received.

# • Interface Packets Out

If selected, this option logs all packets transmitted.

#### NAT Fail In

If selected, this option logs all NAT (Network Address Translation) packets received that have failed to pass through the firewall

## NAT Fail Out

If selected, this option logs all NAT (Network Address Translation) packets transmitted that have failed to pass through the firewall.

#### • NAT In

If selected, this option logs all NAT (Network Address Translation) packets received.

#### NAT Out

If selected, this option logs all NAT (Network Address Translation) packets transmitted.

## • Firewall Allowed In

If selected, this option logs all packets received that have successfully passed through the firewall.

#### • Firewall Allowed Out

If selected, this option logs all packets transmitted that have successfully passed through the firewall.

#### Firewall Fail In

If selected, this option logs all packets received that have failed to pass through the firewall.

#### • Firewall Fail Out

If selected, this option logs all packets transmitted by the system that have failed to pass through the firewall.

#### Firewall Generic In

If selected, this option logs all packets received (except UDP, TCP and ICMP) that have successfully passed through the firewall.

#### Firewall Generic Out

If selected, this option logs all packets transmitted (except UDP, TCP and ICMP) that have successfully passed through the firewall.

#### • Firewall TCP Allowed In

If selected, this option logs all TCP packets received that have successfully passed through the firewall.

#### Firewall TCP Allowed Out

If selected, this option logs all TCP packets transmitted that have successfully passed through the firewall.

#### Firewall UDP Allowed In

If selected, this option logs all UDP packets received that have successfully passed through the firewall.

#### Firewall UDP Allowed Out

If selected, this option logs all UDP packets transmitted that have successfully passed through the firewall.

#### • Interface Name

This option can be used to limit the information shown for the fields above to those associate with a selected service. A blank entry matches all services.

#### **Filters**

These options are used in conjunction with the other options on the tab to limit the number of packets displayed or to display packets from a range of devices.

## • IP Address 1

If set, only packets to and from the IP address are logged.

#### • IP Address 2

If set, this field is used in conjunction with **IP Address 1** to display only packets between the pair of addresses.

#### • MAC Address 2

If set, only packets to and from the MAC are logged.

#### MAC Address 2

If set, this field is used in conjunction with **MAC Address 1** to display only packets between the pair of MAC addresses.

#### TCP

- Src Port
- Dst Port

#### • UDP

- Src Port
- Dst Port

## Broadcast

If set, this option logs all broadcast packets except ARP broadcasts.

#### WAN3 chat

This option allows you to filter out the continuous dialogue which takes place between an system's control unit and an associated WAN3 module.

#### ARP

If selected, this option logs ARP packets.

#### MultiCast

If selected, this option logs MultiCast packets (i.e. packets with either a source or destination address of 224.0.0.0).

#### · Payload Display Size

This option limits the size of the IP packet displayed. Displayed payload can be set to anything between 0 and 1500 bytes. The default setting is 32 bytes.

#### **Default Settings**

The following trace options are enabled by default (see <u>Defaulting the Trace Options</u> 50<sup>h</sup>):

• Interface Queue, TCP, UDP, ARP, MultiCast.

# 4.10.10 ISDN

This tab provides trace options for monitoring the system's ISDN digital trunks (BRI and PRI).

| SDN             |  |
|-----------------|--|
| Events          |  |
| ✓ Layer 1       |  |
| ✓ Layer 2       |  |
| ✓ Layer 3       |  |
|                 |  |
| Packets         |  |
| Layer 1 Send    |  |
| Layer 1 Receive |  |
| Layer 2 Send    |  |
| Layer 2 Receive |  |
| Layer 3 Send    |  |
| Layer 3 Receive |  |

#### **Events**

#### Layer 1

If selected, this option logs information on the status of the system's ISDN Layer 1 software state machine and associated events.

#### • Layer 2

If selected, this option logs information on the status of the system's ISDN Layer 2 software state machine and associated events.

#### • Layer 3

If selected, this option logs information on the status of the system's ISDN Layer 3 software state machine and associated events.

# **Packets**

#### · Layer 1 Send

If selected, this option logs the actual data packets transmitted at the ISDN Layer 1 level.

#### Layer 1 Receive

If selected, this option logs the actual data packets received at the ISDN Layer 1 level.

#### Layer 2 Send

If selected, this option logs the actual data packets transmitted at the ISDN Layer 2 level.

#### • Layer 2 Receive

If selected, this option logs the actual data packets received at the ISDN Layer 2 level.

#### Layer 3 Send

If selected, this option logs the actual data packets transmitted at the ISDN Layer 3 level.

#### · Layer 3 Receive

If selected, this option logs the actual data packets received at the ISDN Layer 3 level.

# **Default Settings**

The following trace options are enabled by default (see <u>Defaulting the Trace Options</u> 50h):

• Layer 1, Layer 2, Layer 3.

The following messages are output when ISDN/Events/Layer1 are selected:

ISDNL1Evt: v=[line\_no.] peb=[hardware device no.], [new state] [old state]
where the state values shown are:

| Value | Definition         |
|-------|--------------------|
| F1    | Inactive.          |
| F2    | Sensing.           |
| F3    | Deactivated.       |
| F4    | Awaiting signal.   |
| F5    | Identifying input. |
| F6    | Synchronised.      |
| F7    | Activated.         |
| F8    | Lost framing.      |

 $\label{limit} \begin{tabular}{ll} {\tt ISDNL1Evt:} & v=[line\_no.] & peb=[hardware & device & no.], & [message] \\ {\tt where } & message & value & are: \\ \end{tabular}$ 

| Value    | Definition                                                             |  |
|----------|------------------------------------------------------------------------|--|
| PHAI     | Physical Activate Indication (i.e. Line is UP)                         |  |
| PHDI     | Physical Deactivate Indication (Line is DOWN)                          |  |
| T3TO     | T3 timeout has occurred                                                |  |
| TxErr    | A Transmit error has occurred                                          |  |
| UnLocked | UnLocked The system is not able to lock its clock to this line         |  |
| Locked   | The system and the clock extracted from this line are locked together. |  |

# 4.10.11 Jade

This tab provides trace options for monitoring the Jade service used by Linux base systems.

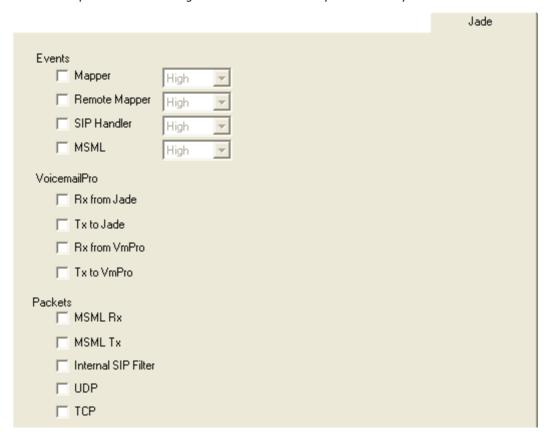

#### **Events**

- Mapper
- · Remote Mapper
- SIP Handler
- MSML

#### **Voicemail Pro**

- Rx from Jade
- Tx to Jade
- Rx from VmPro
- Tx to VmPro

# **Packets**

- MSML Rx
- MSML Tx
- Internal SIP Filter
- UDP
- TCP

## **Default Settings**

The following trace options are enabled by default (see <u>Defaulting the Trace Options</u> [50<sup>2</sup>):

• None.

# 4.10.12 Key/Lamp

This tab provides trace options for monitoring the events for T3 Series telephones.

|      | Key/Lamp    |  |  |
|------|-------------|--|--|
|      |             |  |  |
| Т3   |             |  |  |
| ☐ AF | PI Events   |  |  |
| ☐ AP | PI Messages |  |  |
| ☐ Ph | none Model  |  |  |

# **T3**

- API Events
- API Messages
- Phone Model

# **Default Settings**

The following trace options are enabled by default (see <u>Defaulting the Trace Options</u> 50h):

• None.

# 4.10.13 Media

This tab provides trace options for monitoring the system's media service.

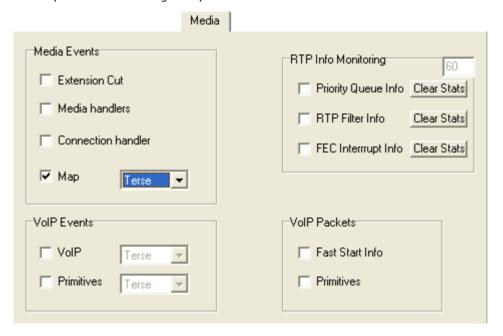

#### **Media Events**

• Extension Cut

If selected, this option logs changes of 'cut' state for the extension (mapping connections).

- · Media handlers
- Connection handle
- Map
  - The drop down is used to select the level of detail included in the records. The options are Terse, Standard
    or Verbose.

#### **VoIP Events**

- VoIP
  - The drop down is used to select the level of detail included in the records. The options are Terse, Standard
    or Verbose.
- Primitives
  - The drop down is used to select the level of detail included in the records. The options are Terse, Standard
    or Verbose.

# **RTP Info Monitoring**

For each record type, the **Clear Stats** button can be used to reset the values.

- RTP Filter Info
- Priority Queue Info
- FEC Interrupt Info

# **VoIP Packets**

- Fast Start Info
- Primitives

#### **Default Settings**

The following trace options are enabled by default (see <u>Defaulting the Trace Options</u> 50%):

Map.

# 4.10.14 PPP

This tab provides trace options for monitoring the system's PPP service events.

|                                              | PPP                 |
|----------------------------------------------|---------------------|
| Events<br><b>▽</b> Err Msg<br><b>□</b> Stack | ☐ Include LCP Echo  |
| Packets                                      | □ CCP T×            |
| ☐ LCP R×                                     | ☐ CCP Rx            |
| ☐ Security Tx                                | CRTP T×             |
| ☐ Security Rx<br>☐ M LCP Tx                  | ☐ CRTP R× ☐ IPHC T× |
| ☐ M LCP Rx                                   | □ IPHC Rx           |
| ☐ IPCP T×                                    | □ IPT×              |
| ☐ IPCP Rx<br>☐ BACP Tx                       | □ IPRx<br>□ Link Tx |
| ☐ BACP Rx                                    | ☐ Link Rx           |
| Interface Name                               |                     |
|                                              | ▼                   |

#### **Events**

#### Err Msq

Currently this option does not provide any trace messages. It is included for possible future use only.

#### Stack

If selected, this option logs interface utilisation and bandwidth allocation increase/decrease messages.

## • Include LCP Echo

If selected, this option logs all LCP Echo and LCP Echo Reply packets received and transmitted.

# **Packets**

## • LCP Tx

If selected, this option logs all LCP (Link Control Protocol) packets transmitted.

#### LCP Rx

If selected, this option logs all LCP (Link Control Protocol) packets received.

#### Security Tx

If selected, this option logs all PAP (Password Authentication Protocol) and/or CHAP (Control Handshake Authentication Protocol) packets transmitted.

# Security Rx

If selected, this option logs all PAP (Password Authentication Protocol) and/or CHAP (Control Handshake Authentication Protocol) packets received.

#### M LCP Tx

If selected, this option logs all MLCP (Multilink Layer Control Protocol messages) packets transmitted.

#### M LCP Rx

If selected, this option logs all MLCP (Multilink Layer Control Protocol messages) packets received.

#### IPCP Tx

If selected, this option logs all IPCP (Internet Protocol Control Protocol) packets transmitted.

#### • IPCP Rx

If selected, this option logs all IPCP (Internet Protocol Control Protocol) packets received.

#### BACP Tx

If selected, this option logs all BACP (Bandwidth Allocation Control Protocol) packets transmitted.

# BACP Rx

If selected, this option logs all BACP (Bandwidth Allocation Control Protocol) packets received.

#### • CCP Tx

If selected, this option logs all CCP (Compression Control Protocol) packets transmitted.

#### CCP Rx

If selected, this option logs all CCP (Compression Control Protocol) packets received.

#### CRTP Tx

If selected, this option logs all CRTP (Compressed Real Time Protocol) packets transmitted.

#### CRTP Rx

If selected, this option logs all CRTP (Compressed Real Time Protocol) packets received.

#### IPHC Tx

If selected, this option logs all IPHC (IP Header compression) packets transmitted.

#### TPHC Rx

If selected, this option logs all IPHC (IP Header compression) packets received.

#### IP Tx

If selected, this option logs all IP (Internet Protocol) packets transmitted.

#### • IP Rx

If selected, this option logs all IP (Internet Protocol) packets received.

#### Link Tx

If selected, this option logs all packets transmitted.

#### Link Rx

If selected, this option logs all packets received.

#### Interface Name

This option can be used to limit the information shown for the fields above to those associate with a selected service. A blank entry matches all services.

## **Default Settings**

The following trace options are enabled by default (see <u>Defaulting the Trace Options</u> [50]):

#### Err Msg

# 4.10.15 R2

This tab provides trace options for monitoring the system's E1-R2 trunks.

|                  | R2 |
|------------------|----|
|                  |    |
| <b>▼</b> CAS     |    |
| ▼ Channel        |    |
| <b>▼</b> Dialler |    |
| <b>▼</b> DSP     |    |
| <b>▼</b> Line    |    |

#### • CAS

If selected, this option logs the common-channel Channel Associated Signaling (CAS) being transmitted and received on all of the channels.

#### Channel

If selected, this option logs the events, messages and status changes on the lower level signaling handlers being used on each channel.

#### Dialler

If selected, this option logs Dialler events and state changes on all channels. This includes outgoing and incoming digits, MFC dialer state transitions and translations of transmitted and received MFC tones into the correct meanings.

#### DSP

If selected, this option logs all significant events, digits and MFC tones being processed by the DSP on the R2 card.

#### Line

If selected, this option logs the events, messages and status changes on the line in general, and of "upper level" channel events, messages and status changes, which are independent of the lower level signaling handler being used on each channel.

# **Default Settings**

The following trace options are enabled by default (see <u>Defaulting the Trace Options 50</u>4):

• CAS, Channel, Dialler, DSP, Line.

# 4.10.16 Routing

This tab provides trace options for monitoring the system's IP data routing events for data and for voice.

|                                                        | Houring                         |  |  |  |  |
|--------------------------------------------------------|---------------------------------|--|--|--|--|
| Data  Events                                           |                                 |  |  |  |  |
| Route Cache Events Routing Table Routing Table Changes | ☐ RIP In<br>☐ RIP Out<br>☐ IGMP |  |  |  |  |
| Voice<br>Messages                                      | Packet Contents                 |  |  |  |  |
| ☐ Received AVRIP☐ Inter Node                           | ☐ AVRIP Tx  ☐ AVRIP Rx          |  |  |  |  |
| ☐ Remote Node<br>☐ Node forwarding                     | ✓ VPNNTFTP Tx ✓ VPNNTFTP Rx     |  |  |  |  |
|                                                        |                                 |  |  |  |  |

#### **Data**

The event options under this heading are used to display information pertinent to the IP Routing activities on the system. They provide information on the system's Route Cache, Routing Table, and any RIP updates it receive or transmits.

#### **Events**

#### • Route Cache Events

If selected, this option logs information on the current state of the system's route cache.

#### Routing Table

If selected, this option logs information on the system's Routing table.

# Routing Table Changes

If selected, this option logs changes made to the system's Routing Table.

#### • RIP In

If selected, this option logs received RIP packets.

#### RIP Out

If selected, this option logs transmitted RIP packets.

#### IGMP

If selected, this options logs IGMP packets.

#### **Voice**

The options under this heading are used to display event information pertinent to the Small Community Networking (SCN) Voice Routing activities on the system. These activities include information on SCN messages sent between Adjacent Nodes, and the actual information contained within those message packets.

#### Messages

## Received AVRIP

If selected, this option logs, when enabled, traces the received AVRIP messages which are sent every 10 seconds during user activity and stop after 11 when idle. They can be used to check what nodes are active in a network. (If you want to see the actual messages then enable Voice/Packets/AVRIP Tx)

#### Inter Node

If selected, this option logs general Small Community Networking (SCN) messages which may help in the diagnosis of problem networks.

## Remote Node

If selected, this option logs information on the establishment (or breakdown) of remote nodes in a SCN. These messages can be used to check what nodes are active in a network (note that a remote node is 2 or more hops away).

#### • Node Forwarding

If selected, this option logs information about how this node is forwarding information about adjacent nodes to other adjacent nodes. Note that in a star network, the central node receives a large number of forwarding messages.

#### **Packet Contents**

An AVRIP packet contains information about the voicemail status of that node and information about what other nodes can be reached (IP address and number of hops and voicemail status). VPN TFTP packets contain information on the nodes User configuration data, User VoiceMail message counts, extension BLF status, call information.

#### AVRIP Tx

If selected, this option logs all transmitted SCN AVRIP packets from the Node being monitored.

#### AVRIP Rx

If selected, this option logs all received SCN AVRIP packets from Nodes adjacent to the one being monitored.

#### VPN TFTP Tx

If selected, this option logs all transmitted SCN TFTP packets from the Node being monitored.

#### VPN TFTP Rx

If selected, this option logs all received SCN TFTP packets from Nodes adjacent to the one being monitored.

#### **Default Settings**

The following trace options are enabled by default (see <u>Defaulting the Trace Options</u> [50]):

• None.

## 4.10.17 SCN

This tab provides trace options for monitoring the system's Small Community Network events.

|                                                                                                    | SCN               |  |  |  |
|----------------------------------------------------------------------------------------------------|-------------------|--|--|--|
| Events                                                                                                    | Messages          |  |  |  |
| ☐ DHG Call Routing                                                                                                    | Control Stream Tx |  |  |  |
| ☐ DHG Membership                                                                                                    | Control Stream Rx |  |  |  |
| ☐ DHG Service Change                                                                                                    |                   |  |  |  |
| SCN Resilience                                                                                                    |                   |  |  |  |
| The following options should only be enabled under the strict guidance of a suitably qualified Avaya Development Engineer.  Events |                   |  |  |  |
| DHG Longest Idle Info                                                                                                    |                   |  |  |  |
| ☐ DHG Config Change                                                                                                    |                   |  |  |  |
| SCN User Events                                                                                                    |                   |  |  |  |
| SCN Dump                                                                                                    |                   |  |  |  |
|                                                                                                    |                   |  |  |  |

#### **Events**

- DHG Call Routing
- DHG Membership
- DHG Service Change
- SCN Resilience

#### **Messages**

- Control Stream Tx
- Control Stream Rx

The following options are only available when the **Development Tracing** option is selected in the **Trace Options System** menu. They are not covered by this document as they are used by Avaya for product trials and are subject to frequent changes.

These options should only be used under the guidance of an authorized Avaya development engineer.

#### **Events**

- DHG Longest Idle Info
- DHG Config Change
- SCN User Events
- SCN Dump

#### **Default Settings**

The following trace options are enabled by default (see <u>Defaulting the Trace Options</u> 50h):

• None.

## 4.10.18 Services

This tab provides trace options for monitoring various services provided by the system.

|                             |                   | Services        |  |  |
|-----------------------------|-------------------|-----------------|--|--|
| SNMP Events                 |                   |                 |  |  |
| Received Message Process    | ing               |                 |  |  |
| Trap Generation             | ☐ Trap Generation |                 |  |  |
| ☐ Var Bind Processing       |                   |                 |  |  |
|                             |                   |                 |  |  |
| ☐ FileSys                   | ☐ DHCP            | ☐ CSTA          |  |  |
| Memory Card Commands        | ☐ DNS             | ☐ TAPI          |  |  |
| ☐ TFTP                      | Telnet            | (TAPI Call Log) |  |  |
| (TFTP Warnings)             | Time              | (TAPI Line)     |  |  |
| (TFTP Download)             |                   |                 |  |  |
| ☐ HTTP                      | Outdialer         |                 |  |  |
| IP Filter (nnn.nnn.nnn.nnn) |                   |                 |  |  |
|                             |                   |                 |  |  |
| ☐ Web Services              |                   |                 |  |  |

#### **SNMP Events**

#### Received Message Processing

If selected, this option logs SNMP requests (Get, Get-Next, Set) received by the system and the responses if valid or associated errors if invalid.

#### • Trap Generation

If selected, this option logs SNMP trap events sent by the system.

#### Var Bind Processing

This option is available when either of the above SNMP trace options are selected. If selected, this option logs a decode of SNMP Var Binds processed in received requests, returned Var Bind for Get-Next requests, and Var Binds sent out in Traps.

#### **Others**

#### • FileSys

If selected, this option logs file requests received by the system.

#### Memory Card Commands

If selected, this option logs memory card commands and actions.

#### TFTP

If selected, this option logs TFTP file requests to the system and by the system.

#### • TFTP Warnings

If selected, this option logs TFTP warnings that occur in response to file requests.

#### TFTP Download

If selected, this option logs the progress of TFTP downloads.

### HTTP

If selected, this option logs HTTP requests.

#### DHCP

If selected, this option logs DHCP requests.

#### • DNS

If selected, this option logs DNS requests.

#### Telnet

If selected, this option logs Telnet activity.

#### Time

If selected, this option logs time and date requests and responses to the system and between the system and its configured time server.

#### SMTF

If selected, this option logs SMTP activity on the system.

#### Outdialer

If selected, this option logs messages between the system and the outdialing server. System Monitor can also display a status summary of the current outdialer session, see  $\underline{\text{Outdialer Status}}^{105}$ .

#### CSTA

If selected, this option logs CSTA messages and responses.

#### • TAPI

If selected, this option logs TAPI messages.

#### TAPI Call Log

If selected, this option logs TAPI Call Log messages.

#### • TAPI Line

If selected, this option logs TAPI Line messages.

#### TP Filter

The value in this field can be used to only show only messages to and from the specified IP address. The filter is applied to all the other selected trace options on the tab.

#### Web Services

If selected, this option logs web service messages.

#### **Default Settings**

The following trace options are enabled by default (see <u>Defaulting the Trace Options</u> [50]):

None.

## 4.10.19 SIP

This tab provides trace options for monitoring the system's SIP events.

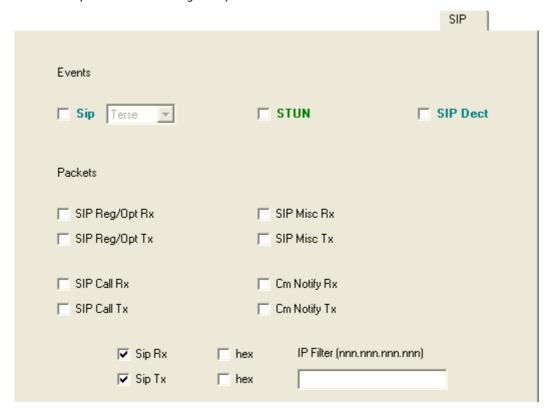

#### **Events**

- SIP
  - The drop down is used to select the level of detail included in the records. The options are Terse, Standard
    or Verbose.
- STUN
- SIP Dect

#### **Packets**

- SIP Reg/Opt Rx
- SIG Reg/Opt Tx
- SIP Call Rx
- SIP Call Tx
- SIP Misc Rx
- SIP Misc Tx
- Cm Notify Rx
- Cm Notify Tx
- Sip Rx
- Sip Tx
- IP Filter

#### **Default Settings**

The following trace options are enabled by default (see <u>Defaulting the Trace Options</u> 50h):

• STUN, SIP Rx, SIP Tx.

## 4.10.20 SSI

This tab provides trace options for monitoring the system's SSI connections. SSI is used for the IP Office Customer Call Reporter and IP Office System Status applications.

The following options are only available when the **Development Tracing** option is selected in the **Trace Options System** menu. They are not covered by this document as they are used by Avaya for product trials and are subject to frequent changes.

These options should only be used under the guidance of an authorized Avaya development engineer.

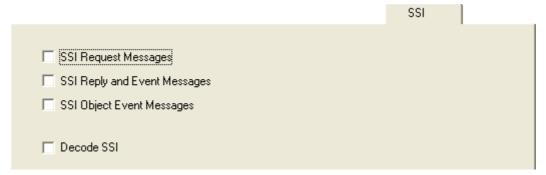

- SSI Request Messages
- SSI Reply and Event Messages
- SSI Object Event Messages
- Decode SSI

#### **Default Settings**

The following trace options are enabled by default (see <u>Defaulting the Trace Options</u> [50<sup>2</sup>):

• None.

## 4.10.21 System

This tab provides general trace options.

|                                           | System |
|-------------------------------------------|--------|
|                                           |        |
| <b>▼</b> Error                            |        |
| ✓ Print                                   |        |
| ☐ Prefix YYYY-MM-DD ☑ Prefix hh:mm:ss.mss |        |
| Resource Status Prints                    |        |
| ☐ Date/Time Periodic Prints               |        |
| ✓ Licencing                               |        |
| Development Tracing                       |        |
| Copy Logging to Main Window               |        |

#### • Frron

If selected, this option logs all messages that are tagged with *[ERROR:]*.

#### Print

If selected, this option logs all messages that are tagged with **[PRN:]**. These are messages relating to major events or changes in status of the software modules running.

#### • Prefix YYY-MM-DD

If selected, each record received is prefixed with the current date.

#### • Prefix hh:mm:ss

If selected, each record received is prefixed with the current time.

#### • Resource Status Prints

If selected, once every 20 seconds the trace includes a summary of the system memory resources and the number of connections. The messages are tagged with *[RES:]*.

#### • Date/Time Periodic Prints

If selected, once a minute the trace includes a record of the date and time plus details of the connected system name and IP address. This is useful in a trace if the **Prefix YYY-MM-DD hh:mm:ss** trace option is not selected.

#### Licencing

If selected, this option logs messages relating to the verification of system licenses. Licensing messages are tagged with **[LIC:]**.

#### • Development Tracing

This option should only be selected when advised to do so by Avaya. When is selected, System Monitor has access to additional trace option tabs for  $\underline{SSI}^{78}$  and  $\underline{VComp}^{81}$  and a number of additional status screens, see  $\underline{Status}^{94}$ .

• Copy Logging to Main Window

#### **Default Settings**

The following trace options are enabled by default (see <u>Defaulting the Trace Options</u> 504):

• Error, Print, Prefix YYYY-MM-DD hh:mm:ss:mss, Resource Status Prints, Licencing.

## 4.10.22 T1

This tab provides trace options for monitoring the system's T1 trunks.

| T1                  |                |           |
|---------------------|----------------|-----------|
| Events CAS          |                |           |
| ☐ Channel           |                |           |
| ☐ Dialler           |                |           |
| □ DSP               |                |           |
| Line                |                |           |
| Loop-back Type      | Loop-back Line | Selection |
| C Line Loop-back    | Line 1         | ☐ Line 9  |
| C Payload Loop-back | Line 2         | Line 10   |
| C Loop-back Off     | Line 5         | Line 13   |
|                     | Line 6         | Line 14   |

#### **Events**

#### • CAS

If selected, this option logs the robbed-bit Channel Associated Signaling (CAS) being transmitted and received on all of the channels.

#### Channel

If selected, this option logs the events, messages and status changes on the lower level signaling handlers being used on each channel.

#### Dialler

If selected, this option logs "Dialler" events and state changes on all channels. This includes outgoing and incoming digits.

#### DSP

If selected, this option logs all significant events and digits being processed by the DSP on the T1 card.

#### Line

If selected, this option logs the events, messages and status changes on the T1 line in general, and "upper level" channel events, messages and status changes, which are independent of the lower level signaling handler being used on each channel.

#### Loop-back

These options are used to set loop-back operation. First select the line on which loop-back is required and then the type of loop-back. The settings are applied after clicking OK.

#### Loop-back Type

#### Line Loop-back

This loop-back type loops back the entire received signal to the far end of the line without the signal entering the system at all.

## Payload Loop-back

This loop-back type allows the received signal into the line driver chip-set. The signal payload is extracted from the incoming framed signal and transmitted back to the line with new framing.

#### Loop-Back Off

This option disables any loop-back operation currently applied to the selected line.

#### **Loop-back Line Selection**

#### • Loop-back Line Selection

These settings are used to select the lines to which the selected Loop-back Type are applied.

#### **Default Settings**

The following trace options are enabled by default (see <u>Defaulting the Trace Options</u> 50<sup>h</sup>):

None.

### 4.10.23 VComp

This tab provides trace options for monitoring the system's voice compression channels. Note that these options produce a large amount of trace records and so should be used with caution.

The following options are only available when the **Development Tracing** option is selected in the **Trace Options System** menu. They are not covered by this document as they are used by Avaya for product trials and are subject to frequent changes.

These options should only be used under the guidance of an authorized Avaya development engineer.

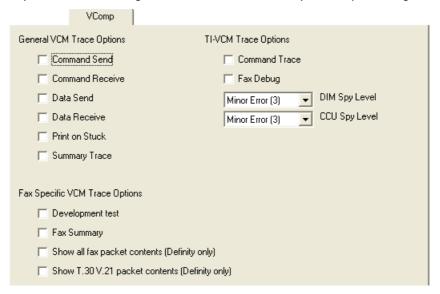

#### **General VCM Trace Options**

#### Command Send

If selected, this option logs details of commands transmitted to the voice compressor chip.

#### Command Receive

If selected, this option logs details of commands received from the voice compressor chip.

#### Data Send

If selected, this option logs details of data transmitted to the voice compressor chip (additional detail from the Command Send option).

#### • Data Receive

If selected, this option logs details of data received from the voice compressor chip (additional detail from the Command Receive option).

#### · Print on Stuck

This option produce the summary trace but only if the system detects a severe problem.

#### Summary Trace

If selected, this option logs the commands to and from all the voice compressor chips (multiple occurrences are counted to reduce output) and the output is controlled so as not to swamp the system. Care should be exercised when selecting this option - especially if multiple VoIP calls are in progress.

## **Fax Specific VCM Trace Options**

## Development Test

Used when debugging private variations of Development s/w.

#### Fax Summary

If selected, this option logs the V.21 and T.30 messages.

#### Show all fax packet contents (Definity only)

Display the contents of ALL fax packets - including the actual fax data (only when connected to a Definity).

## Show T.30 V.21 packet contents (Definity only)

Display the contents of T.30 and V.21 packet (only when connected to a Definity).

#### **TI-VCM Trace Options**

- Command Trace
- Fax Debug
- DIM Spy Level
- CCU Spy Level

# **Default Settings**

The following trace options are enabled by default (see <u>Defaulting the Trace Options</u> 50):

• None.

## 4.10.24 VPN

This tab provides trace options for monitoring the systems VPN connections.

These options should only be used under the guidance of an authorized Avaya development engineer.

|                                   | VPN                              |                |                                   |
|-----------------------------------|----------------------------------|----------------|-----------------------------------|
| IPSec<br>Events<br>☐ IPSec Events | ☐ Decode                         | ☐ IPO-SNet     | <b>L2TP</b> Events  ☐ L2TP Events |
| Packets<br>☐ R×Data<br>☐ T×Data   | ☐ Data Events ☐ Warnings ☐ Debug |                | Packets Rx Data Tx Data           |
| Security Engine                   |                                  | SSL VPN        |                                   |
| ☐ Events                          |                                  | Configuration  | Keepalive                         |
|                                   |                                  | ✓ Session      | SignalingPktRx                    |
| Stack Trace                       |                                  | ▼ SessionState | ☐ SignalingPktTx                  |
| Regs on H/W Cmd Init              |                                  | ☐ Fsm          | ☐ DataPktRx                       |
| Regs on H/W Cmd Done              |                                  | ☐ Socks        | ☐ DataPktTx                       |
| ▼ Regs on H/W Cmd Error           |                                  | □ SocksState   | ☐ TunnelInterface                 |
|                                   |                                  | □ Heartbeat    | ☐ TunnelRoutes                    |

#### **IPSec**

#### **Events**

#### IPSec Events

If selected, this option logs primary events when bringing up and tearing down IPSec tunnels. It also indicates when packets are being discarded, etc.

#### Decode

If selected, this option logs the decrypted IKE packets.

#### • IPO-SNet

Not currently used.

## • Data Events

If selected, this option logs when packets are encrypted into and out of tunnel. It does not display the actual packet contents, they can be logged using the  $\underline{\textbf{Interface}}$  tab options  $\underline{\textbf{Interface}}$  **Packets Out**.

#### Warnings

If selected, this option logs information relating to faults in the IPSec processing.

#### Debug

If selected, this option logs special engineering trace information.

#### **Packets**

#### Rx Data

If selected, this option logs the content of received ESP encrypted packets before decryption.

#### Tx Data

If selected, this option logs the content of sent ESP encrypted packets after encryption.

#### L2TP

#### **Events**

#### L2TP Events

If selected, this option logs the establishment of the L2TP tunnel (the stage underneath the PPP). You really need to include the appropriate PPP tracing additionally to this to see the complete picture.

#### **Packets**

#### • Rx Data

Currently not used.

• Tx Data

Currently not used.

## **Security Engine**

- Events
- Measurements
- Stack Trace
- Regs on H/W Cmd Init
- Regs on H/W Cmd Done
- Regs on H/W Cmd Error

#### **SSL VPN**

- Configuration
- Session
- Session State
- Fsm
- Socks
- SocksState
- Heartbeat
- Keepalive
- SignalingPktRx
- SignalingPkTx
- DataPktRx
- DataPktTx
- TunnelInterface
- TunnelRoutes

### **Default Settings**

The following trace options are enabled by default (see <u>Defaulting the Trace Options</u> 50h):

• Security Engine: Regs on H/W Cmd Error. SSL VPN: Session and Session State.

## 4.10.25 WAN

This tab provides trace options for monitoring the system's WAN ports.

|              | WAN |  |
|--------------|-----|--|
| Events       |     |  |
| ✓ WAN Events |     |  |
|              |     |  |
| Packets      |     |  |
| ☐ WAN Tx     |     |  |
| ☐ WAN Rx     |     |  |
|              |     |  |

#### **Events**

#### WAN Events

If selected, this option logs messages that are associated with changes to the software state machine controlling the WAN link on the selected unit.

#### **Packets**

#### • WAN Tx

If selected, this option logs all IP data packets transmitted on the WAN ports of the selected unit.

#### • WAN Rx

If selected, this option logs all IP data packets received on the WAN ports of the selected unit.

#### **Default Settings**

The following trace options are enabled by default (see <u>Defaulting the Trace Options</u> 50h):

• WAN Events.

# **Chapter 5. Syslog Tracing**

# 5. Syslog Tracing

For IP Office Release 9.0 and higher, in addition to the existing Syslog output of alarms and events, IP Office systems can also output system monitor events to Syslog.

Activation of Syslog monitor events output is done through IP Office Manager. Configuration of which trace options to include in the output is done using System Monitor.

To view the Syslog files containing monitor events in monitor, they need to be converted to monitor log file. That task can be done using monitor.

#### **Summary:**

- 1. Enable IP Office Syslog Monitor Output 88
  - Enable the output of system monitor events from the IP Office system as part of its Syslog output.
- 2. Configuring the Syslog Trace Options 89

Apply a set of system monitor trace options to the Syslog monitor output.

3. Downloading Monitor Syslog Files from a Linux System 90

If sending the Syslog records to a Linux based IP Office server, they can be downloaded from the server's web control menus.

4. Converting Monitor Syslog Files 91

Convert the Syslog monitor files to monitor log files. You can then view the converted files can in monitor. See Opening a Log File 43.

# **5.1 Enabling Syslog Monitor Output**

Syslog output from IP Office systems is configured using IP Office Manager.

• Whilst an IP Office system can have several Syslog outputs, only one output can include **System Monitor** events.

#### To include System Monitor events in a system's Syslog output:

- 1. Using IP Office Manager, receive the configuration from the IP Office system.
- 2. Select **System** and then select the **System Events** tab.
- 3. Click Add and set the Destination to Syslog.
- 4. Enter the details for the destination server for the Syslog output.
  - For Linux based IP Office servers you can use **127.0.0.1** to specify that the server should store the Syslog records itself.
  - If the Syslog server is a Linux based IP Office server, then the logs are stored in /var/log/sysmon. This
    store hourly Syslog monitor files a maximum of 3 days. However, the maximum total log files size per day is
    4GB.
- 5. The recommended Protocol is UDP.
- 6. Set the Format to Enterprise.
- 7. From the list of Events select System Monitor.
- 8. Click **OK**. and save the configuration back to the IP Office system.
- 9. You can now customize the monitor trace options to include in the Syslog output. See Configuring the Syslog Trace Options 89.

# **5.2 Configuring the Syslog Trace Options**

Unless specified otherwise, when a system's Syslog output includes System Monitor events 88, the events included are **Print, Error, Resource** and **Licensing**. However, using System Monitor you can alter the trace options that the system includes.

#### **To set the Syslog Trace Options:**

- 1. Using System Monitor connect to the IP Office system. See Selecting the System to Monitor 3.
- 2. Set the trace options required. See <u>Setting the Trace Options</u> 47.
  - **Tip:** Save the trace options 47 as a file so that you can reload them at a later date if you need to reapply or amend them.
- 3. Select **Filters** and click **Send To Syslog**. This sends the trace option settings as a file to the connected IP Office system. They are then applied to the monitor events included in the system's Syslog output.

# 5.3 Downloading a Syslog Archive

Linux based servers can store their own Syslog monitor records by using the destination **127.0.0.1**. You can then download these records from the server's web management menus.

The download file is a .tar.gz format archive file. It can contain a number of .zip files, each of which contains a Syslog monitor .log file.

### To download a server's Syslog monitor files:

- 1. Using a browser, login to the server's web management menus.
- 2. Click Solution.
- 3. Click on the  $\equiv$  icon next to the required server and select **Platform View**.
- 4. Select Log and then Download.
- 5. Click on the **Create Archive** button in the **Logs** section. The button remains greyed out whilst the server creates an compressed archive file for each of the different types of log files it is storing. Each file contains all the logs that have not been previously archived.
- 6. The Syslog monitor file is prefixed with **sysmon\_logs** followed by the date and time. To download the file, click on the filename and follow the normal download options for your browser.

#### To extract the system monitor Syslog files:

- 1. Open the **sysmon\_logs**.tar.gz file using a suitable tool such as 7-Zip.
- 2. Locate the appropriate folder. The default is the 127.0.0.1 folder.

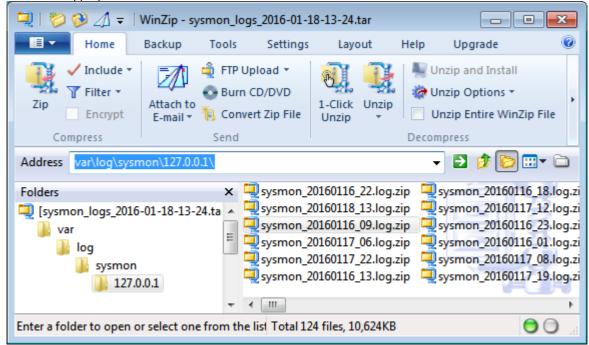

3. Extract the individual .zip files to your PC.

# 5.4 Converting Syslog Files

The monitor Syslog files can be converted to system monitor log files.

#### To configure the logging options for file conversion:

- 1. Start monitor.
- 2. Click **Log Preferences**.

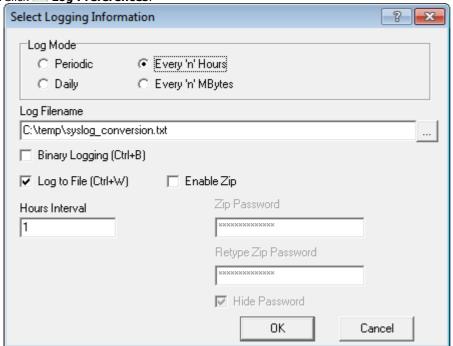

- 3. You can use the Log Mode setting Every 'n' MBytes. If set, the current .txt file is rolled over to start a new .txt file when necessary. Otherwise, a new file is started each time the current log file reaches 100MB.
- 4. Set the log file name and location using the **Log Filename** field. The default location is the System Monitor application program folder *C:\Program Files (x86)\Avaya\IP Office\Monitor*. Each time and new log file is started, monitor adds the date and time to the log file name.
  - One monitor .txt file is created for each Syslog .log file being converted.
  - If the **Every 'n' MBytes** setting is set, a new .txt file is started if it is reached during the conversion of a file.
- 5. Do not select Binary Logging and Enable Zip.
- 6. Select Log to File.
- 5. Click OK.

#### To convert the Syslog monitor files:

- 1. Configure the required logging settings as above.
- 2. If converting a large file or numerous files, click to pause the screen trace display. This speeds up the conversion process.
- 3. Click **Open File**.
- 4. Browse to and select the .zip file containing the monitor Syslog log files. You can select more than one file if required. Alternatively, select the .log file or files if they have already been extracted from the archive file.
- 5. You are prompted for a password. Just click OK.
- 6. Click Open.
- 7. The file or files are converted to system monitor .txt log files using the logging settings.

# **Chapter 6. Status Screens**

## 6. Status Screens

In addition to screen logging, System Monitor can display a number of status screens that show additional information about the connected system. These are accessed by clicking Status and selecting the required status menu.

- US PRI Trunks
- RTP Sessions 108
- Voicemail Sessions 112
- SCN Licence 109
- Outdialer Status 105
- IPV6 Config 10h
- Small Community Networking 11h
- Partner Sessions 106
- Alarms 95
- Map Status 102
- Conference Status 97
- Network View 104
- H.323 Phone Status 100
- SIP Phone Status 110
- SIP TCP User Data 110
- TCP Streams Data 111

The following additional status menus are accessible if the **Development Tracing** trace option is selected. See <u>System Trace Options</u> 79.

- Performance Data 107
- Memory Data 102
- Buffer Data 96
- DHCP Data 98
- Voice Compression 112
- Voice Compression (TI) 113
- IPO-SNet 100
- DSS Status 99
- Logging 10h
- NAPT Status 103

## 6.1 Alarms

This status menu displays the alarms records in the connected system's alarms log.

When System Monitor connects to a system, the trace includes the system's alarm log. The alarms cannot be interpreted. However, if a site is the same repeated problem, Avaya may request the alarm log details.

The presence of alarms is not necessarily critical as each system keeps a record of the first 8 alarms since the alarm log was last cleared. However, once the alarm log is full, the system ignores additional alarms.

```
3003mS PRN: +++ START OF ALARM LOG DUMP +++
3019mS PRN: ALARM: 18/03/2004 13:07:56 IP 412 2.1(8) <Program Exception> CRIT RAISED addr=00000000 d=5 pc=00000000 0082eef0 0094d78
3019mS PRN: ALARM: 22/04/2004 07:26:44 IP 412 2.1(11) <Program Exception> CRIT RAISED addr=00000000 d=5 pc=00000000 0095dfe0 0095e2
3019mS PRN: ALARM: 22/04/2004 07:26:46 IP 412 2.1(11) <WATCHDOG> CRIT RAISED addr=00000000 d=0 pc=00000000 01e75750 01f983d4 0095e2
3004mS PRN: +++ END OF ALARM LOG DUMP +++
```

### To view the alarm log:

- 1. Click Status and select Alarms.
- 2. System Monitor displays the alarm records in a separate window.

#### To clear the alarm log:

- 1. View the alarm log using the process above.
- 2. Click Clear Alarms.

# 6.2 Buffer Data

This status menu displays data about the system's memory buffers.

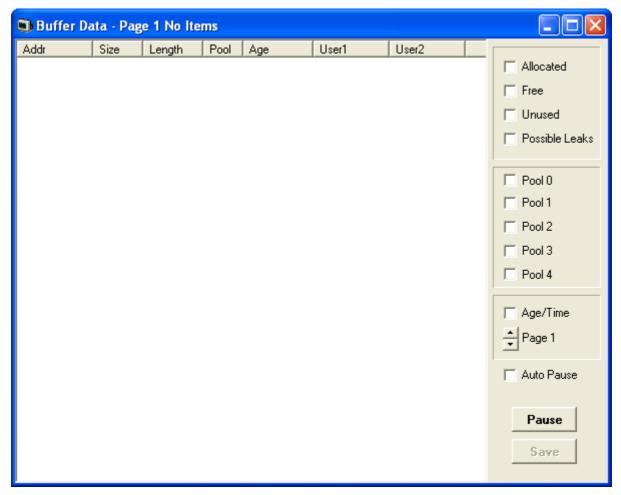

# **6.3 Conference Status**

This status menu displays the status of conference's being supported by the system.

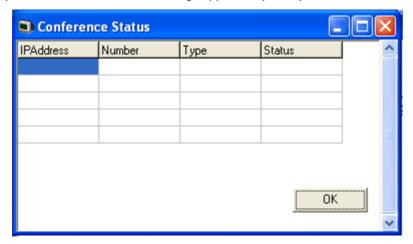

## 6.4 DHCP Data

This status menu displays details of the system's DHCP server settings and the DHCP clients being supported by the system.

The following options are only available when the **Development Tracing** option is selected in the **Trace Options System** menu. They are not covered by this document as they are used by Avaya for product trials and are subject to frequent changes.

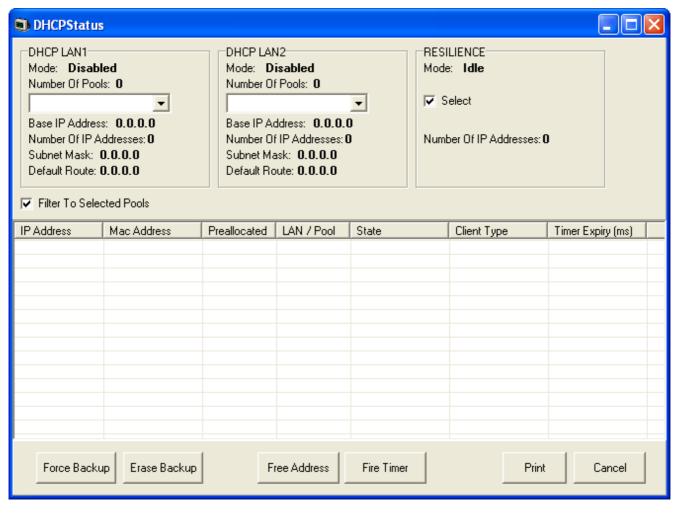

## 6.5 DSS Status

This status menu displays details of an extensions DSS keys. When selected, System Monitor prompts for the extension first. It then displays the status of that extensions DSS keys.

The following options are only available when the **Development Tracing** option is selected in the **Trace Options System** menu. They are not covered by this document as they are used by Avaya for product trials and are subject to frequent changes.

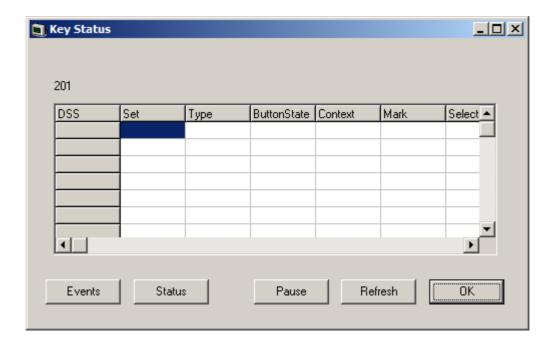

## 6.6 H.323 Phone Status

This status menu displays details of the H.323 end points known by the system.

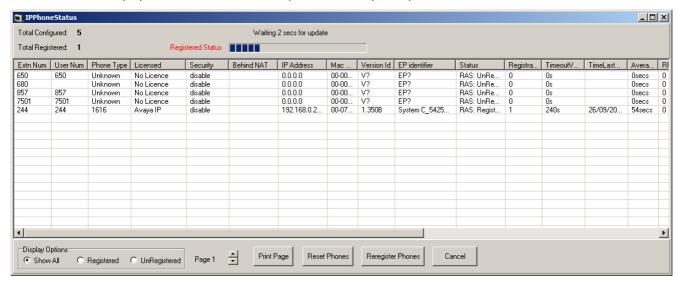

- Reset Phones
  - Cause the selected phones to restart and reregister.
- Reregister Phones
   Cause the selected phones to reregister without restarting.

## 6.7 IPO-SNet

The following options are only available when the **Development Tracing** option is selected in the **Trace Options System** menu. They are not covered by this document as they are used by Avaya for product trials and are subject to frequent changes.

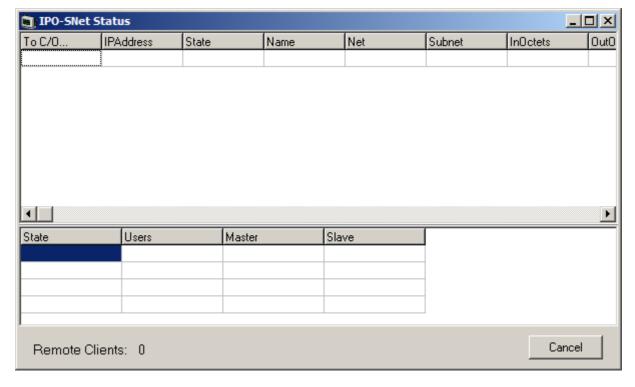

# 6.8 IPV6 Config

This status menu is not currently used.

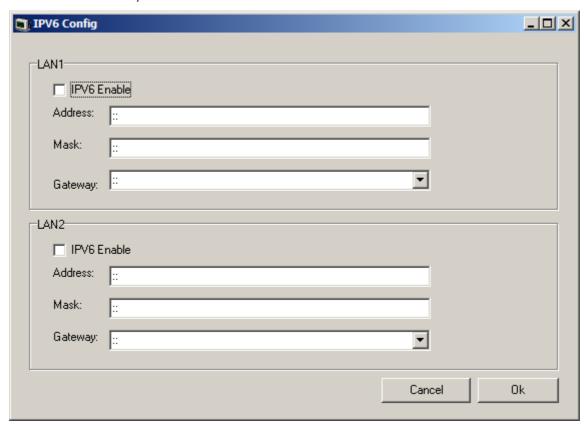

# 6.9 Logging

The following options are only available when the **Development Tracing** option is selected in the **Trace Options System** menu. They are not covered by this document as they are used by Avaya for product trials and are subject to frequent changes.

# 6.10 Map Status

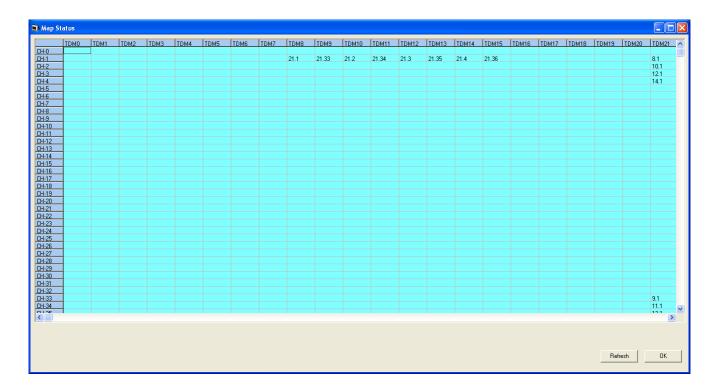

# 6.11 Memory Data

The following options are only available when the **Development Tracing** option is selected in the **Trace Options System** menu. They are not covered by this document as they are used by Avaya for product trials and are subject to frequent changes.

# 6.12 NAPT Status

This status menu displays the status of NAPT sessions being supported by the system.

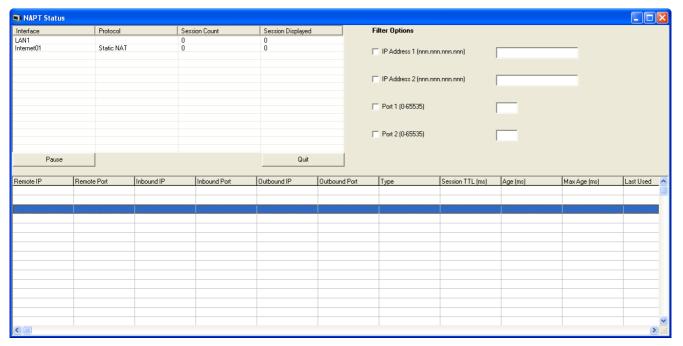

# 6.13 Network View

This status menu displays a view of the multisite network of which the system is a part. It can also display calls between the sites. Network view is currently not supported when using TCP, HTTP or HTTPS to connect System Monitor to the system.

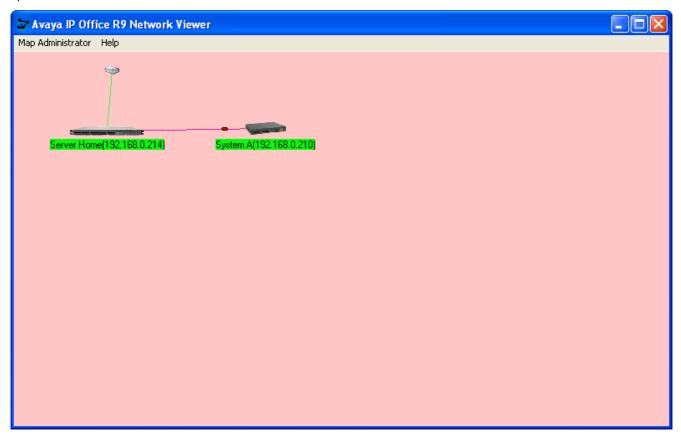

# 6.14 Outdialer Status

This status menu shows a summary of the activity of the outdialing server supported by the system.

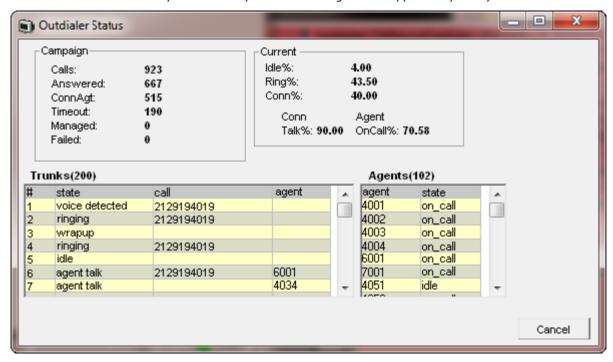

# **6.15 Partner Sessions**

This status menu displays details of the the connections for IP Office PCPartner applications (SoftConsole) to the system.

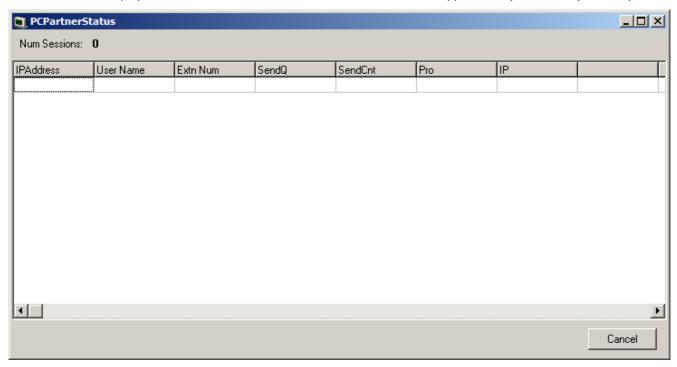

## 6.16 Performance Data

The following options are only available when the **Development Tracing** option is selected in the **Trace Options System** menu. They are not covered by this document as they are used by Avaya for product trials and are subject to frequent changes.

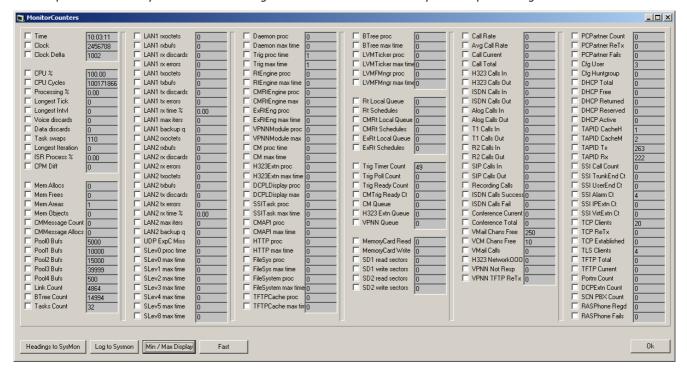

# 6.17 RTP Sessions

This status menu displays details of the RTP sessions being supported by the system.

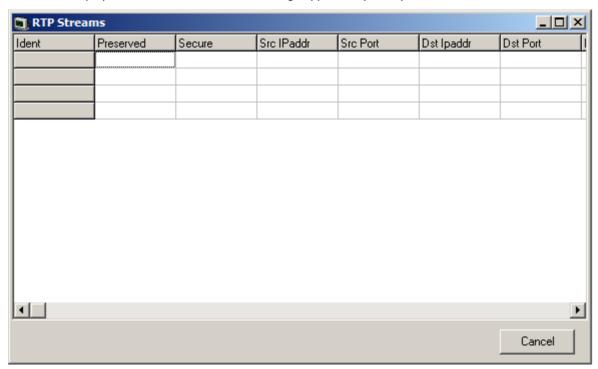

# 6.18 SCN Licence

This status menu displays details of the available and those used in a Server Edition network.

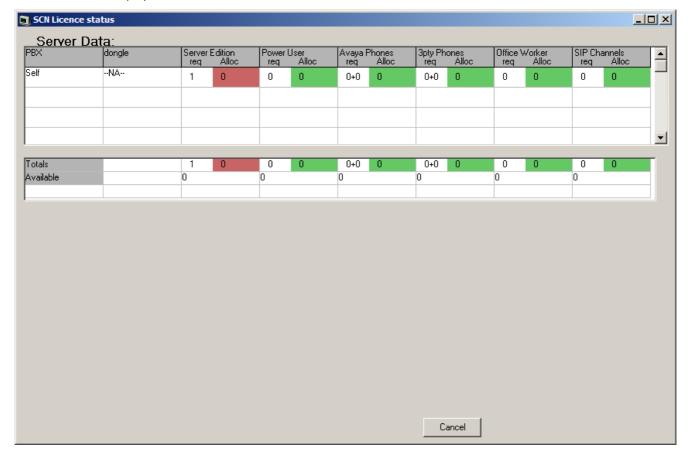

## 6.19 SIP Phone Status

This status menu displays the status of the SIP end points known by the system.

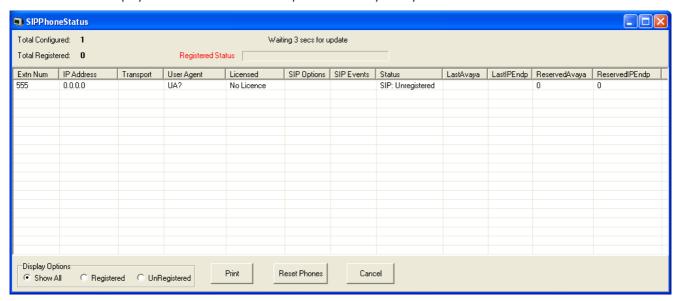

## 6.20 SIP TCP User Data

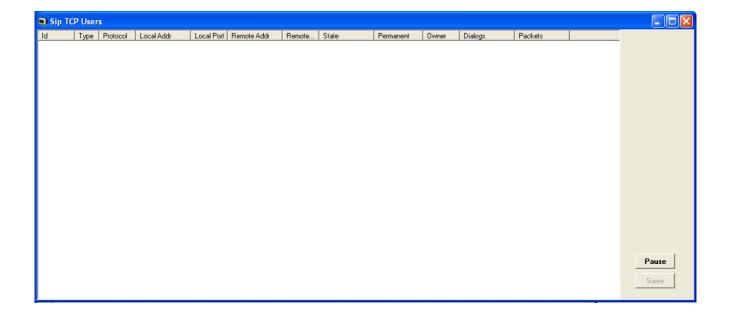

# 6.21 Small Community Networking

This status menu displays the status of the system's multisite network connections.

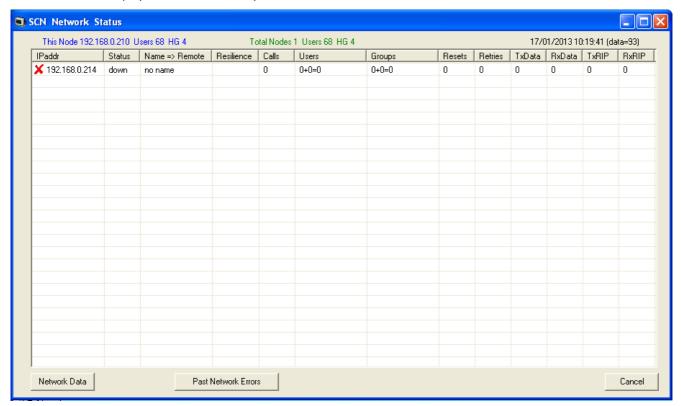

#### 6.22 TCP Streams Data

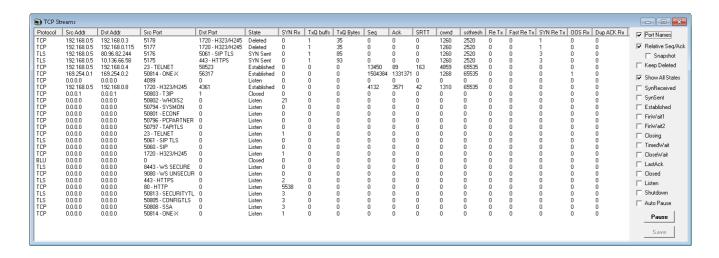

## 6.23 US PRI Trunks

This status menu displays the status of the system's US PRI trunk channels.

#### 6.24 Voicemail Sessions

This status screen displays a summary of the voicemail service connections.

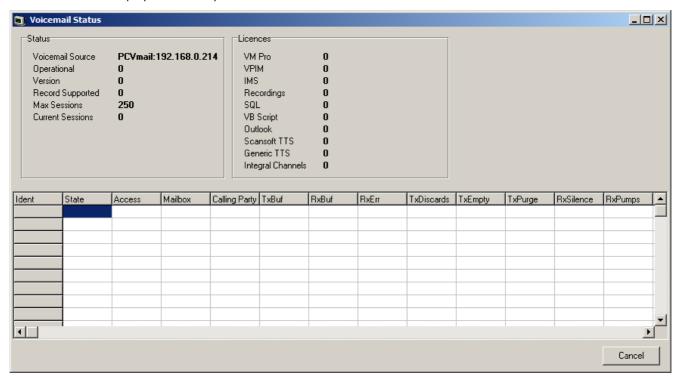

# **6.25 Voice Compression**

This status menu displays the status of the voice compress channels provided by voice compression components not based on the TI chipset.

The following options are only available when the **Development Tracing** option is selected in the **Trace Options System** menu. They are not covered by this document as they are used by Avaya for product trials and are subject to frequent changes.

These options should only be used under the guidance of an authorized Avaya development engineer.

# **6.26 Voice Compression (TI)**

This status menu displays the status of the voice compress channels provided by voice compression components based on the TI chipset.

The following options are only available when the **Development Tracing** option is selected in the **Trace Options System** menu. They are not covered by this document as they are used by Avaya for product trials and are subject to frequent changes.

These options should only be used under the guidance of an authorized Avaya development engineer.

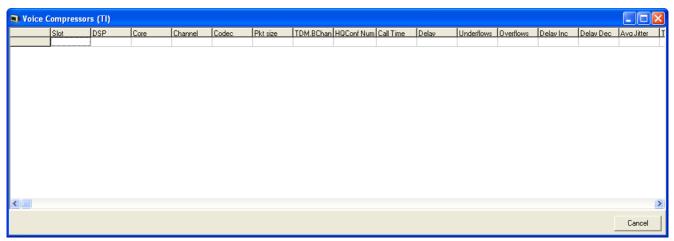

# Chapter 7. Example Monitor Settings

# 7. Example Monitor Settings

This document gives examples of the typical monitor settings to provide useable traces in different test and diagnosis scenarios.

Interpretation of the resulting traces is not covered in detail as this requires in depth data and telecoms experience.

#### Scenarios covered are:

- Analog Trunk Caller ID 117
- ISDN Trunk Caller ID 119
- ISDN Calls Disconnecting 120
- System Rebooting 122
- ISDN Problems (T1 or E1 PRI connections) 123
- ISP & Dial-Up Data Connection Problems 124
- Remote Site Data Connection Problems over Leased (WAN) Lines 125
- Frame Relay Links 126
- Speech Calls Dropping 127
- Problems Involving Non-IP Phones 128
- Problems Involving IP Phones 128
- Locating a Specific PC Making Calls to the Internet 129
- Firewall Not Working Correctly 130
- Remote Site Data Connection over Leased (WAN) Lines 13th
- Call Answered/Generated by IP Office Application 132
- Message Waiting Indication 133

## 7.1 Analog Trunk Caller ID

The following is an example trace from an analogue trunk that supports ICLID/CLI.

```
AtmTrunk1: StateChange CLIPossibleIncoming->Idle
108692mS PRN:
                AtmIO1: Block Forward OFF
AtmIO1: CLI Detection ON Equaliser ON
108692mS PRN:
109703mS PRN:
                AtmTrunk1: CLI Message Rx'd:
109703mS PRN:
                0 \times 4500
109704mS PRN:
                0x3031
                0x3134
109704mS PRN:
109704mS PRN:
                0x3136
109704mS PRN:
109705mS PRN: AtmTrunk1: CLI Message Rx'd:
109705mS PRN: 0x4980
109706mS PRN:
109706mS PRN: 0x3730
109706mS PRN: 0x372d
109706mS PRN:
109706mS PRN: 0x3033
109707mS PRN: 0x3931
109707mS PRN:
                AtmTrunk1: CLI Message Rx'd:
109707mS PRN: 0x5800
09708mS PRN: AtmIO1: CLI Detection OFF Equaliser OFF
109708mS PRN:
                AtmTrunk1: StateChange CLIAwaitData->CLIDataSettle
109911mS PRN: AtmTrunkl: StateChange CLIDataSettle->CLIAwaitSecondRing 110191mS PRN: AtmTrunkl: StateChange CLIAwaitSecondRing->PossibleIncoming
```

#### Explanation

108691mS PRN: AtmTrunk1: StateChange CLIPossibleIncoming->Idle

The Line interface is primed ready for the possibility of an incoming ICLID/CLI message.

```
108692mS PRN: AtmIO1: Block Forward OFF
```

• AtmIO1 = Line Number 1.

108692mS PRN: AtmIO1: CLI Detection ON Equaliser ON

CLI detection has been enabled for trunk 1.

```
109703mS PRN: AtmTrunk1: CLI Message Rx'd:
```

The first part of a ICLID message on trunk 1 has been detected.

```
109703mS PRN: 0x4500
```

• 4500 = Date and time information. The info then follows in the 4 byte words.

```
109704ms PRN: 0x3031
109704ms PRN: 0x3134
109704ms PRN: 0x3136
109704ms PRN: 0x3035
```

- The call date and time is 16:05 on 14th January.
  - Month: 30 (hex) = 0 (ASCII), 31 (hex) = 1 (ASCII) > 01 (January)
  - Day: 31 (hex) = 1 (ASCII), 34 (hex) = 4 (ASCII) > 14th.
  - Hours: 31 (hex) = 1 (ASCII), 36 (hex) = 6 (ASCII) > 16:00.
  - Minutes: 30 (hex) = 0 (ASCII), 35 (hex) = 5 (ASCII) > 00:05.

109705mS PRN: AtmTrunk1: CLI Message Rx'd:

• The second part of the ICLID message on trunk 1 has been detected.

```
109705mS PRN: 0x4980
```

• 4980 = Calling Party Number information.

```
109706mS PRN: 0x3031
109706mS PRN: 0x3730
109706mS PRN: 0x372d
109706mS PRN: 0x3339
109706mS PRN: 0x3033
109707mS PRN: 0x3931
```

- The Calling Party Number is 01707-390391
  - 30 (hex) = 0 (ASCII), 31 (hex) = 1 (ASCII) > 01
  - 37 (hex) = 7 (ASCII), 30 (hex) = 0 (ASCII) > 70
  - 37 (hex) = 7 (ASCII), 2d (hex) = (ASCII) > 7-
  - 33 (hex) = 3 (ASCII), 39 (hex) = 9 (ASCII) > 39
  - 30 (hex) = 0 (ASCII), 33 (hex) = 3 (ASCII) > 03
  - 39 (hex) = 9 (ASCII), 31 (hex) = 1 (ASCII) > 91

109707mS PRN: AtmTrunk1: CLI Message Rx'd:

• The third part of the ICLID message on trunk 1 has been detected.

```
109707mS PRN: 0x5800
```

• 5800 = End of ICLID.

```
09708mS PRN: AtmIO1: CLI Detection OFF Equaliser OFF
```

ICLID dectection has been disabled.

```
109708mS PRN: AtmTrunkl: StateChange CLIAwaitData->CLIDataSettle
109911mS PRN: AtmTrunkl: StateChange CLIDataSettle->CLIAwaitSecondRing
110191mS PRN: AtmTrunkl: StateChange CLIAwaitSecondRing->PossibleIncoming
```

| Line state changes from receiving ICLID to awaiting the incoming audio call. |   |  |
|------------------------------------------------------------------------------|---|--|
|                                                                              | _ |  |
|                                                                              |   |  |
|                                                                              |   |  |
|                                                                              |   |  |
|                                                                              |   |  |
|                                                                              |   |  |
|                                                                              |   |  |
|                                                                              |   |  |
|                                                                              |   |  |
|                                                                              |   |  |
|                                                                              |   |  |
|                                                                              |   |  |
|                                                                              |   |  |
|                                                                              |   |  |
|                                                                              |   |  |
|                                                                              |   |  |
|                                                                              |   |  |
|                                                                              |   |  |
|                                                                              |   |  |
|                                                                              |   |  |
|                                                                              |   |  |
|                                                                              |   |  |
|                                                                              |   |  |
|                                                                              |   |  |
|                                                                              |   |  |
|                                                                              |   |  |
|                                                                              |   |  |
|                                                                              |   |  |
|                                                                              |   |  |
|                                                                              |   |  |
|                                                                              |   |  |
|                                                                              |   |  |
|                                                                              |   |  |
|                                                                              |   |  |
|                                                                              |   |  |
|                                                                              |   |  |
|                                                                              |   |  |
|                                                                              |   |  |

## 7.2 ISDN Trunk Caller ID

- 1. On the PC running IP Office Manager, click the Windows Start icon and select Programs|IP Office|Monitor.
- 2. On the System Monitor, click **Trace Options** to select the trace settings.
- 3. On the Call tab, make sure the Line Receive check box is ticked.
- 4. Click OK.
- 5. In the System Monitor window, look for trace codes similar to the following:

- The Calling Party Number is [6187093991]
- The Called Party Number is [6467131]

## 7.3 ISDN Calls Disconnecting

Enable the following trace option settings:

| Tab    | Trace Options                                                                                                    |
|--------|----------------------------------------------------------------------------------------------------|
| ISDN   | Layer 1, Layer 2, Layer 3, Layer 1 Send, Layer 1 Receive, Layer 2 Send, Layer 2 Receive, Layer 3 Send and Layer 3 Receive. |
| Call   | Extension Send, Extension Receive, Extension TxP, Extension RxP, Line Send, Line Receive, Targetting and Call Logging.     |
| System | Error, Print and Resource Status Prints.                                                                                   |

This following is a sample trace of an PRI line going down, cutting off the calls in progress and then the line coming back up:

```
1072151mS ISDNL1Evt: v=0 peb=5,F2 F1
1072651mS ISDNL1Evt: v=0 peb=5,PHDI ?
1072651mS ISDNL3Evt: v=0 p1=0,p2=1001,p3=5,p4=127,s1=
1072651mS ISDNL3Evt: v=0 stacknum=0 State, new=NullState, old=Active id=4 1072652mS ISDNL3Evt: v=0 stacknum=0 State, new=NullState, old=Active id=24
1072653mS ISDNL3Evt: v=0 p1=0,p2=1001,p3=5,p4=0,s1=
1072656mS CMLineRx: v=5
           CMReleaseComp
           Line: type=Q931Line 5 Call: lid=5 id=4 in=1
Cause=38, NetworkOOO
1072658mS CALL:2000/11/2408:40,00:00:17,033,01732464420,I,300,027624,,,,0
1072682mS CMLineRx: v=5
           CMReleaseComp
           Line: type=Q931Line 5 Call: lid=5 id=24 in=1
           Cause=38, Network000
1072684mS CALL:2000/11/2408:36,00:04:12,004,01689839919,I,300,027624,,,,0
1075545mS ISDNL1Evt: v=0 peb=5,F1 F2
1075595mS ISDNL1Evt: v=0 peb=5,PHAI ?
```

#### Explanation

1072151mS ISDNL1Evt: v=0 peb=5,F2 F1

• PRI Line 5 (peb=5) has gone from the F1 state (normal Operational state) to the F2 state (Fault condition 1 state - receiving RAI or receiving CRC errors).

1072651mS ISDNL1Evt: v=0 peb=5,PHDI ?

Line 5 (peb=5) is now in the Disconnected state (PHDI – Physical Deactivate Indication).

1072651mS ISDNL3Evt: v=0 p1=0,p2=1001,p3=5,p4=127,s1=

- ISDN Layer 3 event which gives current status of line 5 (p3=5)
  - P1=0 -> ISDN Stacknum = 0.
  - P2=1001 ->Line Disconnecting.
  - P3=5 -> Internal reference number.
  - P4=127 ->TEI = 127.
  - S1= ->not used.

1072651mS ISDNL3Evt: v=0 stacknum=0 State, new=NullState, old=Active id=4

• ISDN Layer 3 event which indicates that call with id 4 (id=4) on the first ISDN stack (stacknum=0) has changed from being Active (old=Active) to No Call exists (new=NullState).

1072652mS ISDNL3Evt: v=0 stacknum=0 State, new=NullState, old=Active id=24

• ISDN Layer 3 event which indicates that call with id 24 (id=24) on the first ISDN stack (stacknum=0) has changed from being Active (old=Active) to No Call exists (new=NullState).

1072653mS ISDNL3Evt: v=0 p1=0,p2=1001,p3=5,p4=0,s1=

- ISDN Layer 3 event which gives current status of line 5 (p3=5)
  - P1=0 -> ISDN Stack number = 0.
  - P2=1001 ->Line Disconnecting.
  - P3=5 ->Internal reference number.
  - P4=0 ->TEI = 0.
  - S1= ->not used.

```
1072656mS CMLineRx: v=5
CMReleaseComp
Line: type=Q931Line 5 Call: lid=5 id=4 in=1
Cause=38, NetworkOOO
```

• The incoming call (in=1) on line 5 (lid=5), with an internal call id of 4 (id=4) has been dropped. Clear code is 38 – Network Out Of Order (refer to ISDN Clear codes on our web site). There is no ISDNL3RX trace information as the call is dropped by the PBX NOT by the local exchange (due to the fact that we are no longer in communication with the Local Exchange!).

```
1072658mS CALL:2000/11/2408:40,00:00:17,033,01732464420,I,300,027624,,,,0
```

• The Incoming call from 01732464420 to [02083]027624 (Extn300) has been disconnected.

```
1072682mS CMLineRx: v=5
CMReleaseComp
Line: type=Q931Line 5 Call: lid=5 id=24 in=1
Cause=38, NetworkOOO
```

#### Explanation

- The incoming call (in=1) on line 5 (lid=5), with an internal call id of 24 (id=24) has been dropped. Clear code is 38 - Network Out Of Order (refer to ISDN Clear codes on our web site). Again there is no ISDNL3RX trace information as the call is dropped by the PBX NOT by the local exchange (due to the fact that we are no longer in communication with the Local Exchange!).
- 1072684mS CALL:2000/11/2408:36,00:04:12,004,01689839919,I,300,027624,,,,0
  - The incoming call from 01689839919 to [02083]027624 (Extn300) has been disconnected.
- 1075545mS ISDNL1Evt: v=0 peb=5,F1 F2
  - Line 5 (peb=5) has gone from the F2 state (Fault condition 1 state i.e. receiving RAI or receiving CRC errors) to the F1 state (normal Operational state).
- 1075595mS ISDNL1Evt: v=0 peb=5,PHAI ?
  - Line 5 (peb=5) has now fully recovered and is in the Connected state (PHAI Physical Activate Indication).

# 7.4 System Rebooting

Enable the following trace option settings:

| Tab    | Trace Options                                                                                                    |
|--------|----------------------------------------------------------------------------------------------------|
| Call   | Line Send, Line Receive, Extension Send, Extension Receive, Extension RxP, Extension TxP, Call Delta, Map, Targetting and Call Logging |
| System | Error, Print and Resource Status Prints.                                                                                               |

You should also capture the data that is output on the DTE port on the back of the system control unit. This is necessary as the unit sends information to the DTE port during a reboot that is not seen by System Monitor as it cannot make contact with the unit via the LAN until after the reboot is completed.

If you are experiencing a rebooting problem then it is very important that both traces are provided in order to make an effective investigation into the problem.

Both traces should cover the period before and after the reboot occurs.

A reboot can be easily seen in the System Monitor application by the following:

As a System Reboot can be easily located, all you have to do is search the trace for [contact lost].

# 7.5 ISDN Problems (T1 or E1 PRI connections)

Enable the following trace option settings. These provide information about the ISDN line itself and any calls in progress.

| Tab    | Trace Options                                                                                                    |
|--------|----------------------------------------------------------------------------------------------------|
| ISDN   | Layer 1, Layer 2, Layer 3, Layer 1 Send, Layer 1 Receive, Layer 2 Send, Layer 2 Receive, Layer 3 Send and Layer 3 Receive. |
| Call   | Extension Send, Extension Receive, Extension TxP, Extension RxP, Line Send, Line Receive, Targetting and Call Logging.     |
| System | Error, Print and Resource Status Prints.                                                                                   |

If the problem is with a specific ISDN line then the System Monitor can record info for a specific line only. This is done by entering an ISDN line number in the "Port Number" field. ISDN line numbers range from 0-8. The Line number is shown in the Configuration Lines List. A blank entry means all ISDN lines are monitored.

# 7.6 ISP & Dial-Up Data Connection Problems

Enable the following trace option settings:

| Tab       | Trace Options                                                  |
|-----------|----------------------------------------------------------------|
| ISDN      | Later3 Tx and Layer3 Rx.                                       |
| Call      | Line Send, Line Receive, Targetting and Call Logging           |
| Interface | Interface/Interface Queue                                      |
| PPP       | LCP Tx, LCP Rx, Security Tx, Security Rx, IPCP Tx and IPCP Rx. |
| System    | Error, Print and Resource Status Prints.                       |

If the problem is to a specific destination then System Monitor can record information pertinent to that connection only. This is done by entering the appropriate service name in the **Interface Name** field in the PPP trace option settings. A blank entry means monitor all data connections.

You should also look for things like PAP/CHAP password failure. This indicates that the "Service" configuration is not correct.

# 7.7 Remote Site Data Connection Problems over Leased (WAN) Lines

Enable the following trace option settings:

| Tab    | Trace Options                                                                |
|--------|------------------------------------------------------------------------------|
| WAN    | WAN Tx, WAN Rx and Events.                                                   |
| PPP    | LCP Tx, LCP Rx, Security Tx, Security Rx, IPCP Tx, IPCP Rx, IP Tx and IP Rx. |
| System | Error, Print and Resource Status Prints.                                     |

- If the line is connected via the WAN port on the system's control unit, System Monitor should be configured to monitor the IP address of the system.
- If the line is connected via a WAN port on a WAN3 module, System Monitor should be configured to monitor the IP address of the WAN3 unit.

If the Leased Line problem is to a specific destination, System Monitor can record information pertinent to that connection only. This is done by entering the service name in the **Interface Name** field in PPP trace options settings. A blank entry means all data connections (Services) are monitored.

You should also look for things like PAP/CHAP password failure. This indicates that the service configuration is not correct.

Note that the WAN Tx and WAN Rx information is in raw hex format only. An in-depth knowledge of the IP Packet make-up is required to manually decode these messages – it is not done automatically.

# 7.8 Frame Relay Links

Enable the following trace option settings:

| Tab         | Trace Options                                                                                                    |
|-------------|----------------------------------------------------------------------------------------------------|
| Frame Relay | Events, Tx Data, Tx Data Decode, Rx Data, Rx Data Decode, Tx Data and Mgmt Events (if Management enabled on link) |

Please note that the following PPP options may also be required if using PPP over Frame Relay as the connection method:

| Tab | Trace Options                                                               |
|-----|-----------------------------------------------------------------------------|
| PPP | LCP Tx, LCP Rx, Security Tx, Security Rx, IPCP Tx, IPCP Rx, IP Tx and IP Rx |

# 7.9 Speech Calls Dropping

#### **ISDN or QSIG Line**

Enable the following trace option settings:

| Tab    | Trace Options                                                                                                    |
|--------|----------------------------------------------------------------------------------------------------|
| ISDN   | Layer 1, Layer 3, Layer 1 Send, Layer 1 Receive, Layer 3 Send and Layer 3 Receive                                                                  |
| Call   | Line Send, Line Receive, Extension Send, Extension Receive, Extension RxP, Extension TxP, Short Code Msgs, Call Delta, Targetting and Call Logging |
| System | Error, Print and Resource Status Prints                                                                                                    |

#### **Analogue Line**

Enable the following trace option settings:

| Tab    | Trace Options                                                                                                    |
|--------|----------------------------------------------------------------------------------------------------|
| АТМ    | Channel, I-O and CM Line                                                                                                    |
| Call   | Line Send, Line Receive, Extension Send, Extension Receive, Extension RxP, Extension TxP, Short Code Msgs, Call Delta, Targetting and Call Logging |
| System | Error, Print and Resource Status Prints                                                                                                    |

#### **VoIP Line**

Enable the following System Monitor settings:

| Tab     | Trace Options                                                                                                    |
|---------|----------------------------------------------------------------------------------------------------|
| ISDN[1] | Layer 3 Send[1] and Layer 3 Receive.                                                                                                    |
| ATM[2]  | Channel[2] , I-O2 and CM Line.                                                                                                    |
| T1[3]   | Line, Channel, Dialler, DSP and CAS.                                                                                                    |
| Н.323   | H.323, H.323 Send, H.323 Receive, H.323 Fast Start <sup>[4]</sup> , H.245 Send, H.245 Receive and View Whole Packet.                                |
| Call    | Line Send, Line Receive, Extension Send, Extension Receive, Extension RxP, Extension TxP, Short Code Msgs, Call Delta, Targetting and Call Logging. |
| System  | Error, Print and Resource Status Prints                                                                                                    |

#### Notes:

- 1. If VoIP call traverses a T1 ISDN, E1 ISDN, BRI ISDN or QSig line to get to its final destination.
- 2. If VoIP call traverses out over an Analogue Line to get to its final destination.
- 3. If VoIP call traverses out over a Channelized T1 Line to get to its final destination.
- 4. If in use by VPN Line or VoIP Extension

#### **Channelized T1 Line**

Enable the following System Monitor settings:

| Tab    | Trace Options                                                                                                    |  |  |  |
|--------|----------------------------------------------------------------------------------------------------|--|--|--|
| T1     | ne, Channel, Dialler, DSP and CAS.                                                                                                    |  |  |  |
| Call   | Line Send, Line Receive, Extension Send, Extension Receive, Extension RxP, Extension TxP, Short Code Msgs, Call Delta, Targetting and Call Logging. |  |  |  |
| System | Error, Print and Resource Status Prints                                                                                                    |  |  |  |

# 7.10 Problems Involving Non-IP Phones

Enable the following trace option settings:

| Tab  | Trace Options                                                                                                    |
|------|----------------------------------------------------------------------------------------------------|
| Call | Line Send, Line Receive, Extension Send, Extension Receive, Extension RxP, Extension TxP, Short Code Msgs, Call Delta, Targetting and Call Logging. |

You should be able to pick up items like Call Setup, Call Proceeding, Alerting, Call Connected, and Call Disconnected. It provides a step by step trace of the process that the call has gone through. It presents all information relating directly to the setup of the call.

# 7.11 Problems Involving IP Phones

Enable the following trace option settings:

| Tab   | Trace Options                                                                                                    |
|-------|----------------------------------------------------------------------------------------------------|
| H.323 | H.323, H.323 Send, H.323 Receive, H.323 Fast Start, H.245 Send, H.245 Receive, RAS Send, RAS Receive and View Whole Packet. |

You should be able to pick up items like Call Setup, Call Proceeding, Alerting, Call Connected, and Call Disconnected. It provides a step by step trace of the process that the call has gone through. It presents all information relating directly to the setup of the call.

# 7.12 Locating a Specific PC Making Calls to the Internet

Enable the following trace option settings:

| Tab       | Trace Options                                       |  |  |
|-----------|-----------------------------------------------------|--|--|
| ISDN      | Layer3 Tx and Layer3 Rx.                            |  |  |
| Interface | Interface Queue                                     |  |  |
| Call      | Line Send, Line Receive, Targeting and Call Logging |  |  |
| System    | Error, Print and Resource Status Prints.            |  |  |

#### If NAT is not being used on the connection this produces:

The source (Src) of this packet is 212.46.130.32, the destination (IP Dst) is 194.217.94.100, the protocol is TCP (pcol=6), the destination socket is 80 (80=World Wide Web HTTP i.e. a PC is trying to access a web page), the source socket is 4105 (unassigned - ie. free to be used by any program), the packet is a TCP SYN. All you need to do is locate the PC with address 212.46.130.32. To find out where on the web it was accessing type the IP Dst in the address bar of your browser and it takes you to that page.

If NAT is being used - you can tell this from the trace by observing System Monitor Traces like :-

```
PRN: ~NATranslator d40190dc 00000000 
PRN: ~UDPNATSession in=c0a84d01 out=d40190dc rem=d401809c in_port=0035 out_port=1000 rem_port=0035 
PRN: ~TCPNATSession in=c0a84d02 out=d40190dc rem=c2ed6d49 in_port=0423 out_port=1005 rem_port=0050
```

The above mentioned Interface Queue trace is preceded by the following System Monitor output :-

PRN: TCPNATSession in=c0a84d02 out=d40190dc rem=c2ed6d49 in\_port=0423 out\_port=1005 rem\_port=0050

#### Where :-

- "in=" is the IP address (in hex format) of the device on the LAN that is initiating the request;
- "out=" is the IP address of the PBX (i.e. the local IP address of the link) as allocated by the ISP/Remote Routing device;
- "rem=" is the requested destination IP address;
- "in\_port=" is the port (socket) number used by the initiating device on the LAN; "out\_port=" is the outgoing port we use on the link (due to the NAT), and "rem\_port=" is the requested destination port (socket) number.

# 7.13 Firewall Not Working Correctly

Enable the following trace option settings:

| Tab       | Trace Options                                            |  |  |  |
|-----------|----------------------------------------------------------|--|--|--|
| Interface | Interface Queue, Firewall Fail In and Firewall Fail Out. |  |  |  |
| System    | Error, Print and Resource Status Prints.                 |  |  |  |

When monitoring starts, if you do not see any specified 'failing' in the trace, then enable the following additional settings:

| Tab       | Trace Options                                            |  |  |
|-----------|----------------------------------------------------------|--|--|
| Interface | Interface Queue, Firewall Fail In and Firewall Fail Out. |  |  |
| System    | Error, Print and Resource Status Prints.                 |  |  |

This traces those packets that are Allowed In and Out of the PBX via the Firewall.

Note: The Interface trace option settings menu includes an **Interface Name** field. You can use this to enter the name of a particular service that you want to monitor.

# 7.14 Remote Site Data Connection over Leased (WAN) Lines

Enable the following trace option settings:

| Tab    | Trace Options                                                                |  |  |  |
|--------|------------------------------------------------------------------------------|--|--|--|
| WAN    | WAN Tx, WAN Rx and Events.                                                   |  |  |  |
| PPP    | LCP Tx, LCP Rx, Security Tx, Security Rx, IPCP Tx, IPCP Rx, IP Tx and IP Rx. |  |  |  |
| System | Error, Print and Resource Status Prints.                                     |  |  |  |

- If the line is connected via the WAN port on the system's control unit, System Monitor should be configured to monitor the IP address of the system.
- If the line is connected via a WAN port on a WAN3 module, System Monitor should be configured to monitor the IP address of the WAN3 unit.

If the Leased Line problem is to a specific destination then System Monitor can record information pertinent to that connection only. This is done by entering the appropriate service name in the PPP trace option settings **Interface Name** field. A blank entry means all data connections (Services) are monitored.

You should also look for things like PAP/CHAP password failure. This indicates that the "Service" configuration is not correct.

Note that the WAN Tx and WAN Rx information is in raw hex format only. An in-depth knowledge of the IP Packet make-up is required to manually decode these messages – it is not done automatically.

# 7.15 Calls Answered/Generated by IP Office Applications

Enable the following trace option settings:

| Tab    | Trace Options                                                                                                    |  |  |  |
|--------|----------------------------------------------------------------------------------------------------|--|--|--|
| Call   | Line Send, Line Receive, Extension Send, Extension Receive, Extension TxP, Extension RxP, Short Code Msgs, Call Delta, Targetting and Call Logging. |  |  |  |
| System | Error, Print and Resource Status Prints.                                                                                                    |  |  |  |

## 7.16 Message Waiting Indication

To determine if Voicemail Pro is transmitting message waiting indication (MWI) information.

Enable the following trace option settings:

| Tab    | Trace Options                         |  |  |
|--------|---------------------------------------|--|--|
| Call   | Extension Send, MonIVR and Targetting |  |  |
| System | Print                                 |  |  |

Whenever voicemail is accessed for a mailbox (message leaving\retrieval); Voicemail sends a voicemail status update for that mailbox to the PBX. This is traced out within System Monitor with the MonIVR option and is an IVR Event type message.

The following is a trace example received with leaving a message to mailbox 206, note the following:

IVR Events indicate the number of new, read, saved messages. If the new message count is zero then the PBX should extinguish the message waiting light, otherwise the message waiting light should be activated.

When the MWL indication is sent to the phone, the CMExtnTx event should indicate the transmission of the message CMVoiceMailStatus with the number of new messages being in the display field (may also be in the calling party field). The UUI field may also contain the information format (length of UUI, number of messages, unread messages, extension state).

# Chapter 8. Addendum

# 8. Addendum

# 8.1 Ports

The port being used by a data packet is shown as **src**= followed by a port number (<a href="http://www.iana.org/assignments/port-numbers">http://www.iana.org/assignments/port-numbers</a>). For the following ports, System Monitor automatically adds the protocol name after the number when the log is displayed. For example **src=23** is displayed as **src=23** (**Telnet**).

| Number | Protocol                      | Number | Protocol                |
|--------|-------------------------------|--------|-------------------------|
| 20     | File Transfer [Default Data]  | 179    | Border Gateway Protocol |
| 21     | File Transfer [Control]       | 1719   | H.323Ras                |
| 23     | Telnet                        | 1720   | H.323/H.245             |
| 25     | Simple Mail Transfer          | 1764   | NA Monitor              |
| 37     | Time                          | 1765   | NA BLF/TAPI             |
| 43     | Who Is                        | 1766   | NA PCPartner            |
| 53     | Domain Name Server            | 1775   | NA Who-Is response      |
| 67     | Bootstrap Protocol Server     | 3851   | NA Voicemail            |
| 68     | Bootstrap Protocol Client     | 3852   | NA Network DTE          |
| 69     | Trivial File Transfer         | 3867   | NA SoloMail             |
| 70     | Gopher                        | 50791  | IPO Voicemail           |
| 79     | Finger                        | 50792  | IPO Network DTE         |
| 80     | World Wide Web-HTTP           | 50793  | IPO Solo Voicemail      |
| 115    | Simple File Transfer Protocol | 50794  | IPO Monitor             |
| 123    | Network Time Protocol         | 50795  | IPO Voice Networking    |
| 137    | NETBIOS Name Service          | 50796  | IPO PCPartner           |
| 138    | NETBIOS Datagram Service      | 50797  | IPO TAPI                |
| 139    | NETBIOS Session Service       | 50798  | IPO Who-Is response     |
| 156    | SQL Service                   | 50799  | IPO BLF                 |
| 161    | SNMP                          | 50800  | IPO License Dongle      |
| 162    | SNMPTRAP                      | 54050  | BT Fusion               |

## 8.2 Protocols

The protocol being used by a data packet is shown as **pcol**= followed by a protocol number (
<a href="http://www.iana.org/assignments/protocol-numbers">http://www.iana.org/assignments/protocol-numbers</a>). For the following common protocols, System Monitor automatically adds the protocol name after the number when the log is displayed. For example **pcol=1** is displayed as **pcol=1** (**ICMP**)

| Number | Protocol                      | Monitor shows |  |
|--------|-------------------------------|---------------|--|
| 1      | Internet Control Message      | ICMP          |  |
| 2      | Internet Group Management     | IGMP          |  |
| 6      | Transmission Control          | TCP           |  |
| 8      | Exterior Gateway Protocol     | EGP           |  |
| 9      | Interior Gateway Protocol     | IGP           |  |
| 17     | User Datagram                 | UDP           |  |
| 41     | Ipv6 IPV6                     |               |  |
| 46     | Reservation Protocol          | RSVP          |  |
| 47     | General Routing Encapsulation | GRE           |  |
| 58     | ICMP for IPv6                 | IPv6-ICMP     |  |
| 111    | IPX in IP                     | IPX-In-IP     |  |
| 115    | Layer Two Tunneling Protocol  | L2TP          |  |
| 121    | Simple Message Protocol       | SMP           |  |

## 8.3 IP Office Ports

Details of the range of ports used by different releases of IP Office and IP Office applications are found at <a href="https://support.avaya.com/helpcenter/getGenericDetails?detailId=C201082074362003">https://support.avaya.com/helpcenter/getGenericDetails?detailId=C201082074362003</a>. The tables below give a summary of the ports used for IP Office Release 9.0.

#### **Table 1. IP Office Solution System Ports**

The table lists the ports required for IP Office services (embedded and Linux) and applications such as Manager, SSA, SysMonitor.

| Port: Default<br>(Range) | Protocol         | Switch<br>On/Off | Default<br>State | External<br>Device                                                                                                    | Description                                                                                                    | Authenticate<br>d                                                   |
|--------------------------|------------------|------------------|------------------|----------------------------------------------------------------------------------------------------|----------------------------------------------------------------------------------------------------|---------------------------------------------------------------------|
| Ingress                  |                  |                  |                  |                                                                                                    |                                                                                                    |                                                                     |
| 22                       | TCP/SSH          | No               | Open             | Admin<br>terminal or<br>SAL Gateway                                                                                                    | Remote<br>maintenance<br>connection                                                                                                    | Username +<br>password                                              |
| 67                       | UDP/DHCP         | Yes              | Open             | DHCP clients<br>such as IP<br>Phones                                                                                                    | IP Office DHCP service                                                                                                    | _                                                                   |
| 67                       | UDP/BOOTP Server | Yes              | Open             | Manager                                                                                                    | Manager<br>BOOTP server<br>for IP address<br>and firmware<br>for IP Office                                                                                               | -                                                                   |
| 69                       | UDP/TFTP         | No               | Open             | Legacy<br>Manager,<br>Voicemail Pro,<br>Upgrade<br>Wizard,<br>SoftConsole.                                                                | IP Office<br>status,<br>configuration<br>data, program<br>data, Whois<br>#1. The<br>information<br>that is<br>obtained can<br>be controlled<br>with security<br>settings | Obfuscated password                                                 |
| 80 (1-100)               | ТСР/НТТР         | Yes              | Open             | File transfer<br>Manager and<br>phones, Web<br>client, DECT<br>R4<br>Provisioning,<br>SoftConsole,<br>WebSocket<br>SCN,<br>Voicemail Pro. | General<br>purpose HTTP<br>file and<br>WebSocket<br>server.                                                                                                    | Some URIS<br>RFC2617<br>Authenticated                               |
| 123                      | NTP              | No               | Open             | DECT R4, IP<br>Office                                                                                                    | NTP<br>(RFC4330)<br>Service - SNTP                                                                                                    | -                                                                   |
| 161<br>(161, 1024-65535) | UDP/SNMP         | Yes              | Open             | SNMP Agent                                                                                                    | Read-only<br>access to MIB<br>entries                                                                                                    | Community string                                                    |
| 411                      | TCP/HTTPS        | Yes              | Open             | H.323 phone                                                                                                    | Phone<br>settings,<br>backup/restor<br>e                                                                                                    | -                                                                   |
| 443                      | TCP/HTTPS        | Yes              | Open             | Softphone,<br>Manager and<br>phones, Web<br>client, DECT<br>R4<br>Provisioning,<br>SoftConsole,<br>WebSocket<br>SCN,<br>Voicemail Pro.    | General<br>purpose<br>HTTPS file and<br>WebSocket<br>server.                                                                                                    | Shared secret<br>(Softphone)<br>X.509<br>certificate (IP<br>Office) |

| Port: Default<br>(Range)  | Protocol             | Switch<br>On/Off | Default<br>State | External<br>Device                                                                  | Description                                                                                                    | Authenticate<br>d                               |
|---------------------------|----------------------|------------------|------------------|-------------------------------------------------------------------------------------|----------------------------------------------------------------------------------------------------|-------------------------------------------------|
| 520                       | UDP/RIP              | Yes              | Open             | Router                                                                              | Exchange<br>routing<br>information<br>with adjacent<br>IP routers or<br>receive<br>information                                             | -                                               |
| 1701                      | UDP/L2TP             | Yes              | Closed           | Remote<br>Network<br>devices                                                        | From layer 2<br>tunnels to<br>remote<br>network<br>devices                                                                                 | СНАР                                            |
| 1718                      | UDP/H.323 discovery  | Yes              | Filtered         | H.323 phone                                                                         | H.323 service<br>to IP Phones                                                                                                    | Shared secret<br>(password)<br>HMAC-SHA1-9<br>6 |
| 1719                      | UDP/H.323 status     | Yes              | Filtered         | H.323 phone                                                                         | H.323 service<br>to IP Phones                                                                                                    | Shared secret<br>(password)<br>HMAC-SHA1-9<br>6 |
| 1720                      | TCP/H.323 signalling | Yes              | Filtered         | H.323 phone                                                                         | H.323 service<br>to IP Phones                                                                                                    | Shared secret<br>(password)<br>HMAC-SHA1-9<br>6 |
| 4097                      | ТСР                  | No               | Filtered         | N/A                                                                                 | Debug<br>(disabled)                                                                                                    | -                                               |
| 5060-5061<br>(1024-64510) | TCP+UDP+TLS/SIP      | Yes              | Open             | SIP endpoint<br>SIP trunk<br>SIP Proxy                                              | -                                                                                                    | MD5 CHAP                                        |
| 5443                      | TCP/HTTPS            | Yes              | Open             | Backup/Restor<br>e client, UC<br>client                                             | Secure server for solution backup/restor e. Secure URI for VM listen for UC client. Applies only to IP Office Linux and Application Server | _                                               |
| 5480                      | TCP/HTTPS            | Yes              | Open             | Web interface<br>for Virtual<br>Appliance<br>Management<br>Infrastructure<br>(VAMI) | Applies only to IP Office Linux and Application Server No firewall configuration needed                                                    | Authenticated                                   |
| 5488/5489                 | ТСР                  | Yes              | Open             | CIM client for<br>VAMI                                                              | Applies only to IP Office Linux and Application Server No firewall configuration needed                                                    | Authenticated                                   |
| 5807<br>(5800-5899)       | ТСР                  | Yes              | Open             | VNC Server                                                                          | Used for VNC<br>viewer                                                                                                    | _                                               |
| 7070                      | TCP/HTTPS            | Yes              | Open             | Web<br>Management<br>client<br>WebRTC<br>signalling<br>gateway                      | Applies only to<br>IP Office Linux<br>and<br>Application<br>Server                                                                         | Username +<br>password                          |

| Addendal                                         |                                |                  |                  |                                                 |                                                                                                    |                                     |  |  |
|--------------------------------------------------|--------------------------------|------------------|------------------|-------------------------------------------------|----------------------------------------------------------------------------------------------------|-------------------------------------|--|--|
| Port: Default<br>(Range)                         | Protocol                       | Switch<br>On/Off | Default<br>State | External<br>Device                              | Description                                                                                                    | Authenticate<br>d                   |  |  |
| 7071                                             | TCP/HTTPS                      | Yes              | Open             | Web<br>Management<br>control                    | Applies only to<br>IP Office Linux<br>and<br>Application<br>Server                                                              | Username +<br>password              |  |  |
| 8000                                             | ТСР/НТТР                       | No               | Open             | Web<br>Management<br>client                     | Upgrade web<br>service<br>Log download                                                                                          | Username +<br>password              |  |  |
| 8411                                             | TCP/HTTP                       | Yes              | Open             | H.323 phone                                     | Firmware<br>download                                                                                                    | -                                   |  |  |
| 8443<br>(1-65535)                                | TCP/HTTPS                      | Yes              | Open             | Web<br>Management<br>client                     | -                                                                                                    | _                                   |  |  |
| 9080                                             | TCP/HTTP                       | No               | Open             | Web<br>Management<br>client                     | -                                                                                                    | Username +<br>password              |  |  |
| 40750-50750<br>(Min start 1024, min<br>end 2048) | UDP/RTP-RTCP<br>UDP/SRTP-SRTCP | Yes              | N/A              | Media end<br>points                             | IP Office Linux<br>user the port<br>range<br>32768-61000<br>for RTP<br>connections.<br>Default IP500<br>V2 range<br>40750-50750 | _                                   |  |  |
| 50780                                            | UPD/Proprietary                | Yes              | Open             | Dongle application                              | Not used                                                                                                    | _                                   |  |  |
| 50792                                            | UPD/Voicemail                  | Yes              | Open             | Voicemail<br>server                             | Voicemail Pro<br>media                                                                                                    | -                                   |  |  |
| 50793                                            | TCP/Proprietary                | Yes              | Open             | Solo Server                                     | TAPI Wave<br>Driver – audio<br>stream<br>interface for<br>TAPI based<br>applications                                            | -                                   |  |  |
| 50794                                            | UPD+TCP/SysMonitor             | Yes              | Open             | System<br>Monitor                               | Event, trace<br>and<br>diagnostics<br>outputs                                                                                   | Password                            |  |  |
| 50795                                            | UDP/Voicenet                   | Yes              | Open             | SCN Trunks                                      | Small<br>Community<br>Networks peer<br>to peer trunk<br>signaling                                                               | -                                   |  |  |
| 50796                                            | TCP/TLS                        | Yes              | Open             | IPOCC/ACCS                                      | CTI link for<br>Contact Center<br>application                                                                                   | Password                            |  |  |
| 50797                                            | TCP/TAPI                       | Yes              | Open             | TAPI clients<br>CPA, PC<br>Dialer, Web<br>Agent | Control of<br>telephones for<br>TAPI or<br>Outbound<br>contact<br>express                                                       | -                                   |  |  |
| 50801                                            | TCP/Proprietary                | Yes              | Open             | Voice<br>Conferencing<br>application            | -                                                                                                    | -                                   |  |  |
| 50802                                            | TCP/Proprietary                | Yes              | Open             | IP Office<br>Manager, Web<br>Management         | Whois #2 and<br>Whois #3, TCP<br>discovery                                                                                      | -                                   |  |  |
| 50804<br>(49152-65280)                           | TCP/Proprietary                | Yes              | Open             | IP Office<br>Manager                            | IP Office configuration interface                                                                                               | HMAC SHA-1<br>challenge<br>sequence |  |  |

| Port: Default<br>(Range) | Protocol        | Switch<br>On/Off | Default<br>State | External<br>Device           | Description                                                      | Authenticate<br>d                                           |
|--------------------------|-----------------|------------------|------------------|------------------------------|------------------------------------------------------------------|-------------------------------------------------------------|
| 50805<br>(49152-65280)   | TCP/TLS         | Yes              | Open             | IP Office<br>Manager         | IP Office<br>configuration<br>interface<br>secure<br>(encrypted) | HMAC SHA-1<br>challenge<br>sequence<br>X.509<br>Certificate |
| 50808<br>(49152-65280)   | TCP/Proprietary | Yes              | Open             | System Status<br>Application | IP Office<br>status<br>information                               | HMAC SHA-1<br>challenge<br>sequence                         |
| 50809<br>(49152-65280)   | TCP/TLS         | Yes              | Open             | System Status<br>Application | IP Office<br>status<br>information<br>secure<br>(encrypted)      | HMAC SHA-1<br>challenge<br>sequence                         |
| 50812<br>(49152-65280)   | TCP/Proprietary | Yes              | Open             | IP Office<br>Manager         | IP Office<br>security<br>settings                                | HMAC SHA-1<br>challenge<br>sequence                         |
| 50813<br>(49152-65280)   | TCP/TLS         | Yes              | Open             | IP Office<br>Manager         | IP Office<br>security<br>settings secure<br>(encrypted)          | HMAC SHA-1<br>challenge<br>sequence<br>X.509<br>Certificate |
| 50814<br>(49152-65280)   | TCP/Proprietary | Yes              | Open             | One-X server                 | IP Office CTI<br>control for<br>One-X                            | HMAC SHA-1<br>challenge<br>sequence                         |
| 50823                    | ТСР             | No               | Closed           | N/A                          | Debug IP<br>Office Linux<br>(disabled)                           | _                                                           |
| 52233                    | TCP/HTTPS       | Yes              | Closed           | WebLM client                 | WebLM server for licensing                                       | X.509<br>certificate                                        |
| 56000-58000              | UDP/STRP        | No               | Open             | WebRTC Media<br>gateway      | Media<br>endpoints                                               | -                                                           |
| Egress                   |                 |                  |                  |                              |                                                                  |                                                             |
| 25                       | TCP/SMTP        | Yes              | N/A              | SMTP email server            | Email<br>transmission<br>from IP Office                          | _                                                           |
| 37                       | UDP/TIME        | Yes              | N/A              | Manager and<br>VMPro         | TIME<br>(RFC868)<br>Service                                      | -                                                           |
| 53                       | UDP/DNS         | Yes              | N/A              | DNS server                   | Name Service                                                     | -                                                           |
| 68                       | UDP/DHCP        | Yes              | N/A              | DHCP server                  | IP Office<br>obtaining<br>DHCP address<br>from a server          | _                                                           |
| 68                       | UDP/BOOTP       | Yes              | N/A              | Manager                      | IP Office<br>obtaining IP<br>address and<br>firmware             | _                                                           |
| 69                       | UDP/FTP         | Yes              | N/A              | Manager                      | IP Office<br>obtaining<br>firmware on<br>behalf of<br>phones     | -                                                           |
| 123                      | UDP/NTP         | Yes              | N/A              | NTP server                   | NTP (RFC<br>4330) Service<br>- SNTP                              | -                                                           |
| 162<br>(Configurable)    | UDP/SNMP        | Yes              | N/A              | SNMP Receiver                | Trap<br>generation<br>from IP Office                             | Community<br>string                                         |

| Addendum:                                        |                                |                  |                  |                         |                                                                                                    |                                     |  |  |
|--------------------------------------------------|--------------------------------|------------------|------------------|-------------------------|----------------------------------------------------------------------------------------------------|-------------------------------------|--|--|
| Port: Default<br>(Range)                         | Protocol                       | Switch<br>On/Off | Default<br>State | External Device         | Description                                                                                                    | Authenticate<br>d                   |  |  |
| 389                                              | TCP/LDAP                       | Yes              | N/A              | LDAP service            | Import of<br>directory<br>information<br>from LDAP<br>database                                                                                                | Kerberos 4 or<br>simple<br>password |  |  |
| 443                                              | TCP/HTTPS                      | Yes              | N/A              | SCEP server             | SCEP to<br>System<br>Manager                                                                                                    | Password                            |  |  |
| 500                                              | UDP/IKE                        | Yes              | N/A              | Remote device           | Form IPSec<br>association<br>with remote<br>security<br>devices                                                                                               | Shared secret<br>MD5 or SHA         |  |  |
| 514<br>(Configurable)                            | UDP+TCP/Syslog                 | Yes              | N/A              | Syslog server           | -                                                                                                    | -                                   |  |  |
| 520                                              | -                              | Yes              | Open             | Router                  | Exchange routing information with adjacent IP routers or receive information                                                                                  | -                                   |  |  |
| 5060/5061                                        | UDP+TCP+TLS/SIP                | Yes              | N/A              | SIP trunk               | -                                                                                                    | MD5 CHAP                            |  |  |
| 5443                                             | TCP/HTTPS                      | Yes              | N/A              | HTPS server             | Solution<br>backup/restor<br>e using HTTPS                                                                                                    | Username +<br>password              |  |  |
| 6514                                             | TLS/Syslog                     | Yes              | N/A              | Syslog server           | -                                                                                                    | _                                   |  |  |
| 10162                                            | UDP/SNMP                       | Yes              | N/A              | SNMP trap               | SNMP trap to<br>System<br>Manager                                                                                                    | -                                   |  |  |
| 40750-50750<br>(min start 1024, min<br>end 2048) | UDP/RTP-RTCP<br>UDP/SRTP-SRTCP | Yes              | N/A              | Media end points        | IP Office Linux<br>uses the port<br>range of<br>32768-61000<br>for RTP<br>connections<br>with the media<br>server<br>Default IP500<br>V2 range<br>46750-50750 | _                                   |  |  |
| 50791                                            | UDP/Voicemail                  | Yes              | N/A              | Voicemail<br>server     | Voicemail Pro<br>signaling/medi<br>a                                                                                                    | -                                   |  |  |
| 50795                                            | UDP/Voicenet                   | Yes              | N/A              | SCN trunks              | SCN peer to<br>peer trunk<br>signalling<br>Legacy trunks<br>only,<br>WebSocket<br>SCN uses<br>80/443                                                          | -                                   |  |  |
| 52233                                            | TCP/HTTPS                      | Yes              | N/A              | WebLM server            | Used for<br>WebLM<br>licensing                                                                                                    | X.509<br>certificate                |  |  |
| Intra-Device                                     |                                |                  |                  |                         |                                                                                                    |                                     |  |  |
| 4096                                             | ТСР                            | Yes              | Open             | IP Office SNMP<br>Agent | -                                                                                                    | Internal                            |  |  |

| Port: Default<br>(Range) | Protocol | Switch<br>On/Off | Default<br>State | External<br>Device              | Description                                                                                       | Authenticate<br>d |
|--------------------------|----------|------------------|------------------|---------------------------------|---------------------------------------------------------------------------------------------------|-------------------|
| 4443                     | ТСР/ЈМХ  | Yes              | Open             | WebRTC<br>signalling<br>gateway | Management<br>port used by<br>WebRTC signal<br>gateway to<br>communicate<br>with media<br>gateway | Internal          |
| 4444                     | ТСР/ЈМХ  | Yes              | Open             | WebRTC<br>signalling<br>gateway | Messaging port used by WebRTC signal gateway to communicate with media gateway                    | Internal          |
| 5005<br>(Configurable)   | ТСР      | Yes              | Open             | RCTP<br>monitoring              | -                                                                                                 | Internal          |
| 6006                     | TCP      | Yes              | Open             | QoS                             | -                                                                                                 | Internal          |
| 17777                    | ТСР      | Yes              | Open             | IP Office and<br>Jade           | Communicatio<br>n between IP<br>Office and<br>JADE                                                | Internal          |
| 42004<br>(Configurable)  | TCP/SIP  | Yes              | Open             | WebRTC<br>signalling<br>gateway | SIP client<br>connections<br>from IP Office                                                       | Internal          |
| 42008<br>(Configurable)  | TCP/SIP  | Yes              | Open             | WebRTC<br>signalling<br>gateway | SIP trunk<br>connections<br>from IP Office                                                        | Internal          |

#### **Table 2: Voicemail Pro Ports**

| Port: Default<br>(Range) | Protocol    | Switch<br>On/Off | Default<br>State | External<br>Device                            | Description                                                                                                    | Authenticate<br>d |
|--------------------------|-------------|------------------|------------------|-----------------------------------------------|----------------------------------------------------------------------------------------------------|-------------------|
| Ingress                  |             |                  |                  |                                               |                                                                                                    |                   |
| 25                       | ТСР         | Yes              | Open             | SMTP                                          | Voicemail Pro<br>client for SMTP<br>operations                                                                                       | -                 |
| 37                       | UDP/TIME    | Yes              | Open             | IP Office                                     | TIME<br>(RFC868)<br>Service for IP<br>Office                                                                                         | _                 |
| 80                       | TCP/HTTP    | Yes              | Open             | Browser, UC<br>client, one-X<br>Portal server | Share access<br>to Voicemail<br>Pro media files<br>with one-X<br>Portal server<br>Web voicemail<br>support<br>Windows<br>server only | Authenticated     |
| 143                      | TCP/IMAP4   | Yes              | Open             | IMAP4 client                                  | Access to<br>voicemails<br>using IMAP4<br>over<br>non-secure<br>connection                                                           | -                 |
| 993                      | IMAP4 - SSL | Yes              | Open             | IMAP4 client -<br>SSL                         | Access to<br>voicemails<br>using IMAP4<br>over SSL<br>connection                                                                     | -                 |

|                          |                   |                  |                  |                                              |                                                                                                    | um. ii Omce i c   |
|--------------------------|-------------------|------------------|------------------|----------------------------------------------|----------------------------------------------------------------------------------------------------|-------------------|
| Port: Default<br>(Range) | Protocol          | Switch<br>On/Off | Default<br>State | External<br>Device                           | Description                                                                                                    | Authenticate<br>d |
| 5443                     | TCP/HTTPS         | No               | Open             | UC client,<br>one-X Portal<br>server         | Secured share access to Voicemail Pro media files with one-X Portal server and UC clients Linux server only         |                   |
| 50791                    | UDP-TCP/Voicemail | Yes              | Open             | Voicemail Pro<br>client                      | Voicemail Pro<br>communicatio<br>n with IP<br>Office. This is<br>also used for<br>one-X Portal<br>communicatio<br>n | -                 |
| 50792/50793              | TCP/Voicemail     | Yes              | Open             | Voicemail Pro<br>MAPI proxy<br>service       | These ports are required on the Windows server machine which runs the Voicemail Pro MAPI service                    | -                 |
| Egress                   |                   |                  |                  |                                              |                                                                                                    |                   |
| 22                       | TCP/FTP           | Yes              | N/A              | Contact<br>Recorder<br>Backup file<br>server | FTP or SFTP                                                                                                    | -                 |
| 25                       | ТСР               | Yes              | N/A              | SMTP                                         | Voicemail<br>email<br>integration                                                                                   | -                 |
| 443                      | TCP/HTTPS         | Yes              | N/A              | Exchange<br>server                           | Web service<br>API client for<br>Exchange<br>integration                                                            | -                 |
| 50792                    | UDP/Voicemail     | Yes              | N/A              | IP Office                                    | Voicemail Pro<br>media                                                                                              | -                 |
| 50792                    | SSL/Voicemail     | Yes              | N/A              | Exchange<br>MAPI proxy                       | Exchange<br>MAPI proxy<br>connector                                                                                 | -                 |
| 50793                    | SSL/Voicemail     | Yes              | N/A              | Exchange<br>MAPI proxy                       | Exchange<br>MAPI proxy<br>connector                                                                                 | -                 |
| 50802                    | TCP/Proprietary   | No               | N/A              | IP Office                                    | Whois                                                                                                    | _                 |
| Intra-Device             |                   |                  |                  |                                              |                                                                                                    |                   |
| 25                       | ТСР               | Yes              | Open             | SMTP                                         | Messaging and<br>configuration<br>updates<br>between<br>Voicemail Pro<br>servers                                    | -                 |

Table 3: one-X Portal for IP Office Ports (includes Communicator and one-X Mobile)

| Port: Default<br>(Range) | Protocol  | Switch<br>On/Off | Default<br>State | External<br>Device | Description | Authenticate<br>d |
|--------------------------|-----------|------------------|------------------|--------------------|-------------|-------------------|
| Ingress                  |           |                  |                  |                    |             |                   |
| 4560                     | TCP/Log4j | No               | Open             | Log4j<br>appender  | -           | -                 |

| Port: Default<br>(Range) | Protocol               | Switch<br>On/Off | Default<br>State | External Device                                                                                                    | Description                                                      | Authenticate<br>d                              |
|--------------------------|------------------------|------------------|------------------|----------------------------------------------------------------------------------------------------|------------------------------------------------------------------|------------------------------------------------|
| 5222                     | TCP/XMPP               | Yes              | Open             | XMPP client                                                                                                    | Instant<br>message<br>clients                                    | Username + password                            |
| 5269                     | TCP/XMPP               | Yes              | Open             | XMPP<br>federation                                                                                                    | Instant<br>message<br>federation                                 | Username +<br>password                         |
| 7171                     | TCP/BOSH               | Yes              | Open             | OpenFire for BOSH                                                                                                    | -                                                                | Username +<br>password                         |
| 7443                     | TCP/BOSH               | Yes              | Open             | OpenFire for BOSH                                                                                                    | -                                                                | Username +<br>password                         |
| 8005                     | TCP/Tomcat<br>shutdown | No               | Filtered         | Tomcat<br>shutdown<br>listener                                                                                              | -                                                                | -                                              |
| 8063                     | TCP/HTTPS              | No               | Open             | Avaya Communicator for Windows, Microsoft Outlook plugin, Call assistant and Salesforce.co m plug-in access to one-X Portal | -                                                                | Username +<br>password                         |
| 8069                     | ТСР/НТТР               | No               | Open             | Avaya Communicator for Windows, Microsoft Outlook plugin, Call assistant and Salesforce.co m plug-in access to one-X Portal | -                                                                | Username +<br>password                         |
| 8080                     | ТСР/НТТР               | Yes              | Open             | Web Client                                                                                                    | one-X Portal                                                     | Username +<br>password                         |
| 8443                     | TCP/HTTPS              | Yes              | Open             | Web Client                                                                                                    | Secure user<br>access to<br>Windows<br>one-X Portal<br>server.   | Username +<br>password                         |
| 8444                     | TCP/Proprietary        | Yes              | Open             | Mobility client                                                                                                    | Mobility client authentication                                   | Username +<br>password                         |
| 8666                     | ТСР/ЈМХ                | Yes              | Open             | Java extension                                                                                                    | -                                                                | Username +<br>password                         |
| 9092                     | TCP/JDBC               | No               | Open             | Database<br>client listener                                                                                                 | -                                                                | Username +<br>password                         |
| 9094                     | TCP/XMP RPC            | No               | Open             | -                                                                                                    | OpenFire XML<br>Remote<br>Procedure Call<br>and Admin<br>console | Username +<br>password                         |
| 9095                     | TCP/HTTPS              | No               | Open             | Administration console                                                                                                    | OpenFire<br>Admin Console                                        | -                                              |
| 9443                     | TCP/HTTPS              | Yes              | Open             | Web Client                                                                                                    | Secure user<br>access to<br>Linux one-X<br>Portal server.        | Username +<br>password<br>X.509<br>Certificate |

| Port: Default<br>(Range)               | Protocol        | Switch<br>On/Off | Default<br>State | External<br>Device    | Description                                             | Authenticate<br>d                   |
|----------------------------------------|-----------------|------------------|------------------|-----------------------|---------------------------------------------------------|-------------------------------------|
| 80/8000                                | ТСР/НТТР        | Yes              | N/A              | Voicemail Pro         | Voicemail Pro<br>communicatio<br>n with one-X<br>Portal | -                                   |
| 50791                                  | TCP/Voicemail   | Yes              | N/A              | Voicemail Pro         | Voicemail Pro<br>communicatio<br>n with one-X<br>Portal | _                                   |
| 50814<br>(Configurable<br>49152-65280) | TCP/Proprietary | Yes              | Open             | IP Office             | IP Office CTI<br>control for<br>one-X Portal            | HMAC SHA-1<br>challenge<br>sequence |
| Intra-Device                           |                 |                  |                  |                       |                                                         |                                     |
| 8086                                   | TCP/HTTP        | No               | Open             | XMPP                  | Internal REST interface                                 | -                                   |
| 61616                                  | TCP/Proprietary | No               | Open             | Internal one-X server | Active MQ JMS<br>Broker                                 | -                                   |

#### **Table 4: Contact Recorder Ports**

| Table 4: Conta           | Table 4: Contact Recorder Ports |                  |                  |                                |                                                                                                    |                   |  |
|--------------------------|---------------------------------|------------------|------------------|--------------------------------|----------------------------------------------------------------------------------------------------|-------------------|--|
| Port: Default<br>(Range) | Protocol                        | Switch<br>On/Off | Default<br>State | External<br>Device             | Description                                                                                                   | Authenticate<br>d |  |
| Ingress                  |                                 |                  |                  |                                |                                                                                                    |                   |  |
| 8805                     | TCP/Tomcat<br>shutdown          | No               | Open             | Tomcat<br>shutdown<br>listener | Used by<br>Contact<br>Store/Contact<br>Recorder for<br>internal<br>activities.                                | -                 |  |
| 9444                     | TCP/HTTPS                       | No               | Open             | Web client                     | HTTP listener port.                                                                                           | -                 |  |
| 9888                     | TCP/HTTP                        | No               | Open             | Web client                     | HTTP listener port.                                                                                           | -                 |  |
| Egress                   |                                 |                  |                  |                                |                                                                                                    |                   |  |
| 21                       | ТСР                             | Yes              | Open             | FTP                            | FTP server for transferring Voicemail Pro recordings to Contact Store/Contact Recorder.                       | -                 |  |
| 22                       | TCP                             | Yes              | Open             | SFTP                           | SFTP server<br>for<br>transferring<br>Voicemail Pro<br>recordings to<br>Contact<br>Store/Contact<br>Recorder. | -                 |  |

#### Table 5: Port Changes Between IP Office Release 8.1FP and IP Office Release 9.0

| Port:<br>Default<br>(Range) | Protocol | Switch<br>On/Off | Default<br>State | External<br>Device | Description | Notes |
|-----------------------------|----------|------------------|------------------|--------------------|-------------|-------|
| Added                       |          |                  |                  |                    |             |       |

| Port:<br>Default<br>(Range) | Protocol               | Switch<br>On/Off | Default<br>State | External<br>Device             | Description                                                                                           | Notes |
|-----------------------------|------------------------|------------------|------------------|--------------------------------|----------------------------------------------------------------------------------------------------|-------|
| 21                          | TCP                    | Yes              | Open             | FTP                            | This port is used by FTP server for transferring VMPro recordings to Contact Store/Contact Recorder.  | -     |
| 22                          | ТСР                    | Yes              | Open             | SFTP                           | This port is used by SFTP server for transferring VMPro recordings to Contact Store/Contact Recorder. | _     |
| 7071                        | TCP/HTTPS              | No               | Open             | Web<br>Management<br>client    | Web control<br>access IP<br>Office Linux                                                              | -     |
| 8805                        | TCP/Tomcat<br>shutdown | No               | Open             | Tomcat<br>shutdown<br>listener | This port is used by Contact Store/Contact Recorder for internal activities.                          | -     |
| 9444                        | TCP/HTTPS              | No               | Open             | Web client                     | This is the HTTP listener port.                                                                       | -     |
| 9888                        | ТСР/НТТР               | No               | Open             | Web client                     | This is the HTTP listener port.                                                                       | -     |
| 52233                       | TCP/HTTPS              | Yes              | N/A              | Web LM server                  | WebLM<br>licensing IP<br>Office                                                                       | -     |

#### Table 6: Port Changes Between IP Office Release 9.0 and IP Office Release 9.0.3FP

| Port:<br>Default<br>(Range)                      | Protocol     | Switch<br>On/Off | Default<br>State | External<br>Device  | Description                                                                                                    | Notes                     |
|--------------------------------------------------|--------------|------------------|------------------|---------------------|----------------------------------------------------------------------------------------------------|---------------------------|
| Changed                                          |              |                  |                  |                     |                                                                                                    |                           |
| 47000-54000<br>(Min start 1024, min<br>end 2048) | UDP/RTP-RTCP | Yes              | N/A              | Media end<br>points | IP Office Linux<br>uses the port<br>range<br>32768-61000<br>for RTP<br>connections<br>with the media<br>server. | Default range<br>updated. |

#### Table 7: Port Changes Between IP Office Release 9.0.3FP and IP Office Release 9.1

| Port:<br>Default<br>(Range) | Protocol  | Switch<br>On/Off | Default<br>State | External<br>Device | Description                              | Notes |
|-----------------------------|-----------|------------------|------------------|--------------------|------------------------------------------|-------|
| Added                       |           |                  |                  |                    |                                          |       |
| 441                         | TCP/HTTPS | Yes              | Open             | ·                  | Phone<br>settings,<br>backup/restor<br>e | _     |

| Port:<br>Default<br>(Range)                    | Protocol     | Switch<br>On/Off | Default<br>State | External<br>Device             | Description                                                                                             | Notes                     |
|------------------------------------------------|--------------|------------------|------------------|--------------------------------|----------------------------------------------------------------------------------------------------|---------------------------|
| 4443                                           | ТСР/ЈМХ      | Yes              | Open             | WebRTC<br>signaling<br>gateway | Management<br>port user by<br>WebRTC<br>signaling<br>gateway to<br>communicate<br>with Media<br>gateway | -                         |
| 4444                                           | ТСР/ЈМХ      | Yes              | Open             | WebRTC<br>signaling<br>gateway | Messaging port user by WebRTC signaling gateway to communicate with Media gateway                       | -                         |
| 7171                                           | TCP/BOSH     | Yes              | Open             | OpenFire for BOSH              | -                                                                                                    | -                         |
| 8086                                           | TCP/HTTP     | No               | Open             | XMPP                           | Internal REST interface                                                                                 | -                         |
| 52233                                          | TCP/HTTPS    | Yes              | Closed           | WebLM client                   | WebLM server for licensing                                                                              | -                         |
| 56000-58000<br>(Configurable)                  | UDP/SRTP     | No               | Open             | WebRTC<br>media<br>gateway     | Media<br>endpoints                                                                                      | -                         |
| Changed                                        |              |                  |                  |                                |                                                                                                    |                           |
| 40750-50750<br>(Min start 1024, r<br>end 2048) | UDP/RTP-RTCP | Yes              | N/A              | Media end<br>points            | IP Office Linux uses the port range 32768-61000 for RTP connections with the media server.              | Default range<br>updated. |

## 8.4 Cause Codes (ISDN)

When a call is ended, a cause code may be shown in the System Monitor trace. This cause code is not necessarily an error as cause codes are shown at the end of normal calls. Cause codes 0 to 102 are standard ISDN cause codes. Causes codes 103 upwards are system specific codes.

To display cause codes, ensure that the System Monitor | Call | Extension Send option is enabled. The cause code is then shown are part of **CMExtnTx**: events within the monitor trace. For example:

```
10185mS CMExtnTx: v=100, p1=1

CMReleaseComp

Line: type=DigitalExtn 3 Call: lid=0 id=-1 in=0

UUI type=Local [....] [0x03 0x00 0x00 0x00]

Cause=16, Normal call clearing

Timed: 12/07/05 11:00
```

The cause codes are listed below. Those marked with a \* were added in release 3.0.1. Those marked with a + were added in 3.0.40. Note that the Disconnect codes marked with a \* or + are not available in 2.1 or 3.0DT releases.

| Cause<br>Code | Definition                                                            |
|---------------|-----------------------------------------------------------------------|
| 0             | Unknown.                                                              |
| 1             | Unallocated (unassigned) number.                                      |
| 2             | No route to specific transit network/(5ESS)Calling party off hold.    |
| 3             | No route to destination / (5ESS) Calling party dropped while on hold. |
| 4             | Send special information tone / (NI-2) Vacant Code.                   |
| 5             | Misdialed trunk prefix.                                               |
| 6             | Channel unacceptable.                                                 |
| 7             | Call awarded and being delivered.                                     |
| 8             | Preemption/(NI-2)Prefix 0 dialed in error.                            |
| 9             | Preemption, cct reserved / (NI-2) Prefix 1 dialed in error.           |
| 10            | (NI-2) Prefix 1 not dialed.                                           |
| 11            | (NI-2) Excessive digits received call proceeding.                     |
| 16            | Normal call clearing.                                                 |
| 17            | User busy.                                                            |
| 18            | No user responding / No response from remote device.                  |
| 19            | No answer from user.                                                  |
| 20            | Subscriber absent (wireless networks).                                |
| 21            | Call rejected.                                                        |
| 22            | Number changed.                                                       |
| 23            | Redirection to new destination.                                       |
| 25            | Exchange routing error.                                               |
| 26            | Non-selected user clearing.                                           |
| 27            | Destination Out Of Order.                                             |
| 28            | Invalid number format.                                                |
| 29            | Facility rejected.                                                    |
| 30            | Response to STATUS ENQUIRY.                                           |
| 31            | Normal, unspecified.                                                  |
| 34            | No cct / channel available.                                           |
| 38            | Network out of order.                                                 |
| 39            | Permanent frame mode connection out of service.                       |
| 40            | Permanent frame mode connection is operational.                       |
| 41            | Temporary failure.                                                    |
| 42            | Switching equipment congestion.                                       |
| 43            | Access information discarded.                                         |
| 44            | Requested cct / channel not available.                                |
| 45            | Pre-empted.                                                           |
| 46            | Precedence blocked call.                                              |
| 47            | Resources unavailable/(5ESS)New destination.                          |
| 49            | Quality of service unavailable.                                       |
| 77            | Requested facility not subscribed.                                    |

| Cause Definition Code  52 Outgoing calls barred. 54 Incoming calls barred. 55 Bearer capability not presently available. 65 Bearer capability not presently available. 65 Service or option not available, unspecified. 65 Bearer capability mot implemented. 66 Channel type not implemented. 67 Requested facility not implemented. 68 Requested facility not implemented. 69 Requested facility not implemented. 69 Requested facility not implemented. 60 Invalid call reference. 61 Invalid call reference. 62 Identified channel does not exist. 63 A suspended call exists, but this id does not. 64 Call id in use. 65 No call suspended. 66 Call having the requested id has been cleared. 67 User not a member of Closed User Group. 68 Incompatible destination. 60 Non-existent Closed User Group. 61 Invalid transit network selection. 62 Invalid message, unspecified. 63 Mandatory information element missing. 64 Mandatory information elemented. 65 Message type non-existent/not implemented. 66 Mandatory information element contents. 67 Message type non-existent or not implemented. 68 Message not compatible with call state, non-existent or not implemented. 69 Message not compatible with call state, non-existent or not implemented. 60 Information element non-existent or not implemented. 61 Information element contents. 61 Message not compatible with call state / (NI-2) Protocol threshold exceeded. 62 Recovery on timer expiry. 61 Portice Specific Gause Codes 61 Paremeter not implemented. 61 Portice Specific Gause Codes 61 Paremeter not implemented. 62 Portice Specific Gause Codes 63 Parameter not implemented. 64 Portice Specific Gause Codes 65 Portice Specific Gause Codes 66 Portice Specific Gause Codes 66 Portice Specific Gause Codes 67 Portice Specific Gause Codes 68 Portice Specific Gause Codes 68 Portice Specific Gause Codes 69 Portice Specific Gause Codes 60 Portice Specific Gause Codes 60 Portice Specific Gause Codes 60 Portice Specific Gause Codes 61 Portice Specific Gause Codes 61 Portice Specific Gause Codes 61 Portice Specific Gaus |           | Addendum. Cad                                                                |
|----------------------------------------------------------------------------------------------------|-----------|------------------------------------------------------------------------------|
| Incoming calls barred.  Fragment apability not authorised.  Bearer capability not presently available.  Service or option not available, unspecified.  Eservice and option in the present of the provided in the provided in t |           | Definition                                                                   |
| Incoming calls barred.  Fragment apability not authorised.  Bearer capability not presently available.  Service or option not available, unspecified.  Eservice and option in the present of the provided in the provided in t | 52        | Outgoing calls barred                                                        |
| Bearer capability not authorised.  Bearer capability not presently available.  Bearer capability not presently available.  Bearer capability not implemented.  Channel type not implemented.  Requested facility not implemented.  Noty restricted digital bearer capability is available.  Service or option not implemented, unspecified.  Invalid call reference.  Identified channel does not exist.  A suspended call exists, but this id does not.  Call id in use.  No call suspended.  Is use not a member of Closed User Group.  Incompatible destination.  Non-existent Closed User Group.  Invalid transit network selection.  Invalid ransit network selection.  Message type non-existent/not implemented.  Message type non-existent/not implemented.  Message type non-existent or not implemented.  Information element non-existent or not implemented.  Message not compatible with call state, non-existent or not implemented.  Information element contents.  Message not compatible with call state / (NI-2) Protocol threshold exceeded.  Recovery on timer expiry.  IP Office Specific Gause Codes  103 Parameter not implemented.  Message with unrecognised parameter.  110 Protocol error, unspecified.  111 Protocol error, unspecified.  112 Redirect (Internal system code).  113 Porward To Voicemail (Internal system code).  124 Answered By Other (Internal system code).  125 No Account Code (Internal system code).  126 Transfer (Internal system code).  127 Internal system code).  128 Appearance Call Steal (Internal system code).  129 Held Call (Internal system code).  130 Ring Back Check (Internal system code).  131 Appearance Call (Internal system code).  132 Appearance Bridge Into (Internal system code).  133 Burned Call (Internal system code).  144 Line Appearance Call (Internal system code).  155 No Account Code (Internal system code).  166 Transfer (Internal system code).  177 Appearance Call (Internal system code).  188 Appearance Call (Internal system code).                                                                                     |           |                                                                              |
| Bearer capability not presently available.  Service or option not available, unspecified.  Channel type not implemented.  Channel type not implemented.  Provice or option not implemented.  Service or option not implemented.  Diverstricted digital bearer capability is available.  Service or option not implemented, unspecified.  Invalid call reference.  Identified channel does not exist.  A suspended call exists, but this id does not.  Call id in use.  No call suspended.  Invalid call having the requested id has been cleared.  Iuser not a member of Closed User Group.  Non-existent Closed User Group.  Invalid transit network selection.  Invalid transit network selection.  Invalid transit network selection.  Message type non-existent/not implemented.  Message type non-existent/not implemented.  Information element non-existent or not implemented.  Information element non-existent or not implemented.  Invalid information element contents.  Invalid information element contents.  Proffice Specific Cause Codes  To Office Specific Cause Codes  Invalid information selement on-existent or not implemented.  Invalid information selement on-existent or not implemented.  Description of the existence of the protocol threshold exceeded.  Parameter not implemented.  Proffice Specific Cause Codes  Invalid information selement on-existent or not implemented.  Invalid information selement on-existent or not implemented.  Invalid information selement on-existent or not implemented.  Description of the existence of the existence of t | _         | ·                                                                            |
| 63 Service or option not available, unspecified. 65 Bearer capability not implemented. 66 Channel type not implemented. 67 Only restricted digital bearer capability is available. 78 Service or option not implemented, unspecified. 88 Invalid call reference. 89 Identified channel does not exist. 80 A suspended call exists, but this id does not. 80 Call id in use. 81 No call suspended. 82 Identified channel does not exist. 83 A suspended call exists, but this id does not. 84 Call having the requested id has been cleared. 85 No call suspended. 86 Call having the requested id has been cleared. 87 User not a member of Closed User Group. 88 Incompatible destination. 90 Non-existent Closed User Group. 91 Invalid transit network selection. 92 Invalid message, unspecified. 93 Message type non-existent/not implemented. 94 Message type non-existent/not implemented. 95 Information element non-existent or not implemented. 100 Invalid information element contents. 101 Message not compatible with call state, non-existent or not implemented. 102 Recovery on timer expiry. 1P Office Specific Gause Codes 103 Parameter not implemented. 110 Message with unrecognised parameter. 111 Protocol error, unspecified. 112 Protocol error, unspecified. 113 Parked (Internal system code). 114 Protocol error, unspecified. 115 Pickup (Internal system code). 116 Redirect (Internal system code). 117 Parked (Internal system code). 118 UnParked (Internal system code). 119 Pickup (Internal system code). 120 Reminder (Internal system code). 121 Redirect (Internal system code). 122 Call Barred (Internal system code). 123 Forward To Voicemail (Internal system code). 124 Answered By Other (Internal system code). 125 No Account Code (Internal system code). 126 Transfer (Internal system code). 127 Appearance Call Steal (Internal system code). 128 Ring Back Check (Internal system code). 139 Ring Back Check (Internal system code). 140 Answered By Other (Internal system code). 151 Appearance Call (Internal system code). 152 Call Garred Call (Internal system cod |           |                                                                              |
| 65 Bearer capability not implemented. 66 Channel type not implemented. 70 Only restricted digital bearer capability is available. 79 Service or option not implemented, unspecified. 81 Invalid call reference. 82 Identified channel does not exist. 83 A suspended call exists, but this id does not. 84 Call Id in use. 85 No call suspended. 86 Call having the requested id has been cleared. 87 User not a member of Closed User Group. 88 Incompatible destination. 90 Non-existent Closed User Group. 91 Invalid transit network selection. 95 Invalid message, unspecified. 96 Mandatory information element missing. 97 Message type non-existent/not implemented. 98 Message not compatible with call state, non-existent or not implemented. 100 Invalid information element contents. 101 Message not compatible with call state / (NI-2) Protocol threshold exceeded. 102 Recovery on timer expiry. 11P Office Specific Cause Codes 11P Office Specific Cause Codes 11P Protocol error, unspecified. 11P Protocol error, unspecified. 11P Protocol error, unspecified. 11P Protocol error, unspecified. 11P Protocol error, unspecified. 11P Protocol error (Internal system code). 120 Reminder (Internal system code). 121 Redirect (Internal system code). 122 Call Barred (Internal system code). 123 Forward To Voicemail (Internal system code). 124 Answered By Other (Internal system code). 125 No Account Code (Internal system code). 126 Transfer (Internal system code). 127 Ring Back Check (Internal system code). 130 Ring Back Check (Internal system code). 131 Appearance Call Steal (Internal system code). 132 Appearance Bridge Into (Internal system code). 133 Appearance Bridge Into (Internal system code). 134 Appearance Bridge Into (Internal system code). 135 Unheld Call (Internal system code). 136 Replace Current Call (Internal system code). 137 Call Call (Internal system code). 138 Unheld Call (Internal system code).                                                                                                    |           |                                                                              |
| 66 Channel type not implemented. 69 Requested facility not implemented. 70 Only restricted digital bearer capability is available. 79 Service or option not implemented, unspecified. 81 Invalid call reference. 82 Identified channel does not exist. 83 A suspended call exists, but this id does not. 84 Call id in use. 85 No call suspended. 86 Call having the requested id has been cleared. 87 User not a member of Closed User Group. 88 Incompatible destination. 90 Non-existent Closed User Group. 91 Invalid transit network selection. 93 Invalid message, unspecified. 96 Mandatory information element missing. 97 Message type non-existent/not implemented. 98 Message not compatible with call state, non-existent or not implemented. 100 Invalid information element contents. 101 Message not compatible with call state / (NI-2) Protocol threshold exceeded. 102 Recovery on timer expiry. 1P Office Specific Cause Codes 103 Parameter not implemented. 110 Message with unrecognised parameter. 111 Protocol error, unspecified. 117 Parked (Internal system code). 118 UnParked (Internal system code). 119 Pickup (Internal system code). 120 Reminder (Internal system code). 121 Redirect (Internal system code). 122 Call Barred (Internal system code). 123 Forward To Voicemail (Internal system code). 124 Answered By Other (Internal system code). 125 No Account Code (Internal system code). 126 Transfer (Internal system code). 127 Held Call (Internal system code). 128 Ring Back Check (Internal system code). 139 Ring Back Check (Internal system code). 140 Ring Back Check (Internal system code). 141 Appearance Call Steal (Internal system code). 142 Appearance Bridge Into (Internal system code). 143 Appearance Call (Internal system code). 144 Line Appearance Call (Internal system code). 145 Unheld Call (Internal system code). 146 Line Appearance Call (Internal system code). 147 Line Appearance Call (Internal system code).                                                                                                    |           |                                                                              |
| 69 Requested facility not implemented. 70 Only restricted digital bearer capability is available. 79 Service or option not implemented, unspecified. 81 Invalid call reference. 82 Identified channel does not exist. 83 A suspended call exists, but this id does not. 84 Call id in use. 85 No call suspended. 86 Call having the requested id has been cleared. 87 User not a member of Closed User Group. 88 Incompatible destination. 89 Non-existent Closed User Group. 90 Non-existent Closed User Group. 91 Invalid transit network selection. 95 Invalid transit network selection. 96 Mandatory information element missing. 97 Message type non-existent/not implemented. 98 Message not compatible with call state, non-existent or not implemented. 100 Invalid information element contents. 101 Message not compatible with call state / (NI-2) Protocol threshold exceeded. 102 Recovery on timer expiry. 104 Rescovery on timer expiry. 105 Poffice Specific Cause Codes 107 Parameter not implemented. 118 Protocol error, unspecified. 119 Protocol error, unspecified. 110 Parked (Internal system code). 111 Protocol error, unspecified. 112 Redirect (Internal system code). 123 Reminder (Internal system code). 124 Redirect (Internal system code). 125 Rol Barred (Internal system code). 126 Transfer (Internal system code). 127 Rol Barred (Internal system code). 128 Rol Barred (Internal system code). 129 Held Call (Internal system code). 130 Ring Back Check (Internal system code). 131 Appearance Call Steal (Internal system code).* 132 Appearance Bridge Into (Internal system code).* 133 Bumped Call (Internal system code).* 134 Line Appearance Call (Internal system code).* 135 Unheld Call (Internal system code).+ 136 Line Appearance Call (Internal system code).+ 137 Glare (Internal system code).+ 138 Unheld Call (Internal system code).+ 139 Caller (Internal system code).+ 130 Caller (Internal system code).+                                                                                                    |           |                                                                              |
| 70 Only restricted digital bearer capability is available. 79 Service or option not implemented, unspecified. 81 Invalid call reference. 82 Identified channel does not exist. 83 A suspended call exists, but this id does not. 84 Call Id in use. 85 No call suspended. 86 Call having the requested id has been cleared. 87 User not a member of Closed User Group. 88 Incompatible destination. 89 Non-existent Closed User Group. 90 Non-existent Closed User Group. 91 Invalid transit network selection. 95 Invalid message, unspecified. 96 Mandatory information element missing. 97 Message type non-existent/not implemented. 98 Message not compatible with call state, non-existent or not implemented. 100 Invalid information element contents. 101 Message not compatible with call state / (NI-2) Protocol threshold exceeded. 102 Recovery on timer expiry. 11P Office Specific Cause Codes 103 Parameter not implemented. 110 Message with unrecognised parameter. 111 Protocol error, unspecified. 117 Parked (Internal system code). 118 UnParked (Internal system code). 119 Pickup (Internal system code). 120 Reminder (Internal system code). 121 Redirect (Internal system code). 122 Redirect (Internal system code). 123 Forward To Voicemail (Internal system code). 124 Answered By Other (Internal system code). 125 No Account Code (Internal system code). 126 Transfer (Internal system code). 127 Ring Back Check (Internal system code). 128 Ring Back Check (Internal system code). 139 Ring Back Check (Internal system code). 140 Ring Back Check (Internal system code). 151 Appearance Call Steal (Internal system code). 152 Appearance Bridge Into (Internal system code). 153 Bumped Call (Internal system code). 154 Line Appearance Call (Internal system code). 155 Unheld Call (Internal system code). 156 Line Appearance Call (Internal system code). 157 Appearance Call (Internal system code).                                                                                                    | 69        |                                                                              |
| 79 Service or option not implemented, unspecified. 81 Invalid call reference. 82 Identified channel does not exist. 83 A suspended call exists, but this id does not. 84 Call id in use. 85 No call suspended. 86 Call having the requested id has been cleared. 87 User not a member of Closed User Group. 88 Incompatible destination. 90 Non-existent Closed User Group. 91 Invalid transit network selection. 95 Invalid message, unspecified. 96 Mandatory information element missing. 97 Message type non-existent/not implemented. 98 Message to compatible with call state, non-existent or not implemented. 100 Invalid information element contents. 101 Message not compatible with call state / (NI-2) Protocol threshold exceeded. 102 Recovery on timer expiry. 17 Office Specific Gause Codes 103 Parameter not implemented. 110 Message with unrecognised parameter. 111 Protocol error, unspecified. 117 Parked (Internal system code). 118 UnParked (Internal system code). 119 Pickup (Internal system code). 120 Reminder (Internal system code). 121 Redirect (Internal system code). 122 Call Barred (Internal system code). 123 Forward To Voicemail (Internal system code). 124 Answered By Other (Internal system code). 125 No Account Code (Internal system code). 126 Transfer (Internal system code). 127 Hold Call (Internal system code). 128 Appearance Bridge Into (Internal system code).* 139 Ring Back Check (Internal system code).* 130 Ring Back Check (Internal system code).* 131 Appearance Call (Internal system code).* 132 Appearance Call (Internal system code).* 133 Bumped Call (Internal system code). 144 Line Appearance Call (Internal system code).+ 155 Unheld Call (Internal system code).+ 156 Call Gall (Internal system code).+ 157 Glare (Internal system code).+ 158 Call Gall (Internal system code).+ 159 Call Gall (Internal system code).+ 150 Call Gall (Internal system code).+ 151 Call Call (Internal system code).+ 152 Call Gall (Internal system code).+ 153 Call Call (Internal system code).+                                                       | 70        |                                                                              |
| 81 Invalid call reference. 82 Identified channel does not exist. 83 A suspended call exists, but this id does not. 84 Call id in use. 85 No call suspended. 86 Call having the requested id has been cleared. 87 User not a member of Closed User Group. 88 Incompatible destination. 90 Non-existent Closed User Group. 91 Invalid transit network selection. 95 Invalid message, unspecified. 96 Mandatory information element missing. 97 Message type non-existent/not implemented. 98 Message not compatible with call state, non-existent or not implemented. 100 Invalid information element contents. 101 Message not compatible with call state / (NI-2) Protocol threshold exceeded. 102 Recovery on timer expiry. 1P Office Specific Gause Codes 103 Parameter not implemented. 110 Message with unrecognised parameter. 111 Protocol error, unspecified. 117 Parked (Internal system code). 118 UnParked (Internal system code). 119 Pickup (Internal system code). 120 Redirect (Internal system code). 121 Redirect (Internal system code). 122 Call Barred (Internal system code). 123 Forward To Voicemail (Internal system code). 124 Answered By Other (Internal system code). 125 No Account Code (Internal system code). 126 Transfer (Internal system code). 127 Appearance By Getter (Internal system code). 128 Ring Back Check (Internal system code). 139 Held Call (Internal system code). 130 Ring Back Check (Internal system code). 131 Appearance Call (Internal system code). 132 Appearance Call (Internal system code). 133 Bumped Call (Internal system code). 134 Line Appearance Call (Internal system code).                                                                                                    | 79        |                                                                              |
| A suspended call exists, but this id does not.  A Call id in use.  S No call suspended.  Call having the requested id has been cleared.  User not a member of Closed User Group.  Incompatible destination.  Non-existent Closed User Group.  Invalid transit network selection.  Invalid message, unspecified.  Mandatory information element missing.  Message type non-existent/not implemented.  Information element non-existent or not implemented.  Information element non-existent or not implemented.  Information element contents.  In Message not compatible with call state, non-existent or not implemented.  Invalid information element contents.  In Message not compatible with call state / (NI-2) Protocol threshold exceeded.  Recovery on timer expiry.  IP Office Specific Cause Codes  In Message with unrecognised parameter.  In Protocol error, unspecified.  In Parked (Internal system code).  Reminder (Internal system code).  Reminder (Internal system code).  Redirect (Internal system code).  Redirect (Internal system code).  Answered By Other (Internal system code).  No Account Code (Internal system code).  Answered By Other (Internal system code).  Answered By Other (Internal system code).  Answered By Other (Internal system code).  Answered By Other (Internal system code).  Answered By Other (Internal system code).  Appearance Call Steal (Internal system code).*  Appearance Call Steal (Internal system code).*  Appearance Call Steal (Internal system code).*  Appearance Call Steal (Internal system code).*  Appearance Call Steal (Internal system code).*  Appearance Call Steal (Internal system code).*  Appearance Call Steal (Internal system code).*  Appearance Call (Internal system code).*  Line Appearance Call (Internal system code).+  Line Appearance Call (Internal system code).+  Line Appearance Call (Internal system code).+  Internal system code).+  Internal system code).+  Internal system code).+  Internal system code).+                                                                                                    | 81        |                                                                              |
| 84 Call id in use. 85 No call suspended. 86 Call having the requested id has been cleared. 87 User not a member of Closed User Group. 88 Incompatible destination. 90 Non-existent Closed User Group. 91 Invalid transit network selection. 95 Invalid message, unspecified. 96 Mandatory information element missing. 97 Message type non-existent/not implemented. 98 Message not compatible with call state, non-existent or not implemented. 100 Invalid information element contents. 101 Message not compatible with call state / (NI-2) Protocol threshold exceeded. 102 Recovery on timer expiry. 1P Office Specific Cause Codes 103 Parameter not implemented. 110 Message with unrecognised parameter. 111 Protocol error, unspecified. 117 Parked (Internal system code). 118 UnParked (Internal system code). 120 Reminder (Internal system code). 121 Redirect (Internal system code). 122 Call Barred (Internal system code). 123 Forward To Voicemail (Internal system code). 124 Answered By Other (Internal system code). 125 No Account Code (Internal system code). 126 Transfer (Internal system code). 127 Held Call (Internal system code). 128 Ring Back Check (Internal system code). 139 Ring Back Check (Internal system code). 140 Appearance Call Steal (Internal system code). 150 Appearance Bridge Into (Internal system code). 151 Appearance Call Steal (Internal system code). 152 Appearance Call (Internal system code). 153 Bumped Call (Internal system code). 154 Line Appearance Call (Internal system code). 155 Unheld Call (Internal system code). 166 Replace Current Call (Internal system code).                                                                                                    | 82        | Identified channel does not exist.                                           |
| 84 Call id in use. 85 No call suspended. 86 Call having the requested id has been cleared. 87 User not a member of Closed User Group. 88 Incompatible destination. 90 Non-existent Closed User Group. 91 Invalid transit network selection. 95 Invalid message, unspecified. 96 Mandatory information element missing. 97 Message type non-existent/not implemented. 98 Message not compatible with call state, non-existent or not implemented. 100 Invalid information element contents. 101 Message not compatible with call state / (NI-2) Protocol threshold exceeded. 102 Recovery on timer expiry. 11P Office Specific Gause Godes 103 Parameter not implemented. 110 Message with unrecognised parameter. 111 Protocol error, unspecified. 117 Parked (Internal system code). 118 UnParked (Internal system code). 119 Pickup (Internal system code). 120 Reminder (Internal system code). 121 Redirect (Internal system code). 122 Call Barred (Internal system code). 123 Forward To Voicemail (Internal system code). 124 Answered By Other (Internal system code). 125 No Account Code (Internal system code). 126 Transfer (Internal system code). 127 Held Call (Internal system code). 128 Appearance Call Steal (Internal system code). 139 Ring Back Check (Internal system code). 140 Appearance Call Internal system code). 151 Appearance Bridge Into (Internal system code). 152 Appearance Bridge Into (Internal system code). 153 Bumped Call (Internal system code). 154 Appearance Bridge Into (Internal system code). 155 Line Appearance Call (Internal system code). 156 Line Appearance Call (Internal system code). 157 Appearance Bridge Into (Internal system code). 158 Call (Internal system code). 159 Held Call (Internal system code). 150 Appearance Call (Internal system code). 151 Appearance Call (Internal system code). 152 Call Barred (Internal system code).                                                                                                    | 83        | A suspended call exists, but this id does not.                               |
| 86 Call having the requested id has been cleared. 87 User not a member of Closed User Group. 88 Incompatible destination. 90 Non-existent Closed User Group. 91 Invalid transit network selection. 95 Invalid message, unspecified. 96 Mandatory information element missing. 97 Message type non-existent/not implemented. 98 Message not compatible with call state, non-existent or not implemented. 100 Invalid information element contents. 101 Message not compatible with call state / (NI-2) Protocol threshold exceeded. 102 Recovery on timer expiry. 11 Polifice Specific Cause Codes 103 Parameter not implemented. 110 Message with unrecognised parameter. 111 Protocol error, unspecified. 117 Parked (Internal system code). 118 UnParked (Internal system code). 119 Pickup (Internal system code). 120 Reminder (Internal system code). 121 Redirect (Internal system code). 122 Call Barred (Internal system code). 123 Forward To Voicemail (Internal system code). 124 Answered By Other (Internal system code). 125 No Account Code (Internal system code). 126 Transfer (Internal system code). 127 Ring Back Check (Internal system code). 128 Ring Back Check (Internal system code). 139 Ring Back Check (Internal system code). 130 Ring Back Check (Internal system code). 131 Appearance Call Steal (Internal system code).* 132 Appearance Bridge Into (Internal system code).* 133 Bumped Call (Internal system code).* 134 Line Appearance Call (Internal system code). 135 Clare (Internal system code). 146 Call (Internal system code).* 157 Unheld Call (Internal system code).+ 158 Unheld Call (Internal system code).+ 159 Unheld Call (Internal system code).+ 160 Call (Internal system code).+ 170 Clare (Internal system code).+ 171 Unheld Call (Internal system code).+ 172 Clare (Internal system code).+ 173 Clare (Internal system code).+                                                                                                    | 84        |                                                                              |
| 86 Call having the requested id has been cleared. 87 User not a member of Closed User Group. 88 Incompatible destination. 90 Non-existent Closed User Group. 91 Invalid transit network selection. 95 Invalid message, unspecified. 96 Mandatory information element missing. 97 Message type non-existent/not implemented. 98 Message not compatible with call state, non-existent or not implemented. 100 Invalid information element contents. 101 Message not compatible with call state / (NI-2) Protocol threshold exceeded. 102 Recovery on timer expiry. 11 Polifice Specific Cause Codes 103 Parameter not implemented. 110 Message with unrecognised parameter. 111 Protocol error, unspecified. 117 Parked (Internal system code). 118 UnParked (Internal system code). 119 Pickup (Internal system code). 120 Reminder (Internal system code). 121 Redirect (Internal system code). 122 Call Barred (Internal system code). 123 Forward To Voicemail (Internal system code). 124 Answered By Other (Internal system code). 125 No Account Code (Internal system code). 126 Transfer (Internal system code). 127 Ring Back Check (Internal system code). 128 Ring Back Check (Internal system code). 139 Ring Back Check (Internal system code). 130 Ring Back Check (Internal system code). 131 Appearance Call Steal (Internal system code).* 132 Appearance Bridge Into (Internal system code).* 133 Bumped Call (Internal system code).* 134 Line Appearance Call (Internal system code). 135 Clare (Internal system code). 146 Call (Internal system code).* 157 Unheld Call (Internal system code).+ 158 Unheld Call (Internal system code).+ 159 Unheld Call (Internal system code).+ 160 Call (Internal system code).+ 170 Clare (Internal system code).+ 171 Unheld Call (Internal system code).+ 172 Clare (Internal system code).+ 173 Clare (Internal system code).+                                                                                                    | 85        | No call suspended.                                                           |
| 87 User not a member of Closed User Group. 88 Incompatible destination. 90 Non-existent Closed User Group. 91 Invalid transit network selection. 95 Invalid message, unspecified. 96 Mandatory information element missing. 97 Message type non-existent/not implemented. 98 Message to compatible with call state, non-existent or not implemented. 100 Invalid information element contents. 101 Message not compatible with call state / (NI-2) Protocol threshold exceeded. 102 Recovery on timer expiry. 1P Office Specific Cause Codes 103 Parameter not implemented. 110 Message with unrecognised parameter. 111 Protocol error, unspecified. 112 Parked (Internal system code). 113 UnParked (Internal system code). 114 Pickup (Internal system code). 115 Parked (Internal system code). 116 Redirect (Internal system code). 117 Parked (Internal system code). 118 Original System (Internal system code). 119 Pickup (Internal system code). 110 Reminder (Internal system code). 111 Redirect (Internal system code). 112 Redirect (Internal system code). 113 Forward To Voicemail (Internal system code). 114 Answered By Other (Internal system code). 115 No Account Code (Internal system code). 116 Transfer (Internal system code). 117 Ring Back Check (Internal system code). 118 Appearance Call Steal (Internal system code).* 119 Appearance Bridge Into (Internal system code).* 110 Appearance Call (Internal system code).+ 111 Unheld Call (Internal system code).+ 112 Unheld Call (Internal system code).+ 124 Replace Current Call (Internal system code).+ 125 Unheld Call (Internal system code).+ 126 Replace Current Call (Internal system code).+ 127 Call Barred Call (Internal system code).+ 128 Call Call (Internal system code).+ 139 Call Call (Internal system code).+                                                                                                    | 86        |                                                                              |
| Incompatible destination.  Non-existent Closed User Group.  Invalid transit network selection. Invalid message, unspecified.  Message type non-existent/not implemented.  Message type non-existent/not implemented.  Message not compatible with call state, non-existent or not implemented.  Information element non-existent or not implemented.  Invalid information element contents.  Message not compatible with call state / (NI-2) Protocol threshold exceeded.  Recovery on timer expiry.  IP Office Specific Gause Codes  103 Parameter not implemented.  Message with unrecognised parameter.  111 Protocol error, unspecified.  117 Parked (Internal system code).  118 UnParked (Internal system code).  119 Pickup (Internal system code).  120 Reminder (Internal system code).  121 Redirect (Internal system code).  122 Call Barred (Internal system code).  123 Forward To Voicemail (Internal system code).  124 Answered By Other (Internal system code).  125 No Account Code (Internal system code).  126 Transfer (Internal system code).  127 Redi Call (Internal system code).  128 Ring Back Check (Internal system code).  139 Ring Back Check (Internal system code).*  130 Ring Back Check (Internal system code).*  131 Appearance Call Steal (Internal system code).*  132 Appearance Bridge Into (Internal system code).*  133 Bumped Call (Internal system code).+  134 Line Appearance Call (Internal system code).+  135 Unheld Call (Internal system code).+  136 Replace Current Call (Internal system code).+  137 Glare (Internal system code).+                                                                                                    | 87        |                                                                              |
| 90 Non-existent Closed User Group. 91 Invalid transit network selection. 95 Invalid message, unspecified. 96 Mandatory information element missing. 97 Message type non-existent/not implemented. 98 Message not compatible with call state, non-existent or not implemented. 100 Information element non-existent or not implemented. 100 Invalid information element contents. 101 Message not compatible with call state / (NI-2) Protocol threshold exceeded. 102 Recovery on timer expiry. 1P Office Specific Gause Codes 103 Parameter not implemented. 110 Message with unrecognised parameter. 111 Protocol error, unspecified. 117 Parked (Internal system code). 118 UnParked (Internal system code). 119 Pickup (Internal system code). 120 Reminder (Internal system code). 121 Redirect (Internal system code). 122 Call Barred (Internal system code). 123 Forward To Voicemail (Internal system code). 124 Answered By Other (Internal system code). 125 No Account Code (Internal system code). 126 Transfer (Internal system code). 127 Held Call (Internal system code). 128 Appearance Call Steal (Internal system code). 139 Ring Back Check (Internal system code).* 130 Ring Back Check (Internal system code).* 131 Appearance Call Steal (Internal system code). 132 Appearance Bridge Into (Internal system code). 133 Bumped Call (Internal system code). 134 Line Appearance Call (Internal system code). 135 Unheld Call (Internal system code). 136 Replace Current Call (Internal system code).                                                                                                    |           | ·                                                                            |
| Invalid transit network selection. Invalid message, unspecified. Mandatory information element missing. Message type non-existent/not implemented. Message not compatible with call state, non-existent or not implemented. Information element non-existent or not implemented. Message not compatible with call state / (NI-2) Protocol threshold exceeded. Message not compatible with call state / (NI-2) Protocol threshold exceeded. Recovery on timer expiry.  IP Office Specific Cause Codes  103 Parameter not implemented. 110 Message with unrecognised parameter. 111 Protocol error, unspecified. 117 Parked (Internal system code). 118 UnParked (Internal system code). 119 Pickup (Internal system code). 120 Reminder (Internal system code). 121 Redirect (Internal system code). 122 Call Barred (Internal system code). 123 Forward To Voicemail (Internal system code). 124 Answered By Other (Internal system code). 125 No Account Code (Internal system code). 126 Transfer (Internal system code). 127 Transfer (Internal system code). 128 Held Call (Internal system code). 139 Held Call (Internal system code). 130 Ring Back Check (Internal system code). 131 Appearance Bridge Into (Internal system code). 132 Appearance Bridge Into (Internal system code). 133 Bumped Call (Internal system code). 134 Line Appearance Call (Internal system code). 135 Unheld Call (Internal system code). 136 Replace Current Call (Internal system code).                                                                                                    |           | ·                                                                            |
| 95 Invalid message, unspecified. 96 Mandatory information element missing. 97 Message type non-existent/not implemented. 98 Message not compatible with call state, non-existent or not implemented. 100 Invalid information element contents. 101 Message not compatible with call state / (NI-2) Protocol threshold exceeded. 102 Recovery on timer expiry. 1P Office Specific Cause Codes 103 Parameter not implemented. 110 Message with unrecognised parameter. 111 Protocol error, unspecified. 117 Parked (Internal system code). 118 UnParked (Internal system code). 119 Pickup (Internal system code). 110 Reminder (Internal system code). 111 Redirect (Internal system code). 112 Call Barred (Internal system code). 113 Forward To Voicemail (Internal system code). 114 Answered By Other (Internal system code). 115 No Account Code (Internal system code). 116 Transfer (Internal system code). 117 Ring Back Check (Internal system code). 118 Appearance Call Steal (Internal system code). 119 Held Call (Internal system code). 120 Held Call (Internal system code). 121 Ring Back Check (Internal system code). 122 Appearance Bridge Into (Internal system code). 123 Appearance Call Steal (Internal system code). 134 Line Appearance Call (Internal system code). 135 Unheld Call (Internal system code). 136 Replace Current Call (Internal system code).                                                                                                    | 91        |                                                                              |
| Message type non-existent/not implemented.  Message not compatible with call state, non-existent or not implemented.  Information element non-existent or not implemented.  Invalid information element contents.  Invalid information element contents.  Recovery on timer expiry.  IP Office Specific Cause Codes  Parameter not implemented.  Message with unrecognised parameter.  In Protocol error, unspecified.  In Parked (Internal system code).  Reminder (Internal system code).  Reminder (Internal system code).  Redirect (Internal system code).  Call Barred (Internal system code).  Answered By Other (Internal system code).  No Account Code (Internal system code).  Ring Back Check (Internal system code).  Appearance Call Steal (Internal system code).  Appearance Bridge Into (Internal system code).  Appearance Bridge Into (Internal system code).  Appearance Bridge Into (Internal system code).  Appearance Call (Internal system code).  Appearance Bridge Into (Internal system code).  Appearance Bridge Into (Internal system code).  Appearance Call (Internal system code).  Appearance Call (Internal system code).  Appearance Call (Internal system code).  Appearance Call (Internal system code).  Appearance Call (Internal system code).  Appearance Call (Internal system code).  Gare (Internal system code).                                                                                                    |           |                                                                              |
| Message type non-existent/not implemented.  Message not compatible with call state, non-existent or not implemented.  Information element non-existent or not implemented.  Invalid information element contents.  Message not compatible with call state / (NI-2) Protocol threshold exceeded.  Recovery on timer expiry.  IP Office Specific Cause Codes  Message with unrecognised parameter.  Protocol error, unspecified.  Parked (Internal system code).  Message with unrecognised parameter.  Prickup (Internal system code).  Pickup (Internal system code).  Reminder (Internal system code).  Redirect (Internal system code).  Call Barred (Internal system code).  Porward To Voicemail (Internal system code).  Answered By Other (Internal system code).  Transfer (Internal system code).  Transfer (Internal system code).  Appearance Call Steal (Internal system code).*  Appearance Bridge Into (Internal system code).*  Appearance Call (Internal system code).*  Line Appearance Call (Internal system code).  Line Appearance Call (Internal system code).+  Line Appearance Call (Internal system code).+  Replace Current Call (Internal system code).+  Glare (Internal system code).+  Glare (Internal system code).+                                                                                                    |           |                                                                              |
| Message not compatible with call state, non-existent or not implemented.  Jinformation element non-existent or not implemented.  Nessage not compatible with call state / (NI-2) Protocol threshold exceeded.  Recovery on timer expiry.  Poffice Spedific Cause Codes  Message with unrecognised parameter.  Protocol error, unspecified.  Message with unrecognised parameter.  Protocol error, unspecified.  Message with unrecognised parameter.  Protocol error, unspecified.  Message with unrecognised parameter.  Protocol error, unspecified.  Parked (Internal system code).  Reminder (Internal system code).  Reminder (Internal system code).  Call Barred (Internal system code).  Call Barred (Internal system code).  Answered By Other (Internal system code).  Poward To Voicemail (Internal system code).  Answered By Other (Internal system code).  Pedid Call (Internal system code).  Appearance Call Steal (Internal system code).*  Appearance Call Steal (Internal system code).*  Appearance Call Steal (Internal system code).*  Line Appearance Call (Internal system code).*  Line Appearance Call (Internal system code).+  Unheld Call (Internal system code).+  Glare (Internal system code).+  Glare (Internal system code).+                                                                                                    |           |                                                                              |
| Information element non-existent or not implemented.  Invalid information element contents.  In Message not compatible with call state / (NI-2) Protocol threshold exceeded.  Recovery on timer expiry.  IP Office Specific Cause Codes  In Parameter not implemented.  In Message with unrecognised parameter.  In Protocol error, unspecified.  In Parked (Internal system code).  In Prickup (Internal system code).  Reminder (Internal system code).  In Redirect (Internal system code).  In Redirect (Internal system code).  In Repearance Call (Internal system code).  In Repearance Call (Internal system code).  In Replace Current Call (Internal system code).  In Replace Current Call (Internal system code).                                                                                                    |           |                                                                              |
| Invalid information element contents.  101 Message not compatible with call state / (NI-2) Protocol threshold exceeded.  102 Recovery on timer expiry.  IP Office Specific Cause Codes  103 Parameter not implemented. 110 Message with unrecognised parameter. 111 Protocol error, unspecified. 117 Parked (Internal system code). 118 UnParked (Internal system code). 119 Pickup (Internal system code). 120 Reminder (Internal system code). 121 Redirect (Internal system code). 122 Call Barred (Internal system code). 123 Forward To Voicemail (Internal system code). 124 Answered By Other (Internal system code). 125 No Account Code (Internal system code). 126 Transfer (Internal system code). 127 Held Call (Internal system code). 130 Ring Back Check (Internal system code).* 131 Appearance Call Steal (Internal system code).* 132 Appearance Bridge Into (Internal system code).* 133 Bumped Call (Internal system code).* 134 Line Appearance Call (Internal system code).+ 135 Unheld Call (Internal system code).+ 136 Replace Current Call (Internal system code).+                                                                                                    | 99        |                                                                              |
| IP Office Specific Cause Codes  103 Parameter not implemented. 110 Message with unrecognised parameter. 111 Protocol error, unspecified. 117 Parked (Internal system code). 118 UnParked (Internal system code). 119 Pickup (Internal system code). 120 Reminder (Internal system code). 121 Redirect (Internal system code). 122 Call Barred (Internal system code). 123 Forward To Voicemail (Internal system code). 124 Answered By Other (Internal system code). 125 No Account Code (Internal system code). 126 Transfer (Internal system code). 127 Held Call (Internal system code). 130 Ring Back Check (Internal system code).* 131 Appearance Call Steal (Internal system code).* 132 Appearance Bridge Into (Internal system code).* 133 Bumped Call (Internal system code).* 134 Line Appearance Call (Internal system code).+ 135 Unheld Call (Internal system code).+ 136 Replace Current Call (Internal system code).+ 137 Glare (Internal system code).+                                                                                                    | 100       |                                                                              |
| IP Office Specific Cause Codes  103 Parameter not implemented. 110 Message with unrecognised parameter. 111 Protocol error, unspecified. 117 Parked (Internal system code). 118 UnParked (Internal system code). 119 Pickup (Internal system code). 120 Reminder (Internal system code). 121 Redirect (Internal system code). 122 Call Barred (Internal system code). 123 Forward To Voicemail (Internal system code). 124 Answered By Other (Internal system code). 125 No Account Code (Internal system code). 126 Transfer (Internal system code). 127 Held Call (Internal system code). 130 Ring Back Check (Internal system code).* 131 Appearance Call Steal (Internal system code).* 132 Appearance Bridge Into (Internal system code).* 133 Bumped Call (Internal system code).* 134 Line Appearance Call (Internal system code).+ 135 Unheld Call (Internal system code).+ 136 Replace Current Call (Internal system code).+ 137 Glare (Internal system code).+                                                                                                    | 101       | Message not compatible with call state / (NI-2) Protocol threshold exceeded. |
| 103 Parameter not implemented. 110 Message with unrecognised parameter. 111 Protocol error, unspecified. 117 Parked (Internal system code). 118 UnParked (Internal system code). 119 Pickup (Internal system code). 120 Reminder (Internal system code). 121 Redirect (Internal system code). 122 Call Barred (Internal system code). 123 Forward To Voicemail (Internal system code). 124 Answered By Other (Internal system code). 125 No Account Code (Internal system code). 126 Transfer (Internal system code). 127 Ring Back Check (Internal system code).* 130 Ring Back Check (Internal system code).* 131 Appearance Call Steal (Internal system code).* 132 Appearance Bridge Into (Internal system code).* 133 Bumped Call (Internal system code).* 134 Line Appearance Call (Internal system code).+ 135 Unheld Call (Internal system code).+ 136 Replace Current Call (Internal system code).+ 137 Glare (Internal system code).+                                                                                                    | 102       |                                                                              |
| Message with unrecognised parameter.  Protocol error, unspecified.  In Parked (Internal system code).  UnParked (Internal system code).  Pickup (Internal system code).  Reminder (Internal system code).  Redirect (Internal system code).  Call Barred (Internal system code).  Forward To Voicemail (Internal system code).  Answered By Other (Internal system code).  No Account Code (Internal system code).  Transfer (Internal system code).  Held Call (Internal system code).  Ring Back Check (Internal system code).*  Appearance Call Steal (Internal system code).*  Appearance Bridge Into (Internal system code).*  Bumped Call (Internal system code).*  Line Appearance Call (Internal system code).*  Unheld Call (Internal system code).+  Glare (Internal system code).+  Glare (Internal system code).+                                                                                                    | IP Office | Specific Cause Codes                                                         |
| 111 Protocol error, unspecified.  117 Parked (Internal system code).  118 UnParked (Internal system code).  119 Pickup (Internal system code).  120 Reminder (Internal system code).  121 Redirect (Internal system code).  122 Call Barred (Internal system code).  123 Forward To Voicemail (Internal system code).  124 Answered By Other (Internal system code).  125 No Account Code (Internal system code).  126 Transfer (Internal system code).  129 Held Call (Internal system code).*  130 Ring Back Check (Internal system code).*  131 Appearance Call Steal (Internal system code).*  132 Appearance Bridge Into (Internal system code).*  133 Bumped Call (Internal system code).*  134 Line Appearance Call (Internal system code).+  135 Unheld Call (Internal system code).+  136 Replace Current Call (Internal system code).+  137 Glare (Internal system code).+                                                                                                    | 103       | Parameter not implemented.                                                   |
| 111 Protocol error, unspecified. 117 Parked (Internal system code). 118 UnParked (Internal system code). 119 Pickup (Internal system code). 120 Reminder (Internal system code). 121 Redirect (Internal system code). 122 Call Barred (Internal system code). 123 Forward To Voicemail (Internal system code). 124 Answered By Other (Internal system code). 125 No Account Code (Internal system code). 126 Transfer (Internal system code). 129 Held Call (Internal system code).* 130 Ring Back Check (Internal system code).* 131 Appearance Call Steal (Internal system code).* 132 Appearance Bridge Into (Internal system code).* 133 Bumped Call (Internal system code).* 134 Line Appearance Call (Internal system code).+ 135 Unheld Call (Internal system code).+ 136 Replace Current Call (Internal system code).+ 137 Glare (Internal system code).+                                                                                                    | 110       | Message with unrecognised parameter.                                         |
| 117 Parked (Internal system code).  118 UnParked (Internal system code).  119 Pickup (Internal system code).  120 Reminder (Internal system code).  121 Redirect (Internal system code).  122 Call Barred (Internal system code).  123 Forward To Voicemail (Internal system code).  124 Answered By Other (Internal system code).  125 No Account Code (Internal system code).  126 Transfer (Internal system code).  129 Held Call (Internal system code).*  130 Ring Back Check (Internal system code).*  131 Appearance Call Steal (Internal system code).*  132 Appearance Bridge Into (Internal system code).*  133 Bumped Call (Internal system code).*  134 Line Appearance Call (Internal system code).+  135 Unheld Call (Internal system code).+  136 Replace Current Call (Internal system code).+  137 Glare (Internal system code).+                                                                                                    |           |                                                                              |
| 119 Pickup (Internal system code).  120 Reminder (Internal system code).  121 Redirect (Internal system code).  122 Call Barred (Internal system code).  123 Forward To Voicemail (Internal system code).  124 Answered By Other (Internal system code).  125 No Account Code (Internal system code).  126 Transfer (Internal system code).  129 Held Call (Internal system code).*  130 Ring Back Check (Internal system code).*  131 Appearance Call Steal (Internal system code).*  132 Appearance Bridge Into (Internal system code).*  133 Bumped Call (Internal system code).*  134 Line Appearance Call (Internal system code).+  135 Unheld Call (Internal system code).+  136 Replace Current Call (Internal system code).+  137 Glare (Internal system code).+                                                                                                    | 117       |                                                                              |
| 119 Pickup (Internal system code).  120 Reminder (Internal system code).  121 Redirect (Internal system code).  122 Call Barred (Internal system code).  123 Forward To Voicemail (Internal system code).  124 Answered By Other (Internal system code).  125 No Account Code (Internal system code).  126 Transfer (Internal system code).  129 Held Call (Internal system code).*  130 Ring Back Check (Internal system code).*  131 Appearance Call Steal (Internal system code).*  132 Appearance Bridge Into (Internal system code).*  133 Bumped Call (Internal system code).*  134 Line Appearance Call (Internal system code).+  135 Unheld Call (Internal system code).+  136 Replace Current Call (Internal system code).+  137 Glare (Internal system code).+                                                                                                    | 118       | UnParked (Internal system code).                                             |
| Reminder (Internal system code).  Redirect (Internal system code).  Call Barred (Internal system code).  Forward To Voicemail (Internal system code).  Answered By Other (Internal system code).  No Account Code (Internal system code).  Transfer (Internal system code).  Held Call (Internal system code).*  Ring Back Check (Internal system code).*  Appearance Call Steal (Internal system code).*  Appearance Bridge Into (Internal system code).*  Bumped Call (Internal system code).*  Line Appearance Call (Internal system code).+  Unheld Call (Internal system code).+  Glare (Internal system code).+  Glare (Internal system code).+                                                                                                    | 119       | Pickup (Internal system code).                                               |
| 121 Redirect (Internal system code). 122 Call Barred (Internal system code). 123 Forward To Voicemail (Internal system code). 124 Answered By Other (Internal system code). 125 No Account Code (Internal system code). 126 Transfer (Internal system code). 129 Held Call (Internal system code).* 130 Ring Back Check (Internal system code).* 131 Appearance Call Steal (Internal system code).* 132 Appearance Bridge Into (Internal system code).* 133 Bumped Call (Internal system code).* 134 Line Appearance Call (Internal system code).+ 135 Unheld Call (Internal system code).+ 136 Replace Current Call (Internal system code).+ 137 Glare (Internal system code).+                                                                                                    | 120       |                                                                              |
| Call Barred (Internal system code).  Forward To Voicemail (Internal system code).  Answered By Other (Internal system code).  No Account Code (Internal system code).  Transfer (Internal system code).  Held Call (Internal system code).*  Ring Back Check (Internal system code).*  Appearance Call Steal (Internal system code).*  Appearance Bridge Into (Internal system code).*  Bumped Call (Internal system code).*  Line Appearance Call (Internal system code).+  Unheld Call (Internal system code).+  Replace Current Call (Internal system code).+  Glare (Internal system code).+                                                                                                    | 121       |                                                                              |
| Answered By Other (Internal system code).  No Account Code (Internal system code).  Transfer (Internal system code).  Held Call (Internal system code).*  Ring Back Check (Internal system code).*  Appearance Call Steal (Internal system code).*  Appearance Bridge Into (Internal system code).*  Bumped Call (Internal system code).*  Line Appearance Call (Internal system code).+  Unheld Call (Internal system code).+  Replace Current Call (Internal system code).+  Glare (Internal system code).+                                                                                                    | 122       | Call Barred (Internal system code).                                          |
| 125 No Account Code (Internal system code).  126 Transfer (Internal system code).  129 Held Call (Internal system code).*  130 Ring Back Check (Internal system code).*  131 Appearance Call Steal (Internal system code).*  132 Appearance Bridge Into (Internal system code).*  133 Bumped Call (Internal system code).*  134 Line Appearance Call (Internal system code).+  135 Unheld Call (Internal system code).+  136 Replace Current Call (Internal system code).+  137 Glare (Internal system code).+                                                                                                    | 123       | Forward To Voicemail (Internal system code).                                 |
| Transfer (Internal system code).  129 Held Call (Internal system code).*  130 Ring Back Check (Internal system code).*  131 Appearance Call Steal (Internal system code).*  132 Appearance Bridge Into (Internal system code).*  133 Bumped Call (Internal system code).*  134 Line Appearance Call (Internal system code).+  135 Unheld Call (Internal system code).+  136 Replace Current Call (Internal system code).+  137 Glare (Internal system code).+                                                                                                    | 124       | Answered By Other (Internal system code).                                    |
| Held Call (Internal system code).*  Ring Back Check (Internal system code).*  Appearance Call Steal (Internal system code).*  Appearance Bridge Into (Internal system code).*  Bumped Call (Internal system code).*  Line Appearance Call (Internal system code).+  Unheld Call (Internal system code).+  Replace Current Call (Internal system code).+  Glare (Internal system code).+                                                                                                    | 125       | No Account Code (Internal system code).                                      |
| 130 Ring Back Check (Internal system code).*  131 Appearance Call Steal (Internal system code).*  132 Appearance Bridge Into (Internal system code).*  133 Bumped Call (Internal system code).*  134 Line Appearance Call (Internal system code).+  135 Unheld Call (Internal system code).+  136 Replace Current Call (Internal system code).+  137 Glare (Internal system code).+                                                                                                    | 126       | Transfer (Internal system code).                                             |
| Appearance Call Steal (Internal system code).*  Appearance Bridge Into (Internal system code).*  Bumped Call (Internal system code).*  Line Appearance Call (Internal system code).+  Unheld Call (Internal system code).+  Replace Current Call (Internal system code).+  Glare (Internal system code).+                                                                                                    | 129       | Held Call (Internal system code).*                                           |
| Appearance Bridge Into (Internal system code).*  Bumped Call (Internal system code).*  Line Appearance Call (Internal system code).+  Unheld Call (Internal system code).+  Replace Current Call (Internal system code).+  Glare (Internal system code).+                                                                                                    | 130       | Ring Back Check (Internal system code).*                                     |
| Bumped Call (Internal system code).*  Line Appearance Call (Internal system code).+  Unheld Call (Internal system code).+  Replace Current Call (Internal system code).+  Glare (Internal system code).+                                                                                                    | 131       | Appearance Call Steal (Internal system code).*                               |
| <ul> <li>Line Appearance Call (Internal system code).+</li> <li>Unheld Call (Internal system code).+</li> <li>Replace Current Call (Internal system code).+</li> <li>Glare (Internal system code).+</li> </ul>                                                                                                    | 132       | Appearance Bridge Into (Internal system code).*                              |
| 135 Unheld Call (Internal system code).+ 136 Replace Current Call (Internal system code).+ 137 Glare (Internal system code).+                                                                                                    | 133       | Bumped Call (Internal system code).*                                         |
| 136 Replace Current Call (Internal system code).+ 137 Glare (Internal system code).+                                                                                                    | 134       | Line Appearance Call (Internal system code).+                                |
| 137 Glare (Internal system code).+                                                                                                    | 135       | Unheld Call (Internal system code).+                                         |
|                                                                                                    | 136       | Replace Current Call (Internal system code).+                                |
| R21 Compatible Conf Move (Internal system code).+                                                                                                    | 127       |                                                                              |
|                                                                                                    | 137       |                                                                              |

| Cause<br>Code | Definition                                       |  |  |  |
|---------------|--------------------------------------------------|--|--|--|
| 139           | RingBack Answered (Internal system code).+       |  |  |  |
| 140           | Transfer Request Failed (Internal system code).+ |  |  |  |
| 141           | HuntGroup Drop (Internal system code).+          |  |  |  |

### 8.5 Decoding FEC Errors

This section details how to decoding the FEC Receiver Error "PRN" statements that appear in the log. These "Fast Ethernet Controller" error messages are shown when the System/Print option is enabled.

An example error would be:

PRN: IP403\_FEC::ReceiverError 844

The message format is:-

PRN: PLATFORM\_FEC::ReceiverError ABCD

Where:-

- PRN: = Indicates that message was output as the result of having the **System | Print** option enabled.
- PLATFORM\_ = Indicates the type of system control unit reporting the error. Possible values are IP401NG (Small Office Edition), IP403, IP406, IP406V2 (shows as IP405 in Version 2.1(27)) and IP412.
- ABCD = This is the actual error code. It is a decode of the "Ethernet Receive Buffer Descriptor" packet. Note that if the most significant byte (ie. A) is 0 (zero) it is not printed and the error code is only 3 characters long (ie. BCD)

FEC::ReceiverError Codes are derived from the "Ethernet Receive Buffer Descriptor (RxBD)". The table below shows the bits within the RxBD that are used to generate the error codes. Those labeled as "N/U" are NOT used in the FEC Error Decoding mechanism although they may be non zero.

| Byte | Bit | Value | Option | Description                                                                                                    |
|------|-----|-------|--------|----------------------------------------------------------------------------------------------------|
| Α    | 0   | 8     | N/U    | May be non-zero but not used for FEC decode.                                                                                                    |
|      | 1   | 4     | N/U    | May be non-zero but not used for FEC decode.                                                                                                    |
|      | 2   | 2     | N/U    | May be non-zero but not used for FEC decode.                                                                                                    |
|      | 3   | 1     | N/U    | May be non-zero but not used for FEC decode.                                                                                                    |
| В    | 4   | 8     | L      | Last in frame. $0 = $ The buffer is not the last in the frame. $1 = $ The buffer is the last in the frame.                                                                                                    |
|      | 5   | 4     | 0      | Always zero.                                                                                                    |
|      | 6   | 2     | 0      | Always zero.                                                                                                    |
|      | 7   | 1     | N/U    | May be non-zero but not used for FEC decode.                                                                                                    |
| С    | 8   | 8     | N/U    | May be non-zero but not used for FEC decode.                                                                                                    |
|      | 9   | 4     | N/U    | May be non-zero but not used for FEC decode.                                                                                                    |
|      | 10  | 2     | LG     | Length Error: Rx frame length violation. The frame length exceeds the value of MAX_FRAME_LENGTH in the bytes. The hardware truncates frames exceeding 2047 bytes so as not to overflow receive buffers This bit is valid only if the L bit is set to 1. |
|      | 11  | 1     | NO     | Non-Octet: A frame that contained a number of bits not divisible by 8 was received and the CRC check that occurred at the preceding byte boundary generated an error. NO is valid only if the L bit is set. If this bit is set, the CR bit is not set.  |
| D    | 12  | 8     | SH     | Short Frame: A frame length that was less than the minimum defined for this channel was recognized.                                                                                                    |
|      | 13  | 4     | CR     | CRC Error: This frame contains a CRC error and is an integral number of octets in length. This bit is valid only if the L bit is set.                                                                                                    |
|      | 14  | 2     | OV     | Overrun Error: A receive FIFO overrun occurred during frame reception. If OV = 1, the other status bits, LG, NO, SH, CR, and CL lose their normal meaning and are cleared. This bit is valid only if the L bit is set.                                  |
|      | 15  | 1     | TR     | Truncate Error: Set if the receive frame is truncated (= 2 Kbytes)                                                                                                    |

#### Example

Decode of typical message produced using above information :-

PRN: IP403\_FEC::ReceiverError 844

The Error code in the above example is 844.

- Byte A = 0 and so was not shown.
- Byte B = 8, which is 1000 in binary so bit 4 (L) is set
- Byte C = 4, which is 0100 in binary so bit 9 (N/U) is set
- Byte D = 4, which is 0100 in binary so bit 13 (CR) is set

This is a Receive CRC error (as bit 13 of the RxBD is set) – note that the first byte (A) is missing so it is equal to 0, resulting in a 3 byte error code.

#### 8.6 Miscellaneous

#### What does the message "PRN: FEC::ReceiverError" mean?

FEC stands for Fast Ethernet Controller (100mb LAN). The "ReceiverError" line is followed by a number that denotes the exact problem.

Basically it is stating that the system received a packet that it considers wrong or corrupt in some way or perhaps there was a collision so it threw it away, the packet would then have been re-sent. This is does not normally indicate a problem and is nothing to worry about unless the error's are streaming in the trace. See <u>Decoding FEC Errors</u> 15h.

# What does the message "PRN: UDP::Sending from indeterminate address to 0a000003 3851" mean?

The port number 3851 at the end indicates that the system is looking for an IP Office Voicemail Server.

If your system is not using voicemail, remove the entry in the Voicemail IP Address field, found on the Voicemail tab of the System form in the system configuration.

# **Chapter 9. Document History**

# 9. Document History

| Date               | Issue | Changes                                                                                                    |
|--------------------|-------|----------------------------------------------------------------------------------------------------|
| 1st September 2014 | 06a   | Updates for IP Office Release 9.1:  Update to the section for connecting to a system 11.  Addition of section for setting IP Office security settings 18.  Added notes for zipping log files 11.  Added note for indenting the trace events 37.  Restart and Reregister buttons on the H323 Phone Status menu.  Inserting missing step of setting protocol to HTTP or HTTPS.  Better polish to the security settings descriptions. "Use Service User Credentials" still not included as still have not seen it working. |
| 13th October 2014  | 06b   | Advice of speed mismatch increasing likelihood of UDP packet drop.                                                                                                    |
| 16th April 2015    | 06c   | Correct appearance of old name of Avaya Communicator.                                                                                                    |
| 12th May 2015      | 06d   | • Alignment of IP Office ports 13th listing with 9.1 release.                                                                                                    |
| 15th May 2015      | 06e   | Correct of step numbering in starting Monitor sections.                                                                                                    |
| 4th February 2016  | 06f   | <ul><li>Updated details of handling monitor Syslog output.</li><li>Updated security configuration wording.</li></ul>                                                                                                    |
| 8th February 2016  | 06g   | Disabling DevLink 18 also disabled HTTP access.                                                                                                    |

| Index                                                 | Call/Packets/Extension RxP 122, 132                      |  |  |  |
|-------------------------------------------------------|----------------------------------------------------------|--|--|--|
|                                                       | Call/Packets/Extension Send 122, 132                     |  |  |  |
| A                                                     | Call/Packets/Extension TxP 122, 132                      |  |  |  |
| Access 129, 148                                       | Call/Packets/Line Receive 122, 123, 124, 132             |  |  |  |
| Delta Server application 137                          | Call/Packets/Line Send 122, 123, 124, 127, 128, 129, 132 |  |  |  |
| IP Office ContactStore 137                            | Call/Packets/Short Code Msgs 132                         |  |  |  |
| Ack 129                                               | Calls Answered/Generated 132                             |  |  |  |
| Address 129, 137                                      | Cause Codes 148                                          |  |  |  |
| Allervad In 120                                       | CCC Wallboard Server                                     |  |  |  |
| Allowed In 130                                        | PC Wallboard 137                                         |  |  |  |
| Analogue Line 127                                     | Channel Unacceptable 148                                 |  |  |  |
| ATM/Channel 127<br>ATM/Channel2 127                   | Channelised T1 Line 127                                  |  |  |  |
| ATM/CM Line 127                                       | Channelized T1 Line 127                                  |  |  |  |
| ATM/CM Line 127<br>ATM/CM Line2 127                   | Circuit/channel 148                                      |  |  |  |
| ATM/I-O 127                                           | CL 151                                                   |  |  |  |
| ATM/I-O2 127                                          | Clear 148, 151                                           |  |  |  |
| Avaya 9, 40                                           | Code 129, 148, 151                                       |  |  |  |
| AVRIP 137                                             | Color<br>Background 36                                   |  |  |  |
| В                                                     | Background 36 Trace events 36, 48                        |  |  |  |
| _                                                     | Conference Center 137                                    |  |  |  |
| B 151                                                 | Conferencing Center Server Service 137                   |  |  |  |
| B4 01 01 04 02 129                                    | Configuration Lines List 123                             |  |  |  |
| Back                                                  | Connect 11, 125, 127, 128, 131                           |  |  |  |
| IP Office Control Unit 122                            | Contains                                                 |  |  |  |
| Background color 36                                   | CRC 151                                                  |  |  |  |
| BCD 151                                               | Conversations 132                                        |  |  |  |
| Binary log 41, 42                                     | CR                                                       |  |  |  |
| Binary Logging 40                                     | set 151                                                  |  |  |  |
| Binary Logging 40<br>BLF 137                          | CRC                                                      |  |  |  |
| Bootstrap Protocol Client 137                         | contains 151                                             |  |  |  |
| Bootstrap Protocol Server 137                         | CRC Error 151                                            |  |  |  |
| Border Gateway Protocol 137                           | D                                                        |  |  |  |
| Both SNMP Port 137                                    | Daily 41                                                 |  |  |  |
| BRI 127                                               | Date 37, 79                                              |  |  |  |
| BRI ISDN 127                                          | Decoding                                                 |  |  |  |
| Broadcast                                             | FEC Errors 151                                           |  |  |  |
| IP Office LAN 137                                     | FEC Receiver Error 151                                   |  |  |  |
| Byte B 151                                            | Default Data 137                                         |  |  |  |
| Byte C 151                                            | Delta Server application                                 |  |  |  |
| Byte D 151                                            | access 137                                               |  |  |  |
| Č                                                     | Development tracing 79                                   |  |  |  |
| Call 9, 123, 127, 128, 129, 132, 137, 148             | Dial-Up Data Connection Problems 124                     |  |  |  |
| Log stamp 24                                          | Display                                                  |  |  |  |
| Call Connected 127, 128                               | Date 37                                                  |  |  |  |
| Call Disconnected 127, 128                            | Time 37                                                  |  |  |  |
| Call having 148                                       | Displaying                                               |  |  |  |
| Call Proceeding 127, 128                              | Monitor 40                                               |  |  |  |
| Call Rejected 148                                     | Protocol 137                                             |  |  |  |
| Call Setup 127, 128                                   | Domain Name Server 137                                   |  |  |  |
| Call state 148                                        | DTE 122                                                  |  |  |  |
| Call Status 132                                       | DTE Port Maintenance 122                                 |  |  |  |
| Call/ Packets/Extension Receive 123, 127, 128         | During                                                   |  |  |  |
| Call/ Packets/Extension RxP 123, 127, 128             | VoIP 137                                                 |  |  |  |
| Call/ Packets/Extension Send 123, 127, 128            | E                                                        |  |  |  |
| Call/ Packets/Extension TxP 123, 127, 128             | E1 ISDN 127                                              |  |  |  |
| Call/ Packets/Line Receive 127, 128, 129              | E1 PRI Connections 123                                   |  |  |  |
| Call/ Packets/Short Code Msgs 127, 128                | EBLF 132                                                 |  |  |  |
| Call/Call Logging 132                                 | EConf 137                                                |  |  |  |
| Call/Events/Call Delta 122, 127, 128, 132             | EConsole 132                                             |  |  |  |
| Call/Events/Call Logging 122, 123, 124, 127, 128, 129 | Eg 9, 137                                                |  |  |  |
| Call/Events/Map 122                                   | EGP 137                                                  |  |  |  |
| Call/Events/Targeting 129                             | Enter 124, 125, 130, 131                                 |  |  |  |
| Call/Events/Targetting 122, 123, 124, 127, 128, 132   | ISDN 123                                                 |  |  |  |
| Call/Packets/Extension Receive 122, 132               | Frror 79 148                                             |  |  |  |

| Error 79, 148                                           | H.323/Packets/H.323 Send 127, 128                |
|---------------------------------------------------------|--------------------------------------------------|
| IP Office control unit reporting 151                    | H.323/Packets/RAS Receive 128                    |
| Ethernet Receive Buffer Descriptor 151                  | H.323/Packets/RAS Send 128                       |
| Every hour 41                                           | H.323/Packets/View Whole Packet 127, 128         |
| Every MB 41                                             | H.323Ras 137                                     |
| Every 'n 40                                             | Hours 40                                         |
| Example Monitor Settings 116                            | Hours Interval 40                                |
| Exceeding                                               | HTTP                                             |
| 2047 151<br>Evalue 148                                  | Configure 18                                     |
| Expiry 148 Extension 132                                | Login 14<br>HTTPS                                |
| Extension TxP 132                                       | Configure 18                                     |
| Extensions/lines 132                                    | Login 16                                         |
| Exterior Gateway Protocol 137                           | l                                                |
| F                                                       | -                                                |
|                                                         | ICMP                                             |
| Failing' 130                                            | IPv6 137                                         |
| FEC 151                                                 | Icons 25                                         |
| FEC Error Decoding 151 FEC Errors                       | le 40, 129, 151<br>IGMP 137                      |
| Decoding 151                                            | IGP 137                                          |
| FEC Receiver Error                                      | IMPORTANT 9                                      |
| decoding 151                                            | In_port 129                                      |
| FIFO 151                                                | Including                                        |
| File 130, 137                                           | IP Office 137                                    |
| Log 40                                                  | Indent 37                                        |
| n MB 40                                                 | Interface Name 130                               |
| File Logging 40                                         | Interface Name" 124, 125, 131                    |
| File name 40                                            | Interface Name" fieldin 124                      |
| Filename 41                                             | Interface Name" fieldin Monitor's PPP 124        |
| Firewall 130                                            | Interface Queue 129                              |
| Firewall Not Working Correctly 130                      | Interface/Firewall 130                           |
| Following                                               | Interface/Firewall Allowed In 130                |
| Monitor 129                                             | Interface/Firewall Allowed Out 130               |
| PPP 126                                                 | Interface/Firewall Fail In 130                   |
| Font 36                                                 | Interface/Firewall Fail Out 130                  |
| Format 41, 42                                           | Interface/Interface Queue 124, 129, 130          |
| Color 36, 48                                            | Interior Gateway Protocol 137                    |
| Date 37                                                 | Internet 129, 137                                |
| Font 36                                                 | Internet Control Message 137                     |
| Indenting 37                                            | Internet Group Management 137                    |
| Time 37                                                 | Interworking 148                                 |
| Frame Relay 126 Frame Relay Links 126                   | Invalid 148                                      |
| Frame Relay/Events 126                                  | IP 9, 40, 122, 125, 128, 129, 131, 132, 137, 151 |
| Frame Relay/Mgmt Events 126                             | IP Address 125, 129, 131<br>IP Dst 129           |
| Frame Relay/Rx Data 126                                 | IP Office 9, 40, 122, 125, 131, 132, 151         |
| Frame Relay/Rx Data Decode 126                          | including 137                                    |
| Frame Relay/Tx Data 126                                 | requests 137                                     |
| Frame Relay/Tx Data Decode 126                          | IP Office application 132, 137                   |
| Freezing                                                | IP Office config 137                             |
| Monitor 40                                              | IP Office ContactStore                           |
| G                                                       | access 137                                       |
| General Routing Encapsulation 137                       | IP Office Control Unit 125, 131, 151             |
| Gives 116                                               | back 122                                         |
| GRE 137                                                 | IP Office control unit reporting                 |
| H                                                       | error 151                                        |
|                                                         | IP Office Job Aid                                |
| H.323 137                                               | Refer 122                                        |
| H.323 RAS 137                                           | IP Office LAN                                    |
| H.323/Events/H.323 127, 128                             | Broadcast 137                                    |
| H.323/H.245 137<br>H.323/Packets/H.245 Receive 127, 128 | IP Office Monitor 9, 137                         |
| H.323/Packets/H.245 Send 127, 128                       | IP Office Monitor application 9, 137             |
| H.323/Packets/H.323 Fast Start 128                      | IP Office Ports 137                              |
| H.323/Packets/H.323 Fast Start4 127                     | IP Office TAPL 137                               |
| H.323/Packets/H.323 Receive 127, 128                    | IP Office TAPI PC 137                            |
|                                                         | IP Packet 125, 131, 137                          |

| IP401NG 151                      | HTTPS 16                                                  |  |  |
|----------------------------------|-----------------------------------------------------------|--|--|
|                                  |                                                           |  |  |
| IP403 151                        | TCP 13                                                    |  |  |
| IP403_FEC 151                    | UDP 12                                                    |  |  |
| IP405 151                        | M                                                         |  |  |
| IP406 151                        | Making 129                                                |  |  |
| IP406V2 151                      | Management 126                                            |  |  |
| IP412 151                        |                                                           |  |  |
| IPO BLF 137                      | MAX_FRAME_LENGTH 151                                      |  |  |
| IPO License Dongle 137           | MB 40                                                     |  |  |
| IPO Monitor 137                  | MBytes 40                                                 |  |  |
| IPO Network DTE 137              | MBytes Interval 40                                        |  |  |
|                                  | Message 125, 131, 148, 151                                |  |  |
| IPO PCPartner 137                | Monitor 116, 122, 123, 124, 125, 126, 127, 128, 130, 131, |  |  |
| IPO Solo Voicemail 137           | 132, 148                                                  |  |  |
| IPO TAPI 137                     | displaying 40                                             |  |  |
| IPO Voice Networking 137         | following 129                                             |  |  |
| IPO Voicemail 137                | freezing 40                                               |  |  |
| IPO Who-Is 137                   | running 9, 40                                             |  |  |
| lpv6                             | <b>5</b> .                                                |  |  |
| ICMP 137                         | Monitor application 9, 40, 122                            |  |  |
| IPv6-ICMP 137                    | Monitor includes 130                                      |  |  |
|                                  | Monitor password 18                                       |  |  |
| IPX 137                          | Monitor toolbar 40                                        |  |  |
| IPX-In-IP 137                    | Monitor Trace 9, 40, 148                                  |  |  |
| ISDN 9, 127, 148                 | observing 129                                             |  |  |
| entering 123                     | Monitor WAN 125, 131                                      |  |  |
| ISDN Problems 123                | Monitor's PPP 124, 125, 131                               |  |  |
| ISDN/Events/Layer 123, 127       | N                                                         |  |  |
| ISDN/Packets/Later3 Tx 124       |                                                           |  |  |
| ISDN/Packets/Layer 123, 127      | N 40                                                      |  |  |
| ISDN/Packets/Layer3 Rx 124, 129  | N MB                                                      |  |  |
| ISDN/Packets/Layer3 Tx 129       | file 40                                                   |  |  |
| ISP 124                          | N/U 151                                                   |  |  |
|                                  | N/U" 151                                                  |  |  |
| ISP/Remote Routing 129           | NAT 129                                                   |  |  |
| K                                | NATranslator d40190dc 00000000 129                        |  |  |
| Kbytes 151                       | NETBIOS Datagram Service 137                              |  |  |
| Keyboard                         | NETBIOS Name Service 137                                  |  |  |
| Shortcuts 26                     | NETBIOS Name Service 137                                  |  |  |
| L                                |                                                           |  |  |
|                                  | Network Time Protocol 137                                 |  |  |
| L 151                            | NO 151                                                    |  |  |
| L2TP 137                         | Non-IP Office 137                                         |  |  |
| LAN 122, 129                     | Non-Octet 151                                             |  |  |
| Layer Two Tunneling Protocol 137 | NOT 151                                                   |  |  |
| Leased 125, 131                  | Number 40, 123, 129, 137, 148, 151                        |  |  |
| Leased Line 125, 131             | 0                                                         |  |  |
| Len 129                          | Observing                                                 |  |  |
| Length Error 151                 | •                                                         |  |  |
| LG 151                           | Monitor Traces 129                                        |  |  |
| Licencing 79                     | OK 40                                                     |  |  |
| _                                | Open File 40                                              |  |  |
| License Server IP Address 137    | Out 127, 129, 148                                         |  |  |
| Line 123, 125, 127, 131, 132     | PBX 130                                                   |  |  |
| Links 126, 129                   | Out_port 129                                              |  |  |
| Locating                         | OV 151                                                    |  |  |
| PC 129                           | Overrun Error 151                                         |  |  |
| Specific 129                     | P                                                         |  |  |
| Specific PC Making Calls 129     |                                                           |  |  |
| Log Filename 40                  | PAP/CHAP 124, 125, 131                                    |  |  |
| Log Mode 40                      | Password 124, 125, 131                                    |  |  |
| Log Preferences                  | Monitor 18                                                |  |  |
| Setting 40                       | PBX 129, 132                                              |  |  |
| Log Stamp 24                     | Out 130                                                   |  |  |
| Log to File 41                   | PC 137                                                    |  |  |
|                                  | locate 129                                                |  |  |
| Logging File 40                  | PC running 137                                            |  |  |
| File 40                          | PC Wallboard                                              |  |  |
| Preferences 41                   | CCC Wallboard Server 137                                  |  |  |
| Login 11                         | Pcol 129, 137                                             |  |  |
| HTTP 14                          | Periodic 41                                               |  |  |

| PLATFORM 151                                               | Select File 40                                                |  |  |  |
|------------------------------------------------------------|---------------------------------------------------------------|--|--|--|
| PLATFORM_FEC 151                                           | Send 122, 123, 127                                            |  |  |  |
| Port 122, 123, 125, 129, 131, 137                          | Send1 127                                                     |  |  |  |
| Port 520 RIP 137                                           | Seq 129                                                       |  |  |  |
| Port during 122                                            | Service 124, 125, 131, 137, 148                               |  |  |  |
| Port Number" 123, 125, 131                                 | Service Name" 124, 125, 131                                   |  |  |  |
| Ports including 137                                        | Service" 124, 125, 130, 131                                   |  |  |  |
| PPP 9                                                      | Set 137                                                       |  |  |  |
| following 126                                              | CR 151                                                        |  |  |  |
| PPP/IP Rx 125, 126, 131                                    | Logging Preferences 40                                        |  |  |  |
| PPP/IP Tx 125, 126, 131                                    | SH 151                                                        |  |  |  |
| PPP/IPCP Rx 124, 125, 126, 131                             | Short Frame 151                                               |  |  |  |
| PPP/IPCP Tx 124, 125, 126, 131                             | Shortcuts 26                                                  |  |  |  |
| PPP/LCP Rx 124, 125, 126, 131                              | Shows 151                                                     |  |  |  |
| PPP/LCP Tx 124, 125, 126, 131                              | Simple File Transfer Protocol 137                             |  |  |  |
| PPP/Security Rx 124, 125, 126, 131                         | Simple Mail Transfer 137                                      |  |  |  |
| PPP/Security Tx 124, 125, 126, 131                         | Simple Message Protocol 137                                   |  |  |  |
| Preferences                                                | Small Community Network 137                                   |  |  |  |
| Logging 41<br>PRI 123                                      | Small Community Network signalling 137                        |  |  |  |
|                                                            | Small Office Edition 151<br>SMP 137                           |  |  |  |
| Print 79, 122, 123, 124, 125, 127, 129, 130, 131, 132, 151 | SNMP 137                                                      |  |  |  |
| PRN 129, 151<br>PRN" 151                                   | SNMP Trap 137                                                 |  |  |  |
| Problem 9, 122, 123, 124, 125, 128, 131, 132               | SNMPTRAP 137                                                  |  |  |  |
| Problems Involving IP Phones 128                           | SoftConsole 137                                               |  |  |  |
| Problems Involving Non-IP Phones 128                       | Specific                                                      |  |  |  |
| Program Files/Avaya/IP Office/Monitor 40                   | Locating 129                                                  |  |  |  |
| Programs 40, 129                                           | Specific PC Making Calls                                      |  |  |  |
| Protocol 129, 148                                          | Locating 129                                                  |  |  |  |
| displaying 137                                             | Specify 130, 148                                              |  |  |  |
| Q                                                          | Speech Calls Dropping 127                                     |  |  |  |
| QSig 127                                                   | SQL Service 137                                               |  |  |  |
| QSIG Line 127                                              | Src 129, 137                                                  |  |  |  |
| R                                                          | Stamp 24                                                      |  |  |  |
|                                                            | Start 11                                                      |  |  |  |
| Receive 123, 127, 151                                      | Status 122, 123, 124, 125, 127, 129, 130, 131, 132, 148,      |  |  |  |
| Receive CRC 151<br>Receive1 127                            | 151                                                           |  |  |  |
| Receiver 127 ReceiverError 151                             | Subnet 137                                                    |  |  |  |
| ReceiverError 844 151                                      | Sum 129                                                       |  |  |  |
| ReceiverError ABCD 151                                     | SYN 129                                                       |  |  |  |
| ReceiverError Codes 151                                    | SysMonitor 151                                                |  |  |  |
| Recovery 148                                               | System 122, 151                                               |  |  |  |
| Refer                                                      | System password 18                                            |  |  |  |
| IP Office Job Aid 122                                      | System Rebooting 122                                          |  |  |  |
| Rem 129                                                    | System/Error 122, 123, 124, 125, 127, 129, 130, 131, 132      |  |  |  |
| Rem_port 129                                               | System/Print 122, 123, 124, 125, 127, 129, 130, 131, 132, 151 |  |  |  |
| Remote Site Data Connection Problems 125, 131              | System/Resource 122, 123, 124, 125, 127, 129, 130, 131,       |  |  |  |
| Requested circuit/channel 148                              | 132                                                           |  |  |  |
| Requests 40, 129, 148                                      | System/Resource Status Prints 122, 123, 124, 125, 127,        |  |  |  |
| IP Office 137                                              | 129, 130, 131, 132                                            |  |  |  |
| Reselect 122                                               | Т                                                             |  |  |  |
| Reservation Protocol 137                                   | T1 123, 127                                                   |  |  |  |
| RIP 137                                                    | T1 ISDN 127                                                   |  |  |  |
| RIP1 137                                                   | T1/CAS 127                                                    |  |  |  |
| RIP2 137                                                   | T1/CAS3 127                                                   |  |  |  |
| RIP2 Multicast 137                                         | T1/Channel 127                                                |  |  |  |
| Rollover Log 40                                            | T1/Channel3 127                                               |  |  |  |
| RSVP 137                                                   | T1/Dialler 127                                                |  |  |  |
| Running                                                    | T1/Dialler3 127                                               |  |  |  |
| Monitor 9, 40                                              | T1/DSP 127                                                    |  |  |  |
| Rx 151                                                     | T1/DSP3 127                                                   |  |  |  |
| RxBD 151                                                   | T1/Line 127                                                   |  |  |  |
| RxP 132                                                    | T1/Line3 127                                                  |  |  |  |
| S                                                          | TAPI 137                                                      |  |  |  |
| Save Screen Log 40                                         | TCP 129, 137                                                  |  |  |  |

```
TCP 129, 137
   Disable
TCP Dst 129
TCP SYN 129
TCPNATSession 129
TDP
   Login
          13
Telecommunications 9
Telecoms 116
Telnet 137
Text log 41, 42
Text Log File 40
These "Fast Ethernet Controller" 151
Time 37, 79
TR 151
Traces 129
Transfer 137
Transmission Control 137
Trivial File Transfer 137
Truncate Error 151
Type 40, 129, 148, 151
UDP 137
   Disable
           18
   Login 12
UDPNATSession 129
UKIP WAN 129
Use 9, 127, 129, 130, 132, 148
User
   Log stamp 24
User Datagram 137
Version 2.1 151
Voicemail 137
Voicemail Server 137
VoIP 127
   during
          137
VoIP Extension 127
VoIP Line 127
VPN 127
VPN Line 127
VRL 137
W
WAN 125, 131
WAN Ports 125, 131
WAN Rx 125, 131
WAN Tx 125, 131
WAN/WAN Rx 125, 131
WAN/WAN Tx 125, 131
WAN/WAN/Events 125, 131
WAN3s 125, 131
Wave 137
Windows 129
World Wide Web HTTP 129
World Wide Web-HTTP 137
Www.iana.org/assignments/port-numbers 137
Z
ZIP 41
```

Template: 26th January 2016